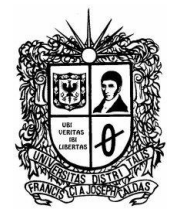

## **ENTORNO VIRTUAL DE APRENDIZAJE Y DISEÑO DE GUÍAS DE LABORATORIO PARA PRÁCTICAS DE RECONSTRUCCIÓN DE SEÑAL, MUESTREO NATURAL, CÓDIGOS DE LÍNEA Y MODULACIÓN ASK, FSK, PSK.**

# **GERMAN GEOVANNY CASTILLO GARCÍA.**

**20161373010.**

**UNIVERSIDAD DISTRITAL FRANCISCO JOSÉ DE CALDAS.**

**FACULTAD TECNOLÓGICA.**

**INGENIERÍA EN TELECOMUNICACIONES.**

**2019.**

**ENTORNO VIRTUAL DE APRENDIZAJE Y DISEÑO DE GUÍAS DE LABORATORIO PARA PRÁCTICAS DE RECONSTRUCCIÓN DE SEÑAL, MUESTREO NATURAL, CÓDIGOS DE LÍNEA Y MODULACIÓN ASK, FSK, PSK**

**GERMAN GEOVANNY CASTILLO GARCÍA.**

**20161373010.**

## **TRABAJO DE MONOGRAFIA PARA OPTAR AL TÍTULO DE INGENIERO EN TELECOMUNICACIONES**

**DIRECTOR DEL PROYECTO:**

**Lic. Hermes Javier Eslava Blanco.**

**UNIVERSIDAD DISTRITAL FRANCISCO JOSÉ DE CALDAS. FACULTAD TECNOLÓGICA. INGENIERÍA EN TELECOMUNICACIONES.**

**2019.**

HOJA DE ACEPTACIÓN

**FIRMA DIRECTOR** 

**FIRMA COORDINADOR** 

**FIRMA CALIFICADOR** 

Bogotá D.C. febrero 08 2019.

#### **Resumen.**

El presente trabajo tiene como propósito generar herramientas que permitan el desarrollo del tema de reconstrucción de señales, muestreo natural, códigos de línea y modulación ASK, FSK, PSK en los programas académicos, y que a su vez facilite el aprendizaje de manera didáctica e interactiva de los procesos relacionados con las comunicaciones.

El proyecto busca unificar las temáticas, contribuir al proceso de aprendizaje dentro de la materia de comunicaciones y explorar los equipos osciloscopio DS1104Z y generador DG1022Z que se encuentran en el laboratorio de electrónica de la Universidad Distrital Francisco José de Caldas sede tecnológica.

Esta monografía, es el desarrollo de un entorno virtual de aprendizaje y el desarrollo de unas guías de laboratorio para la comunidad estudiantil del proyecto curricular de ingeniería en telecomunicaciones.

El entorno virtual de aprendizaje es una plataforma digital donde se almacenan diferentes documentos como: guías, laboratorios a resolver, manuales de usuario y aplicativos desarrollados en Matlab.

**Palabras clave:** Educación virtual, laboratorios, entorno web**,** Osciloscopio, Generador de señales, Matlab.

### **Abstract.**

The purpose of this work is to generate tools that allow the development of the topic of signal reconstruction, natural sampling, line codes and modulation ASK, FSK, PSK in the academic programs, and that in turn facilitates learning in a didactic and interactive way of processes related to communications.

The project seeks to unify the topics, contribute to the learning process within the subject of communications and explore the DS1104Z oscilloscope and DG1022Z generator that are located in the electronics laboratory of the Francisco José de Caldas District University.

This monograph is the development of a virtual learning environment and the development of laboratory guides for the student community of the telecommunications engineering curricular project.

The virtual learning environment is a digital platform where different documents are stored such as: guides, laboratories to solve, user manuals and applications developed in Matlab.

**Keywords:** Virtual education, laboratories, web environment, Oscilloscope, Signal generator, Matlab.

## **Tabla de contenido.**

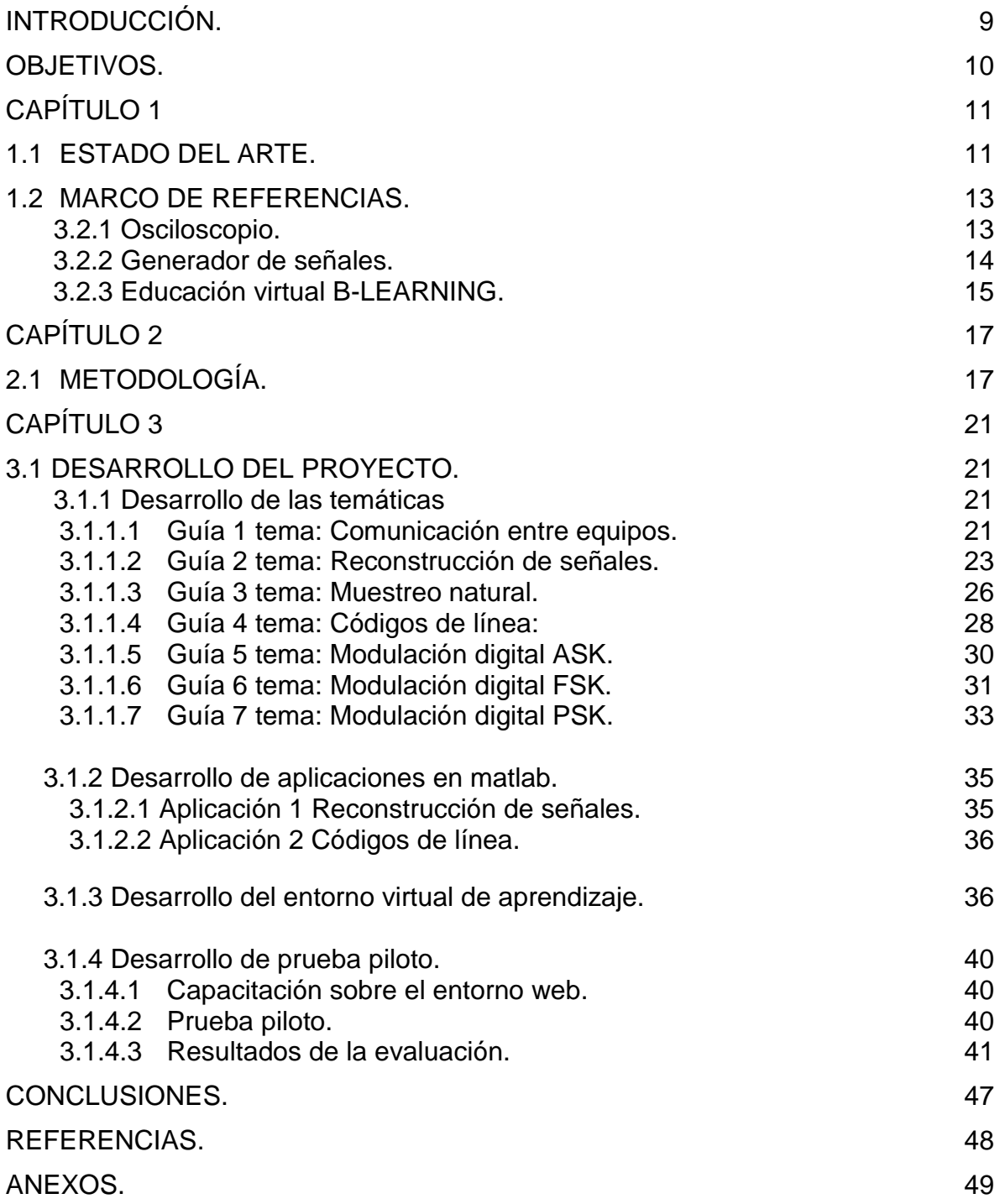

## **Tabla de figuras**

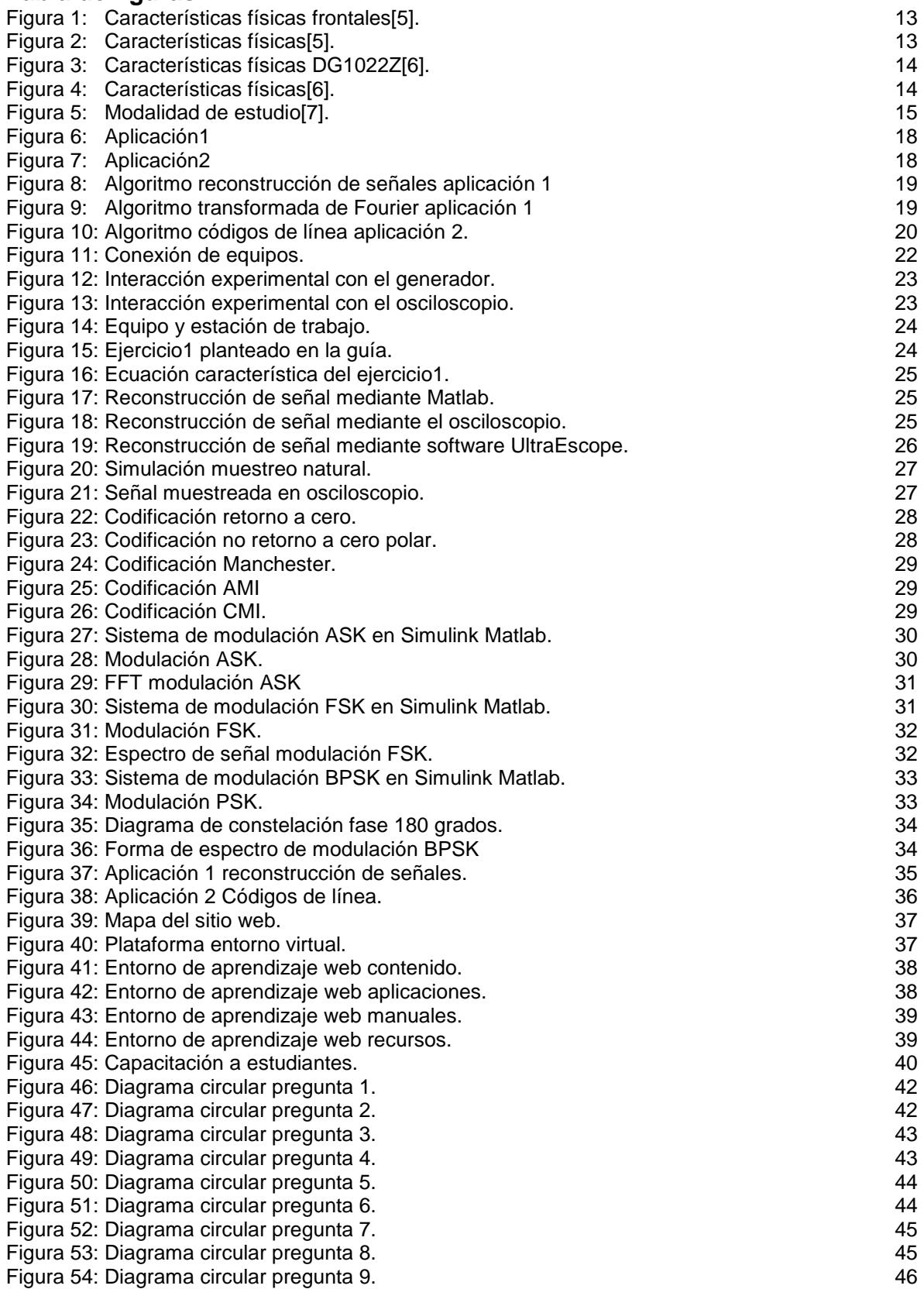

## **Tabla anexos**

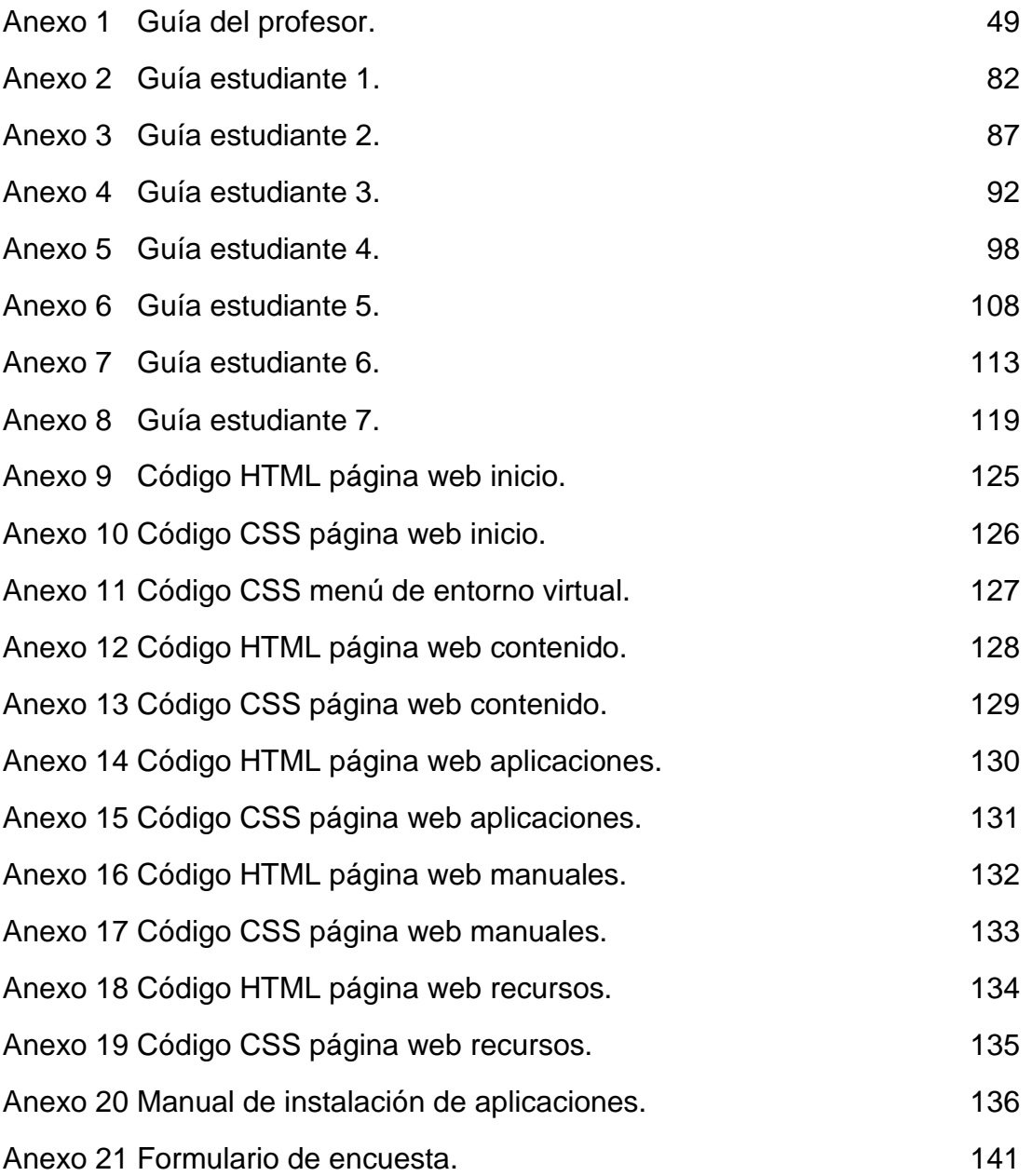

## <span id="page-8-0"></span>**INTRODUCCIÓN.**

La educación virtual en los últimos tiempos ha tenido un gran auge, pues a medida que avanzan las tecnologías de la información y la comunicación (TIC) hacen que se desarrollen diferentes escenarios de educación, impulsando la formación autónoma y transformando el aprendizaje académico, apareciendo diferentes escenarios como: bibliotecas virtuales, revistas online, plataformas audiovisuales educativas, laboratorios remotos, campus digitales, carreras profesionales virtuales, entre otros.

Las asignaturas teórico-prácticas que pertenecen al proyecto curricular de ingeniería de telecomunicaciones que brinda la universidad Distrital Francisco José de caldas facultad tecnológica, donde el estudiante además de la teoría debe desarrollar prácticas con los equipos que posee el laboratorio de electrónica, sin embargo, muchos de los estudiantes desconocen todas las características y funcionalidades de los equipos osciloscopio DS1104Z y generador DG1022Z. Por este motivo, se diseñó una herramienta digital y unas guías de laboratorio, material que reúne temáticas como reconstrucción de señales, muestreo natural, códigos de línea, modulación ASK, FSK, PSK. Permitiéndole a los estudiantes conocer las diferentes características de los equipos del laboratorio de electrónica de la facultad.

El entorno virtual de aprendizaje brinda al estudiante diferentes herramientas y material didáctico que contribuyen al aprendizaje y entendimiento del desarrollo de la materia de comunicaciones.

## <span id="page-9-0"></span>**OBJETIVOS.**

### **Objetivo general.**

Diseñar e implementar un entorno de aprendizaje web para asignatura comunicaciones digitales que permita al estudiante profundizar y entender los conceptos respecto al tema de las comunicaciones tanto en el aula como de manera virtual.

### **Objetivos específicos.**

- Determinar las temáticas a tratar, el número de prácticas a desarrollar y los objetivos de cada una de las prácticas.
- Registrar, mostrar y relacionar de manera virtual las prácticas de la materia.
- Validar mediante un piloto de evaluación con un grupo de estudiantes y docentes la pertinencia y calidad del material desarrollado.
- Generar un documento final que contenga la guía del estudiante y guía del profesor.

# **Capítulo 1**

## <span id="page-10-1"></span><span id="page-10-0"></span>**1.1 ESTADO DEL ARTE.**

A continuación, se presentan proyectos referentes para el proceso de desarrollo de esta monografía.

### **Propuesta pedagógica para el uso de laboratorios virtuales como actividad complementaria en las asignaturas teórico-prácticas.**

Este artículo analiza las ventajas y desventajas del uso de laboratorios virtuales como una actividad complementaria en cursos teóricos / prácticos, la práctica de laboratorio es una potente estrategia pedagógica para la construcción de competencias procedimentales y por este motivo es utilizada en una gran variedad de programas académicos, usualmente sincronizada con su asignatura teórica correspondiente. Los ambientes de aprendizaje basados en la web se han hecho muy populares en educación superior; uno de los recursos pedagógicos más importantes es el laboratorio virtual, el cual permite que el estudiante acceda con facilidad a una gran variedad de herramientas a través de una interfaz interactiva.

Las áreas que se benefician del uso de esta herramienta son varias: salud ocupacional, medio ambiente, economía, educación a distancia y aprendizaje colaborativo. Como desventajas se tiene la evaluación del recurso didáctico digital es clave para su aplicación en cada nivel educativo; ésta involucra criterios como la presentación, contenido, facilidad de uso, actualidad e interactividad. Otra desventaja es que no todos los laboratorios virtuales pueden ser manejados por los estudiantes de manera independiente, en la mayoría de los casos se hace necesaria la tutoría del docente, ya sea presencial o de manera remota[1].

#### **Mejoramiento del aprendizaje en la asignatura principios de química, mediante un sistema semipresencial/Improving the learning process in the course Principles of chemistry by means of a blended system.**

Con la implementación de estudios semipresenciales en este artículo, se estudia el comportamiento de los estudiantes frente a nuevas posibilidades de aprendizaje donde se renovó el plan de estudio y se da mucha importancia a los ambientes virtuales, utilizando herramientas como Camtasia estudio, Viewlet Builder, para aplicaciones de la página como autoevaluación para el transpaso del material a formato Web. Acrobat Reader, para la seguridad del material publicado. Se hicieron capacitaciones sobre ingresos a los proyectos virtuales, manera de consulta de información, foros chats votaciones acceso a la biblioteca virtual.

En el artículo se definen los objetivos que se plantearon para el estudio como mejora del proceso de aprendizaje y enseñanza, crear sesiones de apoyo a las cátedras como laboratorios, guías y tutoriales además fomentar la interacción de estudiantes y profesores.

Se obtienen conclusiones como que el estudiante al no estar acostumbrados a este tipo de enseñanza tarda más tiempo en darse un autoaprendizaje mientras se adapta al sistema virtual. Pero también mejoran la tasa de aprobación de los cursos ya que pueden acceder al material en todo momento[2].

### **Desarrollo de módulos didácticos para la implementación de prácticas de laboratorio para televisión digital.**

El desarrollar módulos didácticos teórico-prácticos para facilitar el aprendizaje de la temática de televisión digital terrestre con el estándar DVB T2 bajo el software de Matlab con su herramienta para hacer modelos permiten determinar las componentes fundamentales que integral el sistema de DTV desarrollando un conjunto de prácticas mediante guías de laboratorio, las cuales contribuyen al desarrollo de los cursos que incluyan en sus contenidos temas relacionados con Televisión Digital. Con la realización de las guías, el estudiante estará en capacidad de simular el comportamiento de los módulos internos que conforman el sistema en general de TDT[3].

### **Diseño de guías de laboratorio para el estudio de la recepción de televisión digital bajo el estándar dvb-t2.**

En este proyecto diseñan 9 guías de laboratorio que abarcar los aspectos prácticos esenciales sobre la TDT en Colombia utilizando el UNIVERSAL TV EXPLORER HD, equipo que permite profundizar y explorar el formato de audio y video que se realiza para hacer la transmisión y recepción de señal y dar al estudiante una mejor experiencia práctica.

Las temáticas desarrolladas por los autores son funcionamiento de la red de distribución de la TDT, análisis de la señal recibida, calidad de señal, conexión a la red de transmisión. El desarrollo de este proyecto amplia el conocimiento a los estudiantes de la materia redes inalámbricas y televisión digital, acerca de la adquisición y transmisión de la TDT en Colombia[4].

## <span id="page-12-0"></span>**1.2 MARCO DE REFERENCIAS.**

Con la presencia de la revolución del internet y el impacto del IOT (internet de las cosas), la industria ha tenido que ir adaptándose a este auge empapando los diferentes mercados como: el hogar, las empresas, universidades, etc. haciendo que la tecnología principalmente se enfoque en que cualquier dispositivo pertenezca a una red y sea compatible con internet característica importante que se tuvo en cuenta en el momento de evaluar los equipos a utilizar en este proyecto como también se tuvo en cuenta la cantidad de equipos disponibles en el momento del préstamo para que los estudiantes cabe resaltar que el laboratorio de electrónica posee un módulo de proyecto de comunicaciones FESTO DIDACTIC pero por sus características no cumple para el desarrollo de este proyecto.

Los equipos del laboratorio de electrónica osciloscopio DS1104Z y generador DG1022Z poseen diferentes características que permiten conectarse a la red brindando al estudiante y profesores diferentes maneras de trabajo.

## <span id="page-12-1"></span>**1.2.1 Osciloscopio.**

El osciloscopio que posee el laboratorio de electrónica de la Universidad Distrital Francisco José de Caldas facultad tecnológica, pertenece a la serie 1000z el cual se muestra a continuación[5].

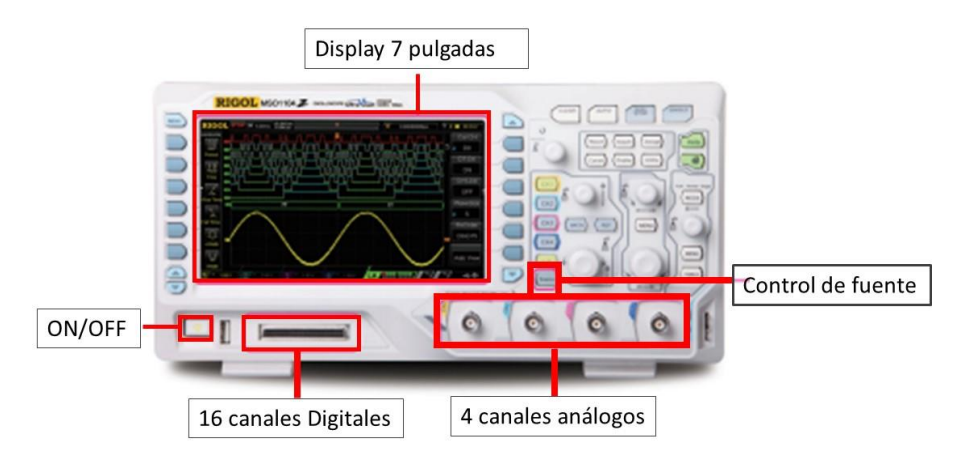

*Figura 1: Características físicas frontales[5].*

<span id="page-12-3"></span><span id="page-12-2"></span>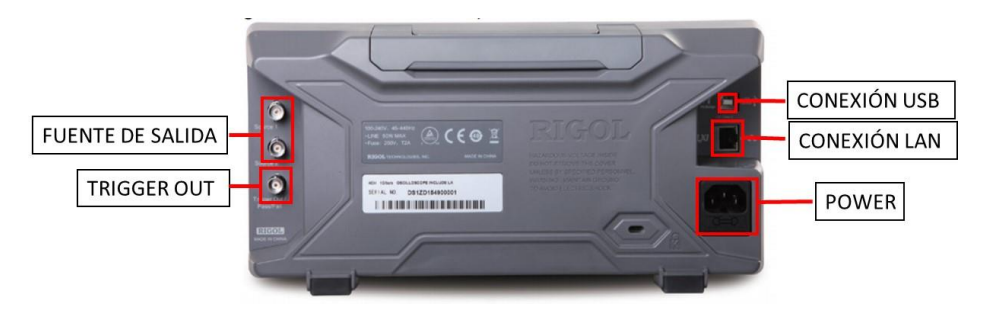

*Figura 2: Características físicas[5].*

El osciloscopio modelo DS1104Z Rigol, contiene características de operación que para el desarrollo de las guías de laboratorio se utilizaron como:

- Tecnología Ultra-visión, permite obtener imágenes en tiempo real de mediciones.
- Exportar datos para ser utilizados en otros programas mediante archivos csv.
- Control a través de programación utilizando el SCPI (Estándar Comandos para instrumentos programables).
- Conexión y control a través de USB o LAN.

## <span id="page-13-0"></span>**1.2.2 Generador de señales.**

El generador de señales aleatorias ubicado en el laboratorio de electrónica de la Universidad Distrital Francisco José de Caldas sede tecnológica, se utilizó en el desarrollo de las prácticas de laboratorio, este pertenece a la serie de generadores DG1000Z Rigol[6].

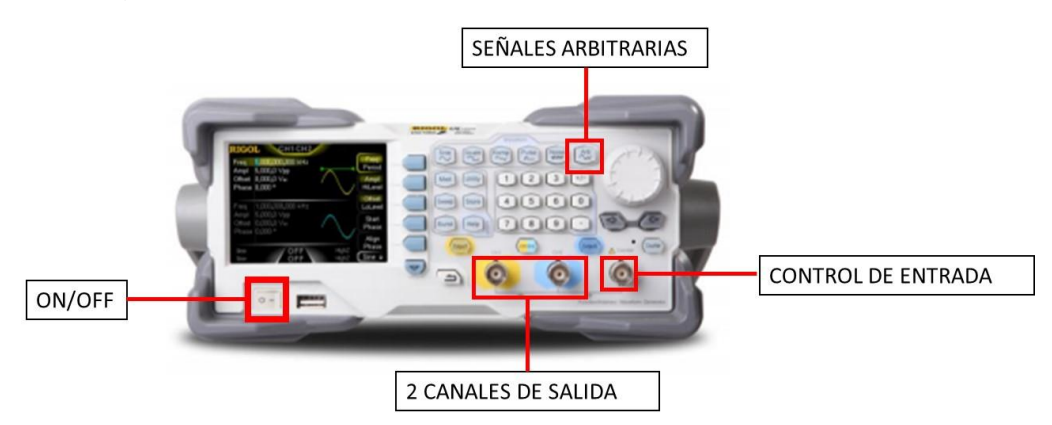

*Figura 3: Características físicas DG1022Z[6].*

<span id="page-13-2"></span><span id="page-13-1"></span>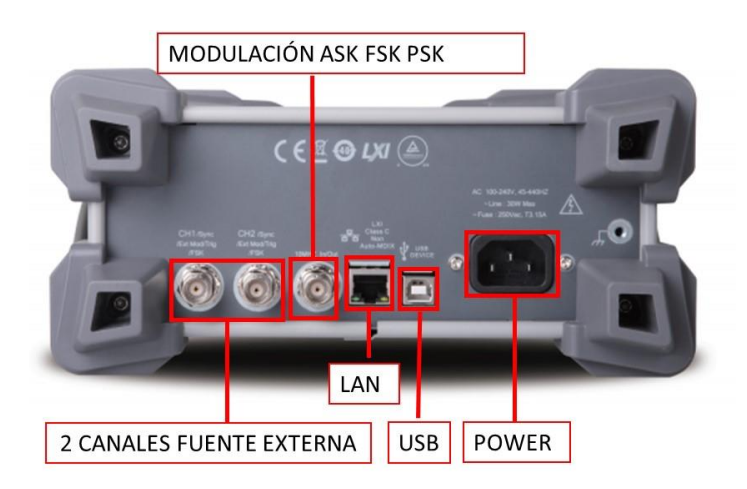

*Figura 4: Características físicas[6].*

El generador de señales posee características como:

- Tecnología SIFI para fidelidad y calidad de la señal.
- Importar datos CSV y reconstruir señales.
- Programar el equipo utilizando el SCPI (Estándar Comandos para instrumentos programables).
- Controlar y conectar mediante USB, LAN, RS232 [6].

### <span id="page-14-0"></span>**1.2.3 Educación virtual B-LEARNING.**

Este proyecto se desarrolló bajo el modelo de aprendizaje B-Learning, este modelo combina el aprendizaje virtual con el aprendizaje que el estudiante adquiere de manera presencial en su salón de clase, utilizando el gran impacto que las tecnologías de información y comunicación (TICS) han generado con el uso del internet, permitiendo compartir recursos de los equipos, material audiovisual como manuales y guías sobre las temáticas tratadas en el aula presencial. De esta manera cada alumno puede manejar su propio modo de aprendizaje, esto quiere decir que el método B-learning es una manera diferente de aprender[7].

A continuación, se presenta un cuadro comparativo de las dos (2) educaciones tanto virtual como presencial con diferentes aspectos.

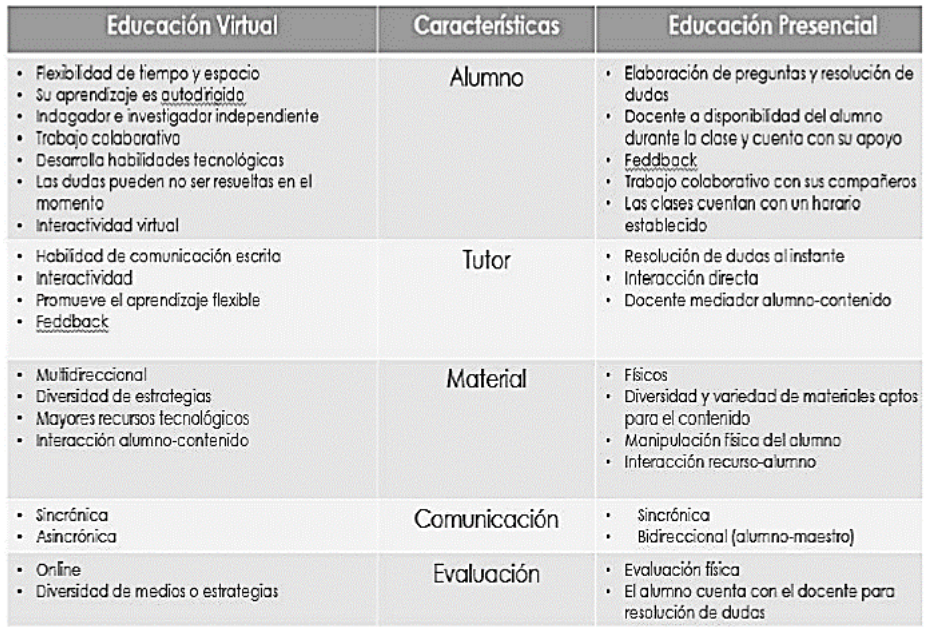

<span id="page-14-1"></span>*Figura 5:Modalidad de estudio[7].*

Algunas ventajas del entorno de aprendizaje gracias al modelo B-learning.

- Tener disponible la información en la red.
- Aplicar la información en situaciones reales como los laboratorios planteados.
- Tomar decisiones en grupo.
- Tener asistencia en el proceso de aprendizaje.

Las características del Docente en el modelo deben tener una visión amplia que le permita entender la transformación de las pedagogías de educación.

El papel del docente es muy importante y toma dos diferentes modos de ver como:

El primer papel del docente es como guía ya que identifica mediante el uso de las TIC herramientas que faciliten los contenidos de la materia, planea y establece un cronograma de entrega del desarrollo de las temáticas dentro de la asignatura, además es el encargado de acompañar y resolver preguntas en los espacios académicos.

El segundo papel del docente es de manera autor ya que es quien desarrolla el contenido, diseña mediante las tecnologías de la información y comunicación (TIC) herramientas para el aprendizaje de los estudiantes he incorpora recursos, aplicativos y enlaces web que permitan el desarrollo de la asignatura.

Además del docente el estudiante también cumple unas características como por ejemplo el estudiante mediante el uso de las TIC autodirige su aprendizaje, debe trabajar de manera colaborativa tanto de forma grupal como de la mano del docente y debe desarrollar habilidades tecnológicas mediante el uso de las TIC.

El material desarrollado en el modelo debe generar una interacción alumnocontenido y docente-contenido mediante el uso de las TIC[7].

# **Capítulo 2**

## <span id="page-16-1"></span><span id="page-16-0"></span>**2.1 METODOLOGÍA.**

El desarrollo de este proyecto se dividió por etapas para el óptimo cumplimiento de los objetivos específicos y llegar al objetivo principal.

En la primera etapa se identificó las características, funciones de los equipos del laboratorio y se establecen las tematicas a tratar por lo que se elaboran las guías acorde a los temas específicos. El desarrollo de la investigación se llevó a cabo mediante la definición de las temáticas, donde se determina el tema específico que se va a estudiar, además se define los objetivos de cada práctica que registra lo que se busca teniendo en cuenta los resultados esperados,en el desarrollo de las guías también se encuentra la elaboración del marco de referencias que establece el conocimiento previo que el estudiante debe tener en cada guía a desarrollar adicional a esto, en la construcción de las guías se realiza el procedimiento; el cual se divide en dos partes, la primera parte se establecen materiales y equipos de trabajo, la segunda parte corresponde al montaje experimental y desarrollo para la obtención de resultados y por último para estas guías un análisis de resultados que son los datos obtenidos, así como también se evalúa los objetivos planteados.

En la segunda etapa se recopiló información con el fin de realizar los aplicativos en Matlab; este proceso tuvo una duración de 4 semanas donde se determinó el numero de aplicaciones y tematicas a tratar seguido a esto en la segunda etapa se realizó un borrador de las aplicaciones para escoger la interfaz adecuada para el usuario.

En la figura 6 y figura 7 se ilustra los borradores de los aplicativos1 y 2.

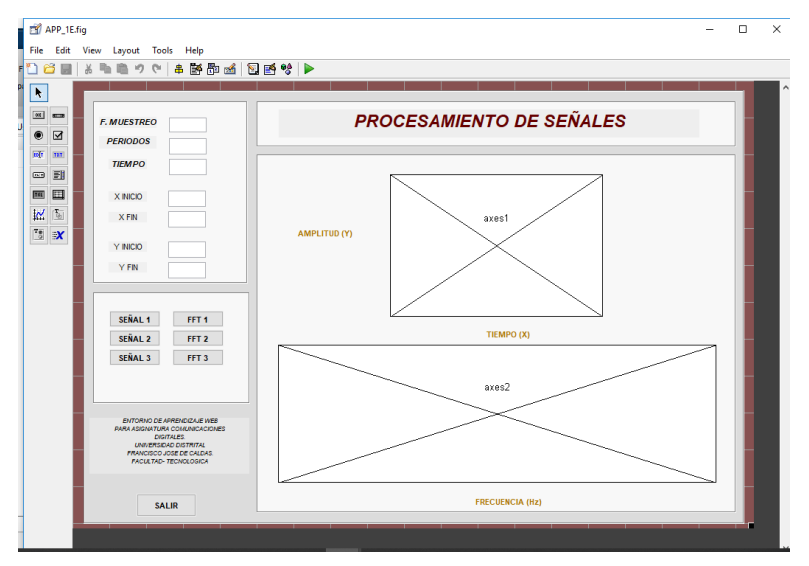

*Figura 6: Aplicación1*

<span id="page-17-0"></span>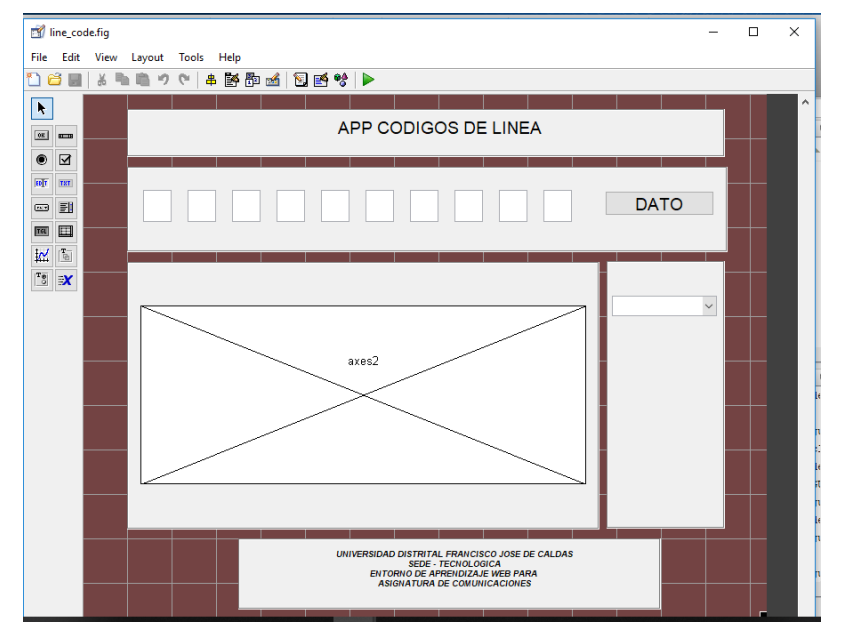

<span id="page-17-1"></span>*Figura 7: Aplicación2*

En la segunda etapa se desarrolló el código en lenguaje propio de Matlab para el funcionamiento de cada aplicación.

A continuación, se muestra los algoritmos que explican la manera de como funcionan los aplicativos.

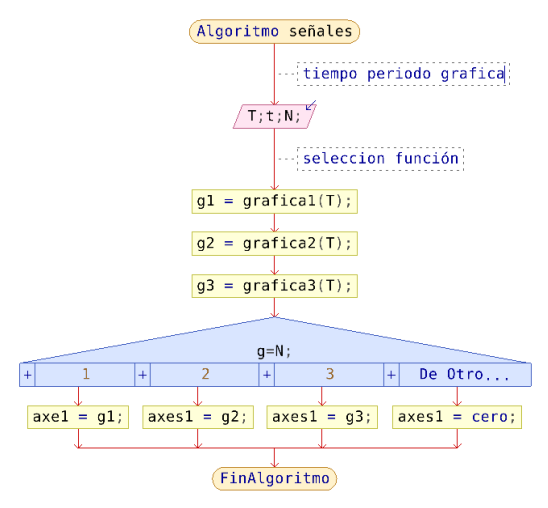

*Figura 8: Algoritmo reconstrucción de señales aplicación 1*

<span id="page-18-0"></span>La figura 8, describe el algoritmo donde se establecen tres funciones de señales diferentes previamente definidas, el usuario debe escoger una de ellas e ingresar la frecuencia de muestreo y el número de periodos para poder visualizar la señal.

En la figura 9, se describe el algoritmo para la función transformada rápida de Fourier que complementa la aplicación 1. El usuario podrá escoger la función de la señal que quiere visualizar de las tres que están definidas.

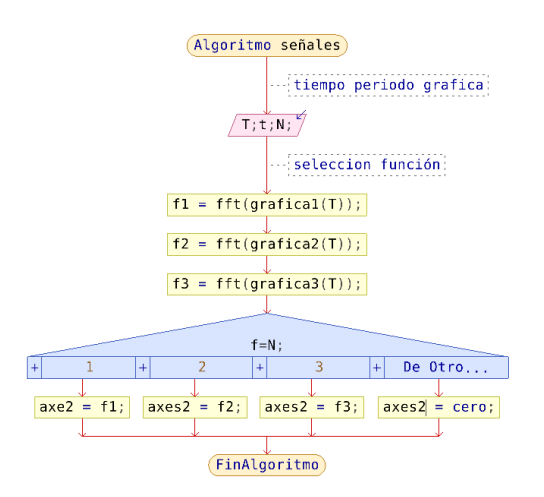

<span id="page-18-1"></span>*Figura 9: Algoritmo transformada de Fourier aplicación 1*

La figura 10, ilustra el algoritmo del desarrollo de la aplicación 2 que permite a un código binario de 10 bits proporcionado por el usuario mostrar su codificación según sea escogida.

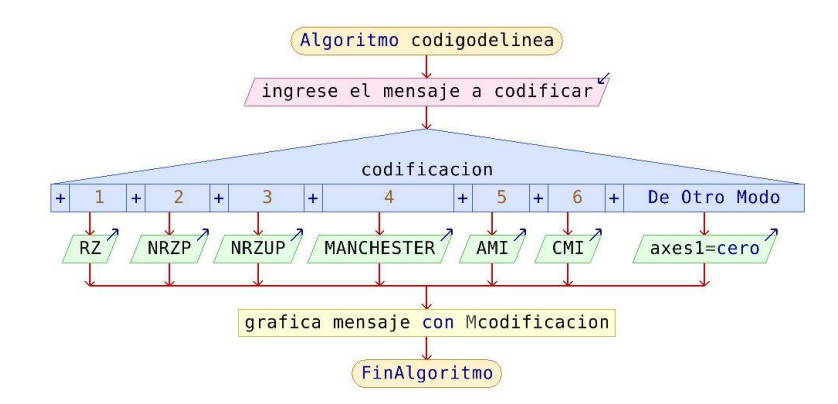

*Figura 10: algoritmo códigos de línea aplicacion 2.*

<span id="page-19-0"></span>Las aplicaciones fueron realizadas por medio del complemento DEPLOYTOOL de Matlab que es una herramienta que compila y empaqueta los códigos desarrollados para que sea un ejecutable externo, además permite que se ejecute en sistemas operativos de 64 bits sin necesidad de instalar el software completo de Matlab, para finalizar con esta etapa se construye una guía de instalación de los aplicativos para el usuario final.

En la tercera etapa se realizó un entorno virtual de aprendizaje para que este contenga el material desarrollado en las etapas anteriores y tanto estudiantes como profesores puedan obtener información de manera digital y en línea al momento de desarrollar las prácticas además como etapa final se capacitaron estudiantes del programa para que conocieran, manejaran y evaluaran mediante una encuesta la pertinencia del material desarrollado así como también se elaboró documento que contiene las guías de laboratorio tanto para los estudiantes como para el docente.

# **Capítulo 3**

## <span id="page-20-1"></span><span id="page-20-0"></span>**3.1 DESARROLLO DEL PROYECTO.**

A continuación, se describe el desarrollo de las guías, aplicativos en Matlab entorno virtual de aprendizaje y prueba piloto para evaluar la pertinencia y calidad del material

### <span id="page-20-2"></span>**3.1.1 Desarrollo de las temáticas**

Teniendo en cuenta que los cursos de comunicaciones que contiene prácticas de laboratorio donde se estudian las diferentes tecnologías de transmisión de información, se desarrollaron siete temáticas, las cuales obedecen a la misma estructura lógica: Introducción, objetivos, marco teórico, equipos, procedimiento, cuestionario y bibliografía.

Los contenidos están organizados progresivamente, para graduar los conocimientos y así facilitar el aprendizaje continuo del alumno.

A continuación, se mencionan cada una de las temáticas desarrolladas y sus objetivos:

## <span id="page-20-3"></span>**3.1.1.1 Guía 1 tema: Comunicación entre equipos.**

### **Objetivos:**

- Establecer una conexión Ethernet entre el generador DG1022Z y un computador.
- Entender el funcionamiento de la conexion remota del generador DG1022Z.

La guía de comunicación entre equipos es una base a los laboratorios remotos y el desarrollo de las demás prácticas. teniendo en cuenta las características que posee el osciloscopio DS1104Z y generador DG1022Z Esta guía permite al estudiante mediante una secuencia de pasos interactuar en una red local con un generador de señales, un osciloscopio y un computador donde se instala previamente los diferentes programas correspondientes para el manejo de los equipos.

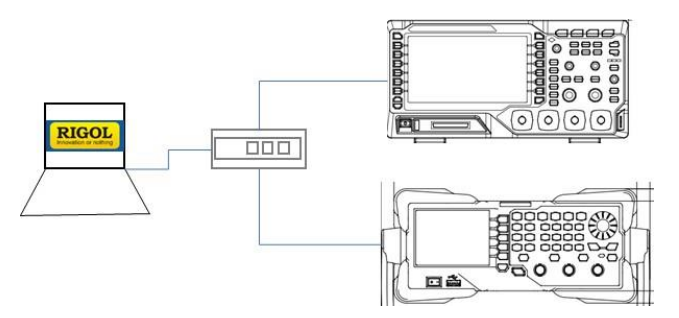

*Figura 11: conexión de equipos estación de trabajo.*

<span id="page-21-0"></span>Mediante la estación de trabajo, el estudiante podrá simular y trabajar sus prácticas esta estación se compone de:

- Computador.
- Dispositivo intermedio (swich).
- Generador Rigol.
- Osciloscopio Digital Rigol.

El computador debe tener instalado los tres programas de Rigol (ultrasigma, ultraStation, Ultrascope.) para poder controlar los equipos.

Ultra Sigma: este Software proporciona una comunicación fácil de usar y una Plataforma de funciones básicas. Es el software que reconoce los equipos conectados a la red. UltraSigma reconocerá automáticamente la instrumentación Rigol conectada a través de USB, Ethernet y RS-232. Ultra Sigma utiliza la API de VISA (arquitectura de software de instrumentos virtuales). Este software Permite que los programas se comuniquen con instrumentación compatible a través de varios buses[6].

Ultra Station: Es el software que permite controlar remotamente el generador de señales 1022Z Rigol es compatible Con los sistemas operativos Windows XP, Windows Vista y Windows 7. Ultra Station proporciona a los usuarios herramientas de edición de formas de onda, como la biblioteca de formas de onda estándar, herramientas de edición matemática, herramientas de fórmula de formas de onda Ultra Station es compatible con el controlador "VISA" de National instruments. Hay dos versiones disponibles para Ultra Station una versión general y una versión avanzada la diferencia es que esta última tiene función de filtro, edición matemática avanzada[6].

UltraScope: Software para controlar remotamente el osciloscopio 1104Z Rigol donde puede seleccionar el canal que se quiere trabajar, puede ajustar la posición horizontal y ajustar la escala, además puede habilitar mediciones rápidas, controlar el estado de ejecución como RUN, STOP, PAUSE, y exportar archivos CSV[5].

Switch: Este dispositivo hace parte fundamental de la red de la estación de trabajo ya que permite conmutar e intercomunicar los equipos Rigol con el servidor reparte direcciones ip para una misma red.

En la figura 12 y 13, se observa como desde un host se interactúa con el generador y con el osciloscopio respectivamente.

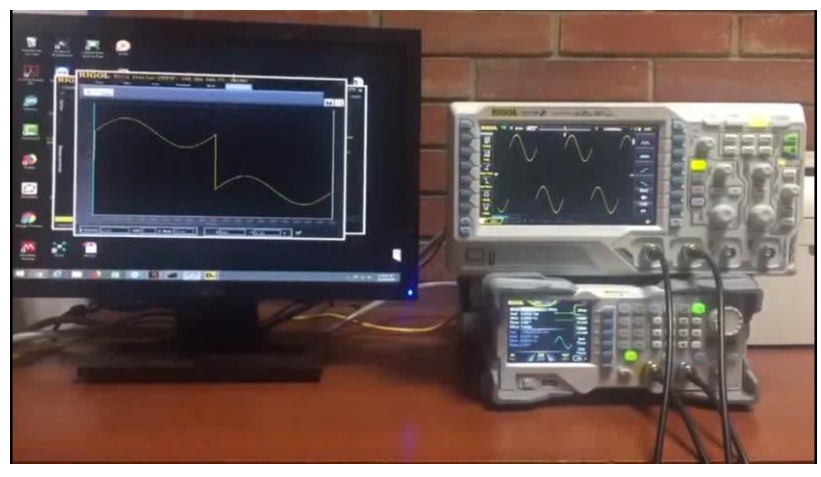

*Figura 12: Interacción experimental con el generador UltraStation.*

<span id="page-22-1"></span>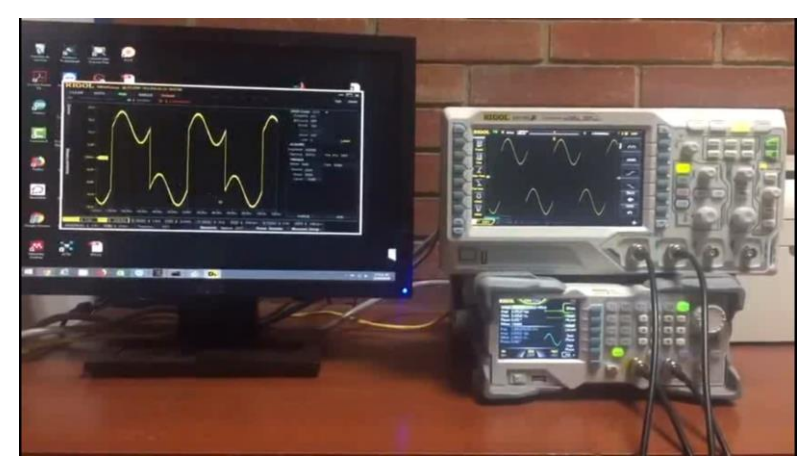

*Figura 13: interaccion experimental con el osciloscopio UltraScope.*

# <span id="page-22-2"></span><span id="page-22-0"></span>**3.1.1.2 Guía 2 tema: Reconstrucción de señales**.

## **Objetivos:**

- Identificar la ecuación de cada señal.
- Reconstrucción de señales de manera digital con ayuda de software Matlab.
- Determinar sus armónicos fundamentales de cada señal mediante el de software Matlab.

La guía de reconstrucción de señales orienta principalmente al estudiante para que pueda describir de manera matemática las diferentes señales a las cuales puede estar expuesto como profesional.

La guía de reconstrucción de señales integra el software Matlab y los equipos Rigol, esta guía sigue el modelo de la guía de comunicación entre equipos, pero apuntando a un tema específico, empleando las técnicas de control remoto de los equipos Rigol proporcionados por el laboratorio, a continuación, se describe el proceso para desarrollar la práctica mediante una figura utilizando la estación de trabajo.

**Estación de trabajo** 

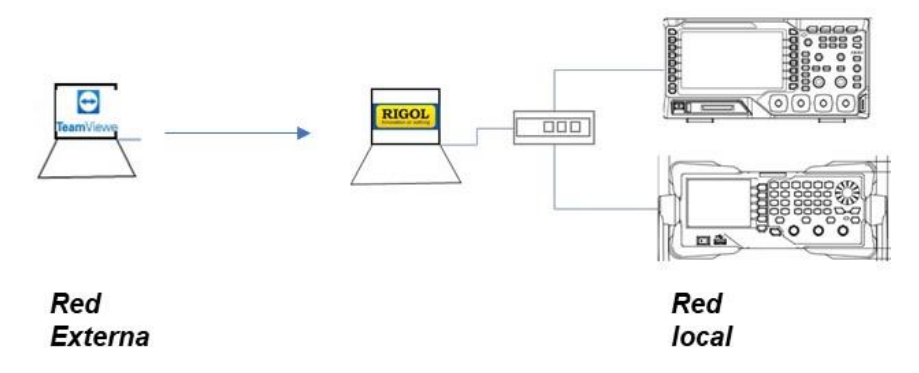

*Figura 14: Equipo y estación de trabajo.*

<span id="page-23-0"></span>La figura 14, describe un equipo interactuando con el servidor de la estación de trabajo lo que quiere simular que el estudiante puede estar en la estación o fuera de ella y puede culminar la guía de reconstrucción de señal.

Para lograr trabajar de manera remota el estudiante debe tener instalado en el equipo un software que permita conectar con el servidor como TeamViewer o conocer la dirección ip de los equipos.

La figura 15 muestra una de las señales planteadas en la guía.

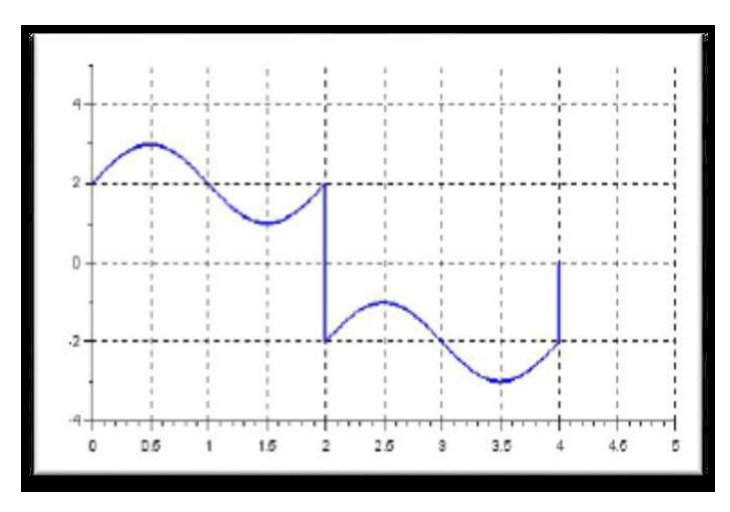

<span id="page-23-1"></span>*Figura 15: Ejercicio1 planteado en la guía.*

La figura 16 representa la ecuación que describe la figura 15

Ecuación grafica 1.

 $\frac{1}{2} \left[ \left( 2 + \sin(\pi t) \right) * \left( u(t) - u(t-2) \right) \right] + \left[ \left( -2 + \sin(\pi t) \right) * \left( u(t-2) - u(t-4) \right) \right]$ 

*Figura 16: Ecuación característica del ejercicio1.*

<span id="page-24-0"></span>La figura 17, representa la simulación en Matlab del ejercicio propuesto, además con un periodo de señal de 2 y la respectiva función rápida de Fourier.

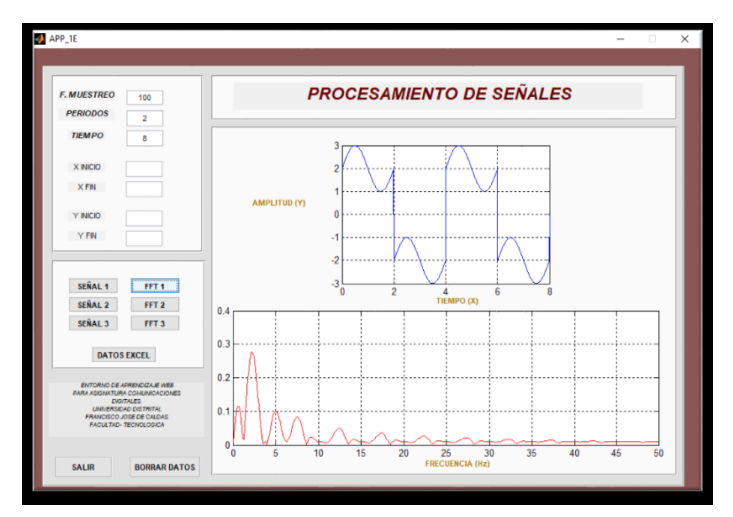

*Figura 17: Reconstrucción de señal mediante Matlab.*

<span id="page-24-1"></span>La figura 18, muestra la reconstrucción de la señal en el osciloscopio digital luego de exportar los datos desde Matlab.

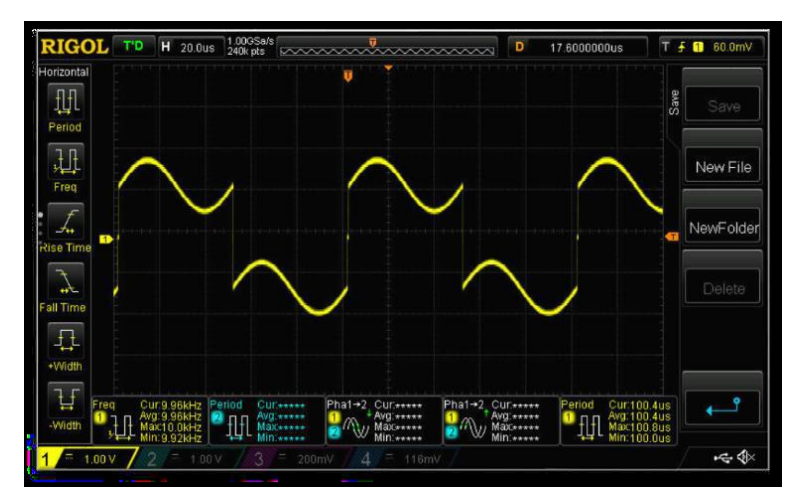

<span id="page-24-2"></span>*Figura 18: Reconstrucción de señal mediante el osciloscopio.*

La figura 19, es la señal simulada en el software ultraScope y la Transformada rápida de Fourier

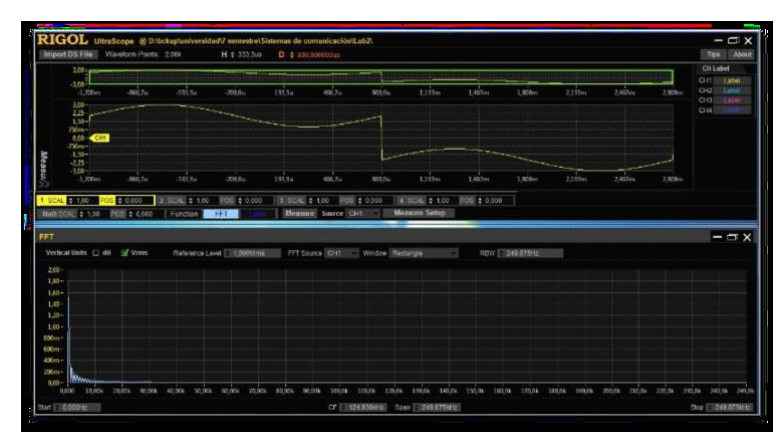

*Figura 19: Reconstrucción de señal mediante software UltraEscope.*

### <span id="page-25-1"></span><span id="page-25-0"></span>**3.1.1.3 Guía 3 tema: Muestreo natural.**

### **Objetivos:**

- Diseñar un circuito capaz de muestrear una señal analógica de entrada por medio de una señal portadora cuadrada, utilizando la herramienta de simulación y el generador de señales Rigol DG1022Z.
- Analizar el espectro de las señales muestreadas por medio de la transformada rápida de Fourier en el Osciloscopio digital Rigol DS1104Z y en el simulador.
- Reproducir el sistema de muestreo variando las frecuencias de la señal de entrada y de la señal portadora, para su análisis y visualización, así como de la transformada rápida de Fourier en su espectro de frecuencias.

El tema de muestreo natural para la materia de comunicaciones se estipula bajo la tercera guía proporcionada en el entorno web para el estudiante.

En la guía de muestreo natural el estudiante debe implementar un circuito para que con una señal de entrada y una señal portadora se observe el muestreo con la ayuda de los equipos, con el generador de señales inyecta señal seno de entrada y la señal portadora al circuito y con el osciloscopio pueda visualizar el objetivo de esta guía a la salida del circuito.

Este laboratorio se puede implementar de manera remota basándonos en el modelo que sigue la guía número uno de comunicación entre equipos.

A continuación, se muestra la construcción de muestreo natural mediante software matemático y la reconstrucción de señal mediante el equipo del laboratorio.

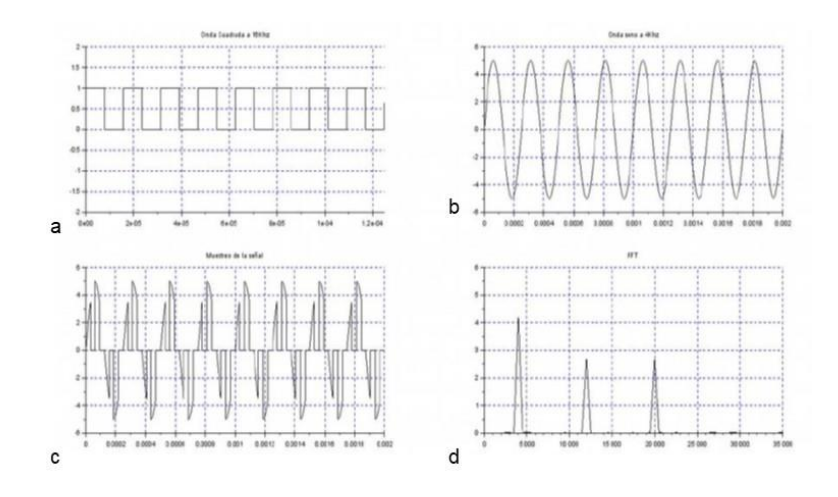

*Figura 20: Simulación muestreo natural.*

<span id="page-26-0"></span>La figura 20, se divide en cuatro partes donde el (a) corresponde a la señal portadora (16 KHz), (b) mensaje (4 KHz), (c) muestreo natural, (d) armónicos fundamentales.

La figura 21, muestra el sistema simulado en el osciloscopio digital como resultado obtenido de la práctica de laboratorio.

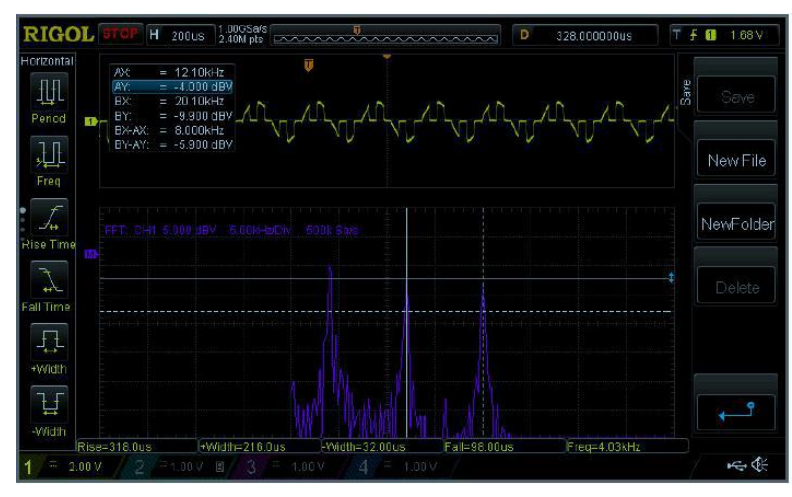

<span id="page-26-1"></span>*Figura 21: Señal muestreada en osciloscopio.*

### <span id="page-27-0"></span>**3.1.1.4 Guía 4 tema: Códigos de línea:**

### **Objetivos:**

- Identificar los códigos de línea polares unipolares y bipolares.
- Identificar las propiedades deseables de un código de línea.
- Realizar la transformada rápida de Fourier de distintos códigos de línea.

El estudiante con esta guía desarrolla los conocimientos que se debe tener en el momento de abordar el tema de algunos códigos polares, bipolares y unipolares, además, describir diferentes tipos y clase de códigos de línea que existen.

En la figura 22, se aprecia la simulación de un mensaje binario de 10 bits (0,0,0,1,0,0,0,0,0,1) y la representación en codificación retorno a cero.

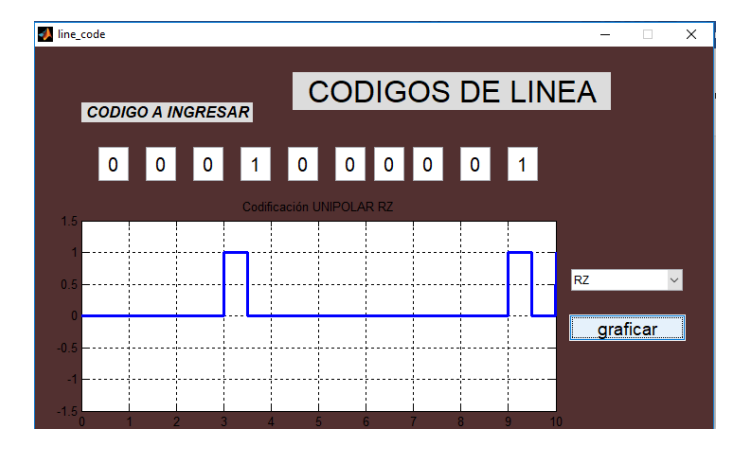

*Figura 22: Codificación retorno a cero.*

<span id="page-27-1"></span>La figura 23, se representa la simulación del mensaje mediante la codificación no retorno a Cero.

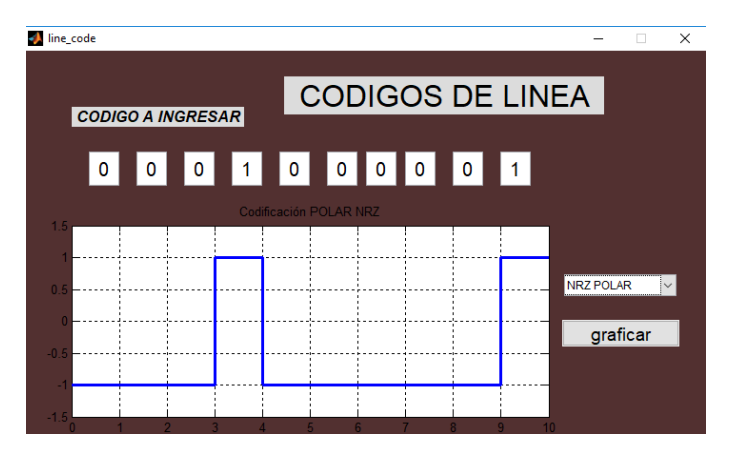

<span id="page-27-2"></span>*Figura 23: Codificación no retorno a cero polar.*

La figura 24, ilustra la codificación Manchester del mensaje (0,0,0,1,0,0,0,0,0,1).

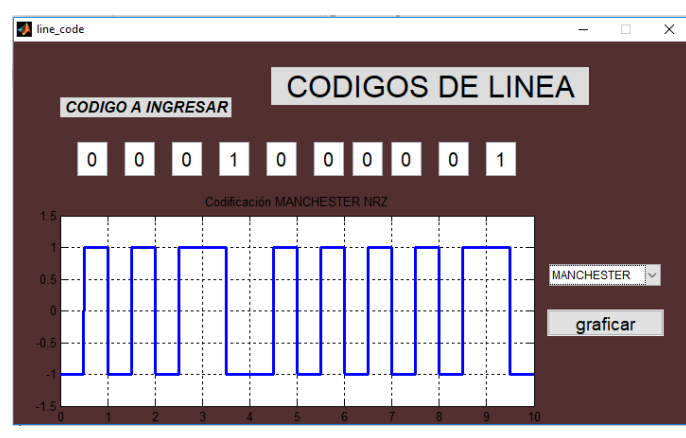

*Figura 24: Codificacion Manchester.*

<span id="page-28-0"></span>La figura 25, ilustra la codificación AMI del mensaje (0,0,0,1,0,0,0,0,0,1).

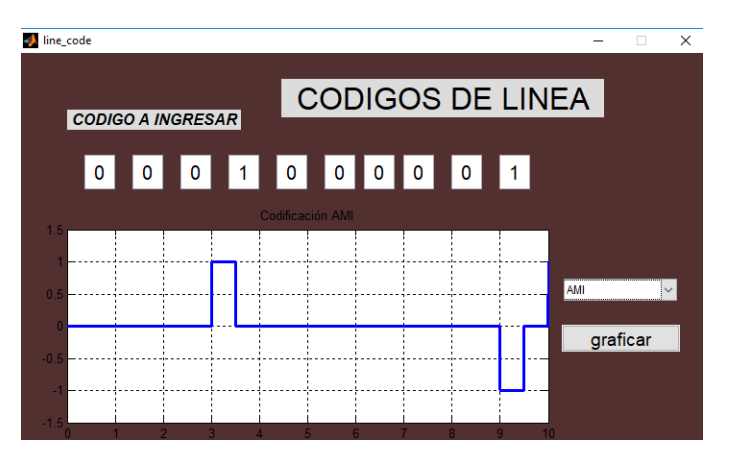

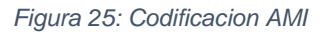

<span id="page-28-1"></span>La figura 26, ilustra la codificación CMI del mensaje (0,0,0,1,0,0,0,0,0,1).

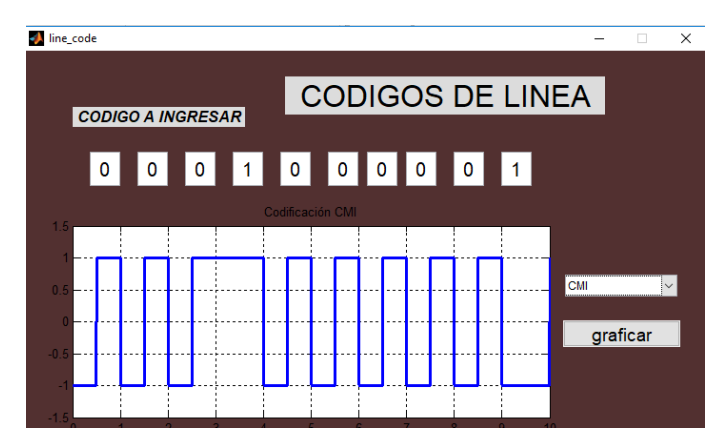

<span id="page-28-2"></span>*Figura 26: Codificación CMI.*

## <span id="page-29-0"></span>**3.1.1.5 Guía 5 tema: Modulación digital ASK.**

### **Objetivos:**

- Reconocer unas de la técnica de modulación digital ASK.
- Identificar mediante Matlab scilab o simulink la forma de onda de ASK.
- Visualizar con los equipos de laboratorio (Osciloscopio Rigol y Generador Rigol) la modulación ASK.

La guía de modulación digital ASK, orienta al estudiante sobre una de las técnicas de modulación digital donde varia la amplitud de la señal teniendo en cuenta la fuente digital de entrada e implementa los equipos del laboratorio junto con su herramienta digital de simulación UltraScope. Esta guía, compara los diferentes resultados tanto de los equipos del laboratorio como de la simulación del sistema ASK en Matlab.

La figura 27, muestra un sistema ASK recreado en simulink Matlab.

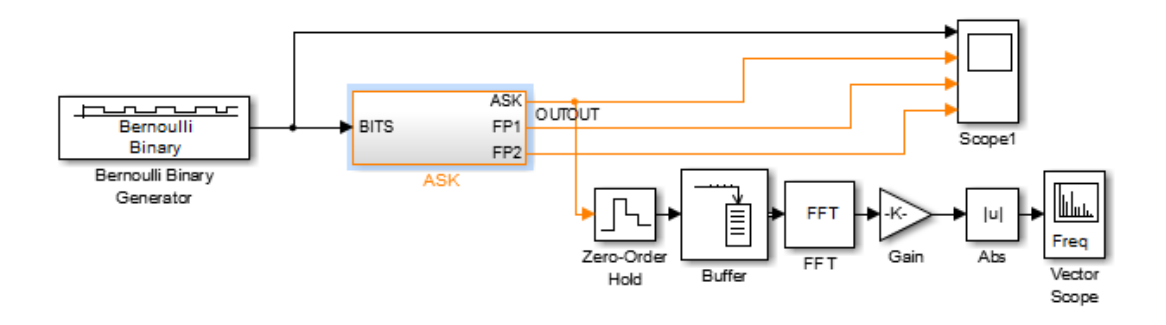

*Figura 27: Sistema de modulación ASK en Simulink Matlab.*

<span id="page-29-1"></span>En la figura 28, se observa las graficas del sistema ASK recreado en Simulink Matlab.

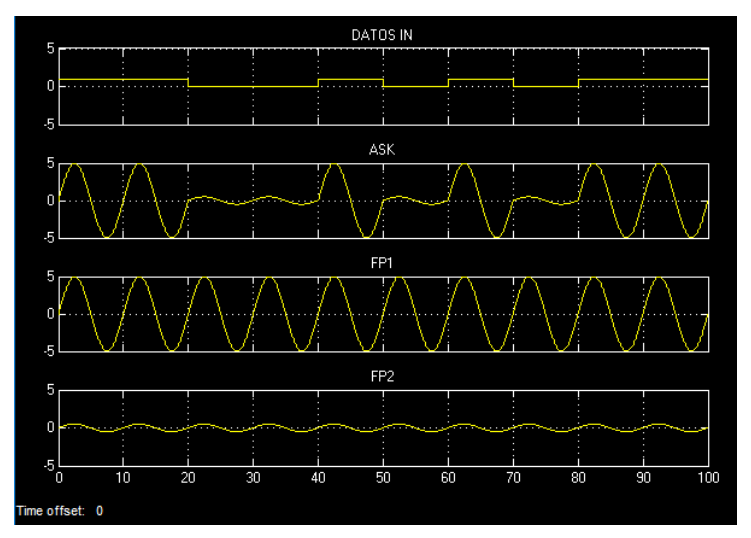

<span id="page-29-2"></span>*Figura 28: Modulación ASK, A) Bits modulados (1,1,0,0,1,0,1,0,1,1), B) modulación ASK, C) señal de marca con 2 Vpp, D) señal de espacio con 0.5 Vpp.*

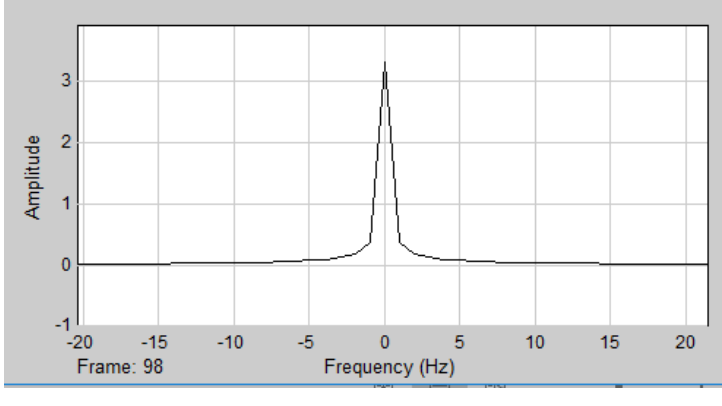

*Figura 29: fft modulación ASK*

## <span id="page-30-1"></span><span id="page-30-0"></span>**3.1.1.6 Guía 6 tema: Modulación digital FSK.**

### **Objetivos:**

- Reconocer la manipulación de frecuencia digital (FSK) como una de las técnicas de modulación digital
- Identificar mediante Matlab scilab o simulink la forma de onda de FSK.
- Visualizar con los equipos de laboratorio (Osciloscopio Rigol y Generador Rigol) la modulación FSK.

La guía de modulación digital FSK, orienta al estudiante sobre una de las técnicas de modulación digital donde varia la frecuencia de la señal teniendo en cuenta la fuente digital de entrada e implementa los equipos del laboratorio junto con su herramienta digital de simulación UltraScope. Esta guía, compara los diferentes resultados tanto de los equipos del laboratorio como de la simulación del sistema FSK en Matlab.

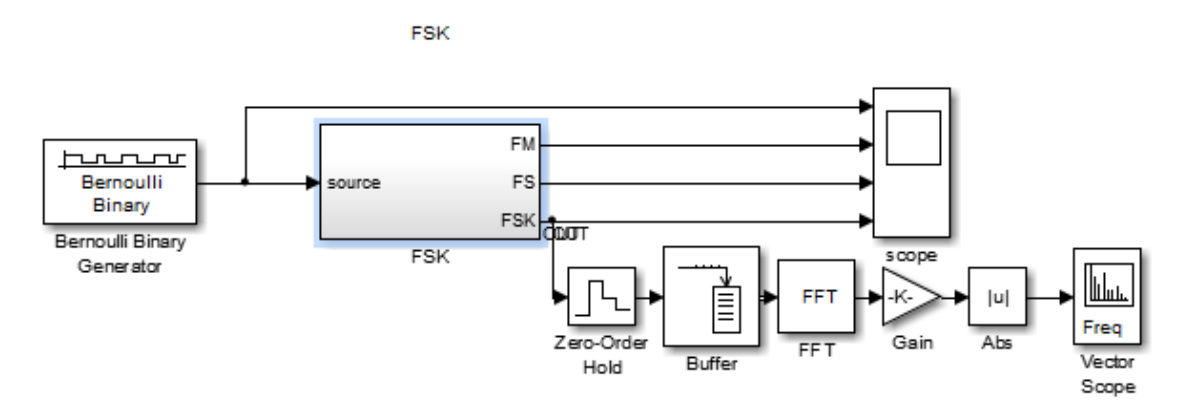

<span id="page-30-2"></span>*Figura 30: Sistema de modulación FSK en Simulink Matlab.*

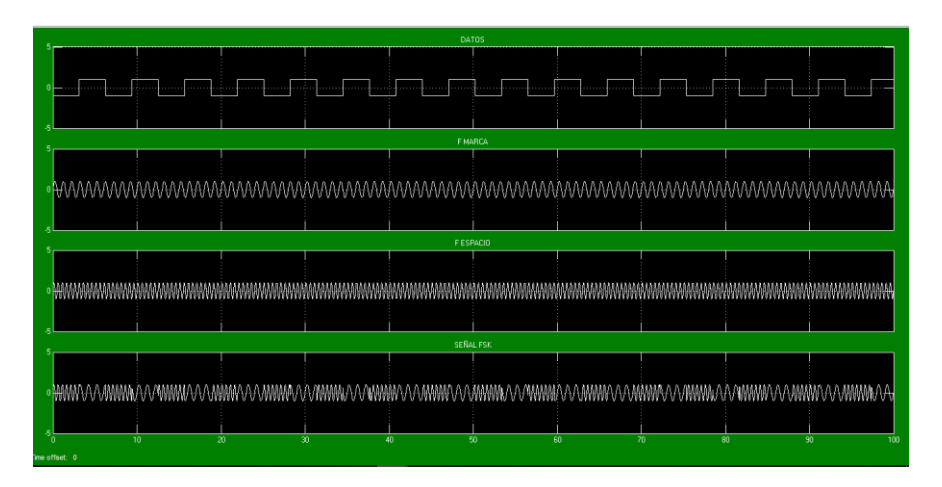

<span id="page-31-0"></span>*Figura 31: Modulación FSK. A) Datos. B) Frecuencia de marca. C) Frecuencia de Espacio D) señal FSK.*

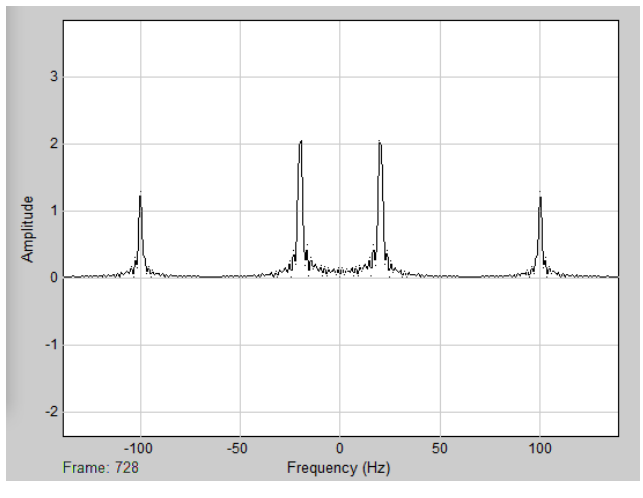

*Figura 32 espectro de señal modulacion FSK.*

<span id="page-31-1"></span>Cálculos que debe realizar el estudiante para la simulación de FSK con los equipos del laboratorio[8].

> $f_s = frecuencia de espacio$  $f_m = f$ recuencia de marca  $f_c$  = frecuencia portadora  $m =$  indice de modulacion  $\Delta f =$  desviacion maxima de frecuencia de la portadora.  $m=$ ∆ fа  $f_a = f$ recuencia fundamental  $f_a =$  $f_b$ 2  $f_b = 2 f_a = f$ recuencia fundamental de onda cuadrada

> > $BW = 2(\Delta f + f_b)$  ancho de banda

### <span id="page-32-0"></span>**3.1.1.7 Guía 7 tema: Modulación digital PSK BPSK.**

### **Objetivos:**

- Familiarizarse con el principio funcional pasivo de la modulación PSK.
- Reconocer la manipulación por desplazamiento de fase (BPSK) como una de las técnicas de modulación digital.
- Identificar mediante Matlab scilab o simulink la forma de onda de BPSK.
- Visualizar con los equipos de laboratorio (Osciloscopio Rigol y Generador Rigol) la modulación BPSK.

La guía de modulación digital PSK BPSK, orienta al estudiante sobre una de las técnicas de modulación digital donde varia la fase de la señal teniendo en cuenta la fuente digital de entrada e implementa los equipos del laboratorio junto con su herramienta digital de simulación UltraScope. Esta guía, compara los diferentes resultados tanto de los equipos del laboratorio como de la simulación del sistema BPSK en Matlab o Scilab.

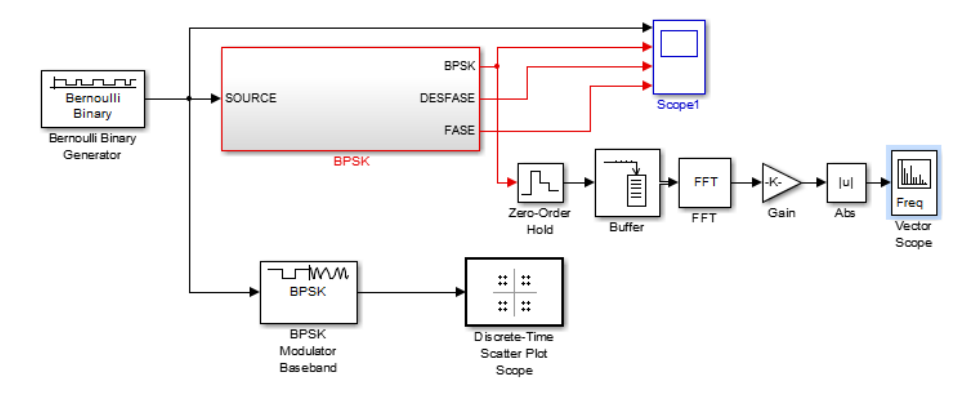

<span id="page-32-1"></span>*Figura 33: Sistema de modulación BPSK en Simulink Matlab.*

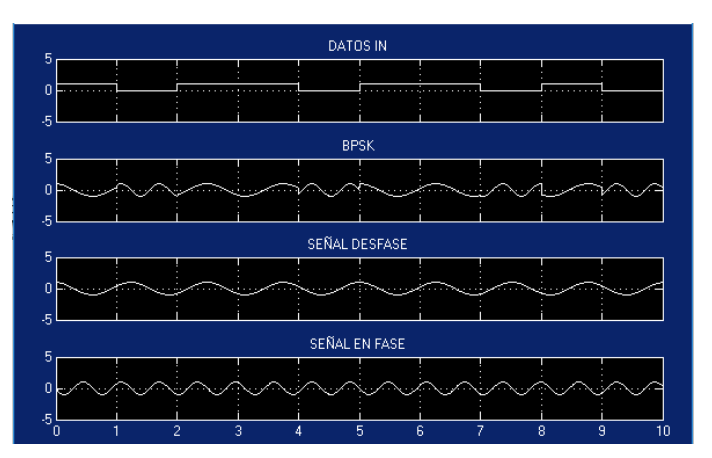

<span id="page-32-2"></span>*Figura 34: Modulación BPSK, A) Bits modulados, B) modulación BPSK, C) señal desfase (180°), D) señal en fase.*

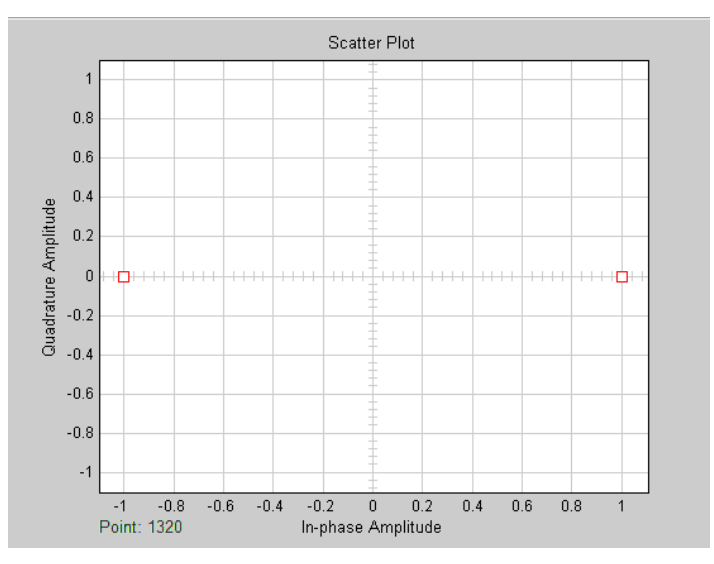

*Figura 35: Diagrama de constelación fase 180 grados.*

<span id="page-33-0"></span>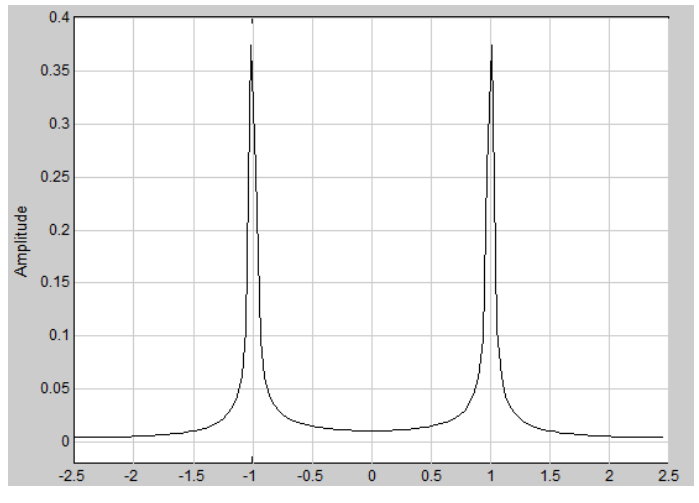

*Figura 36: forma de espectro de modulación BPSK*

<span id="page-33-1"></span>Ya para finalizar, se diseñó una guía para el profesor que contiene: índice, introducción, marco teórico, objetivos, equipos y desarrollo de cada una de las prácticas.

Un manual de instalación de las aplicaciones realizadas en Matlab para que el estudiante y el profesor puedan interactuar en las aplicaciones sin necesidad de tener instalado el software de Matlab.

### <span id="page-34-0"></span>**3.1.2 Desarrollo de aplicaciones en matlab.**

Con el fin de dar un ejemplo y aportar a la plataforma digital, se realizaron dos ejecutables en Matlab de tal manera que el estudiante no necesite tener instalado el software de Matlab para visualizar e interactuar con las aplicaciones.

Las aplicaciones se desarrollaron en Matlab ya que la universidad dispone de la licencia individual para los estudiantes de tal manera que sea usada con fines educativos.

Estas aplicaciones permiten que el estudiante pueda visualizar funciones de transformada rápida de Fourier, modificar el periodo de señales, variar diferentes parámetros de visualización y tener una base para desarrollar los contenidos de la asignatura.

### <span id="page-34-1"></span>**3.1.2.1 Aplicación 1 Reconstrucción de señales**.

Esta aplicación se encuentra disponible en el entorno web la cual, puede ser descargada, instalada y ejecutada por el estudiante sin necesidad del software Matlab.

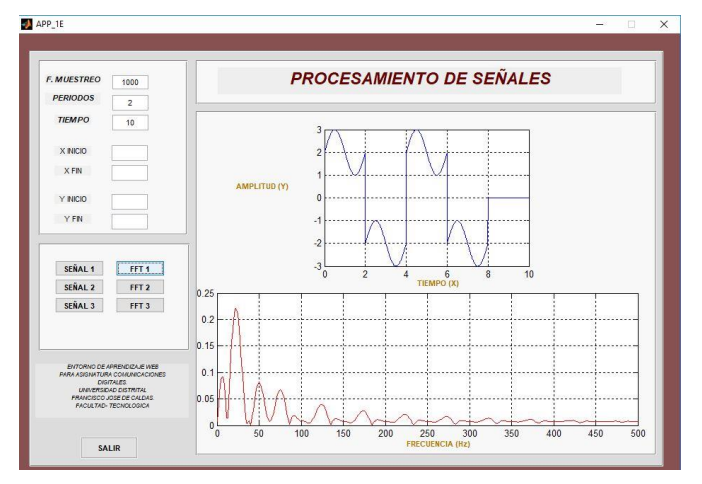

*Figura 37:Aplicación 1 reconstrucción de señales.*

<span id="page-34-2"></span>La aplicación 1, está diseñada para que el estudiante pueda interactuar y tener una base al momento de desarrollar la guía número dos de reconstrucción de señales de forma virtual. Esta aplicación permite al estudiante variar diferentes parámetros como la visualización de las gráficas, el periodo de las funciones y la frecuencia de muestreo.

La aplicación de procesamiento de señales permite visualizar tres diferentes señales como ejemplo, junto con la función de transformada rápida de Fourier relacionadas en la guía 2 para cada señal, esta aplicación tiene la opción de ajustar tanto el eje X como el eje Y. El estudiante podrá colocar los puntos donde desee observar y analizar la gráfica.

## <span id="page-35-0"></span>**3.1.2.2 Aplicación 2 Códigos de línea.**

La aplicación desarrollada en el software matemático Matlab permite que el estudiante pueda experimentar algunas codificaciones de línea sin necesidad de tener una licencia de Matlab instalada.

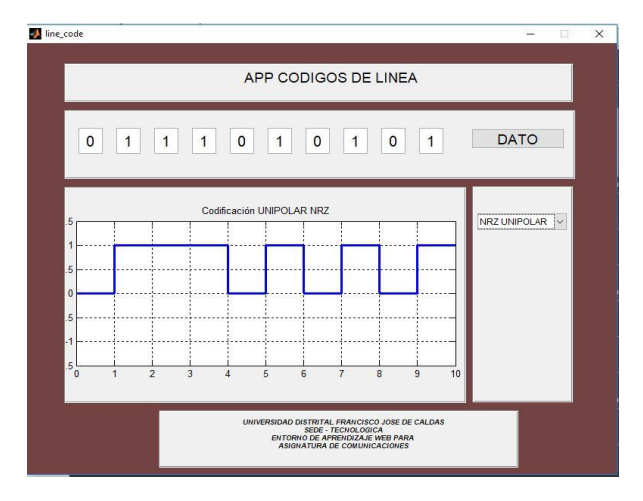

*Figura 38:Aplicación 2 Códigos de línea.*

<span id="page-35-2"></span>La aplicación códigos de línea, permite al estudiante ingresar diferentes secuencias de códigos binarios de 10 bits, simulando mensajes que serán codificados. Además de permitirle visualizar una secuencia de 10 bits en diferentes códigos de línea como: Retorno a cero, no retorno a cero, código AMI, código CMI y código Manchester.

Con esta aplicación el estudiante puede diferenciar entre los códigos polares unipolares y bipolares.

### <span id="page-35-1"></span>**3.1.3 Desarrollo del entorno virtual de aprendizaje.**

El entorno virtual aprendizaje es un sitio web desarrollado en HTML y CSS3 que permite al estudiante y al profesor tener todos los recursos necesarios para el desarrollo de la materia.

En esta plataforma virtual, el usuario puede encontrar:

- Guías de laboratorio propuestas para el aprendizaje continuo del estudiante.
- Aplicaciones en Matlab.
- Guías de usuario proporcionados por el proveedor.
- Software utilizado en la toma de resultados de las prácticas de laboratorio.
- Enlaces de los recursos necesarios para desarrollo de las prácticas de la asignatura.
- Recursos audiovisuales como apoyo para el estudiante al momento de desarrollar las guías de práctica.
La figura 39, muestra la estructura del sitio web.

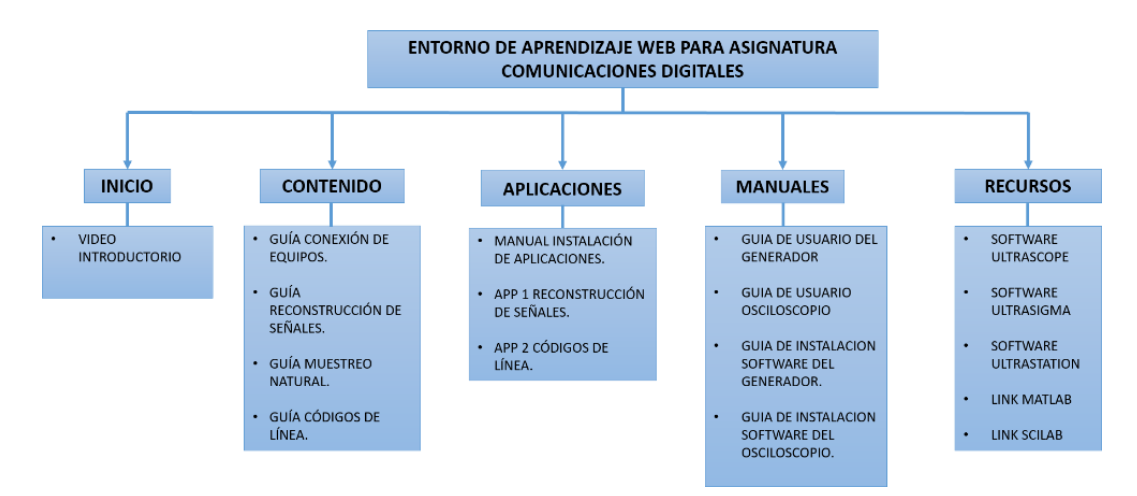

*Figura 39: Mapa del sitio web.*

Para el desarrollo del entorno digital, se utilizó el editor de texto gratuito Atom y el local host Xammp que permiten trabajar de forma local. Estos programas toman un papel importante pues sirvieron como apoyo para la edición de las diferentes páginas web que ahora hacen parte del entorno de aprendizaje web.

Acorde con el mapa del sitio la construcción del entorno quedo como se muestra a continuación:

La figura 40, muestra la página de inicio del entorno de aprendizaje web.

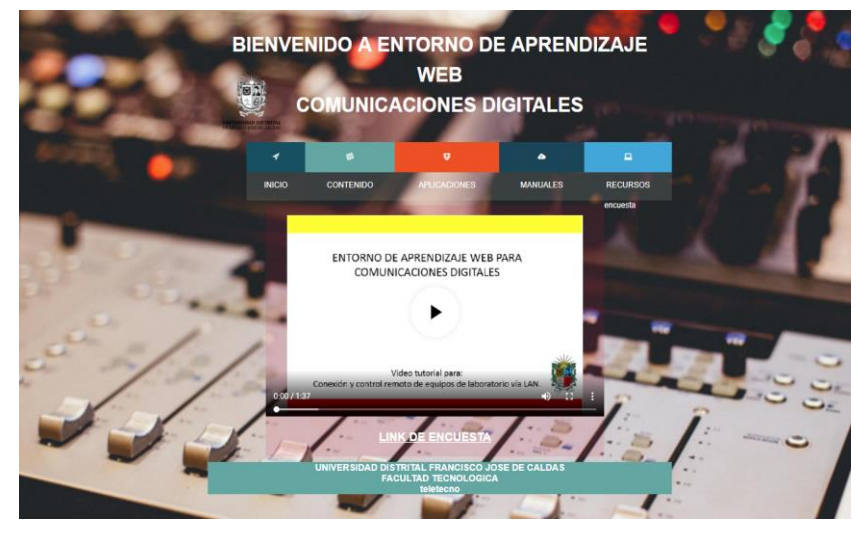

*Figura 40: Plataforma entorno virtual.*

La pagina de inicio es la presentación e introducción al entorno virtual de aprendizaje. La cual, contiene un video relacionado con la información contenida en la página.

La figura 41, muestra la virtualización de las guías de laboratorio donde el estudiante puede consultar en línea o descargar la información contenida para el desarrollo de las prácticas.

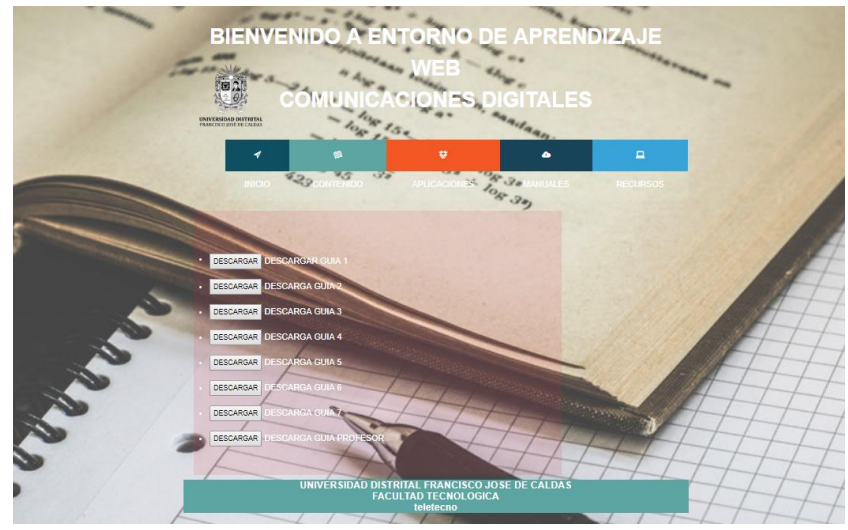

*Figura 41: Entorno de aprendizaje web contenido.*

La figura 42, muestra el contenido de la pestaña de aplicaciones en la página web donde el usuario puede descargar el manual de instalación de aplicaciones de Matlab, tres modelos de técnicas de modulación realizados en Simulink Matlab y dos enlaces para la descarga de las aplicaciones de reconstrucción de señales y códigos de línea.

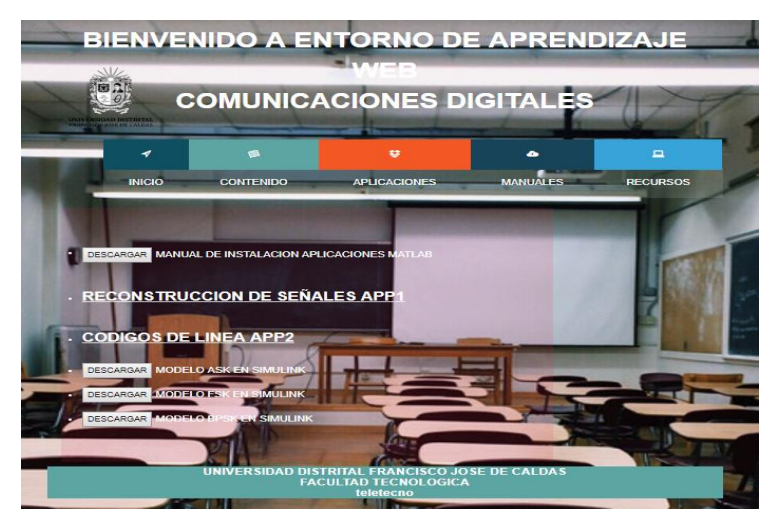

*Figura 42: Entorno de aprendizaje web aplicaciones.*

La figura 43, muestra el contenido de la pestaña de manuales donde se encuentran las guías de usuario y los manuales del software correspondiente a cada equipo.

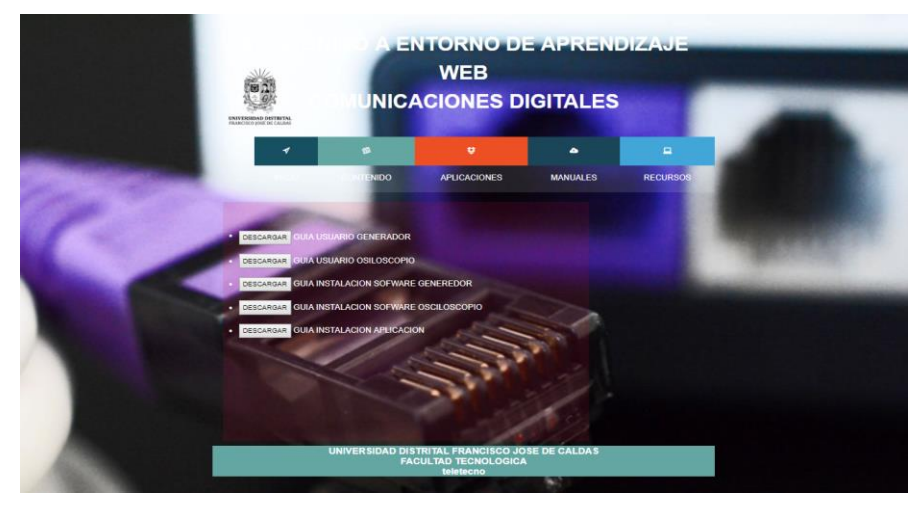

*Figura 43: Entorno de aprendizaje web manuales.*

La figura 44, muestra algunos de los recursos que el usuario puede utilizar para desarrollar las prácticas de laboratorio, entre ellos se encuentra: Software ultraScope, ultraSigma, ultraStation y dos enlaces para la descarga del software matemático Matlab y Scilab.

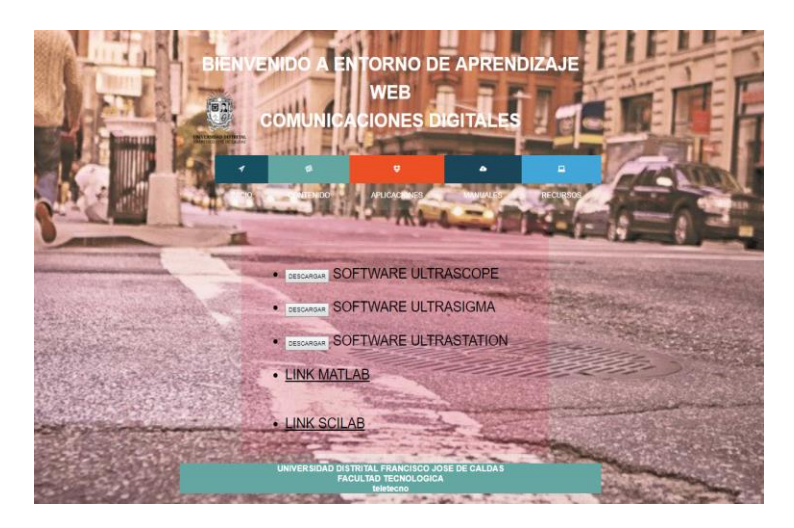

*Figura 44: Entorno de aprendizaje web recursos.*

A continuación, se relaciona el enlace del entorno de aprendizaje web <http://yovanycastillo.000webhostapp.com/>

## **3.1.4 Desarrollo de prueba piloto.**

#### **3.1.4.1 Capacitación sobre el entorno web.**

Antes de poner en funcionamiento el entorno virtual de aprendizaje, se realizó una capacitación a algunos de los estudiantes de la facultad tecnológica del proyecto de ingeniería en telecomunicaciones, donde se dio a conocer el trabajo de la plataforma digital y el contenido, además se explicó cada una de las 7 guías y como se ejecutan las aplicaciones desarrolladas. Por ultimo se les facilito el enlace de la plataforma y pudieron interactuar en ella como se observa en la figura 45.

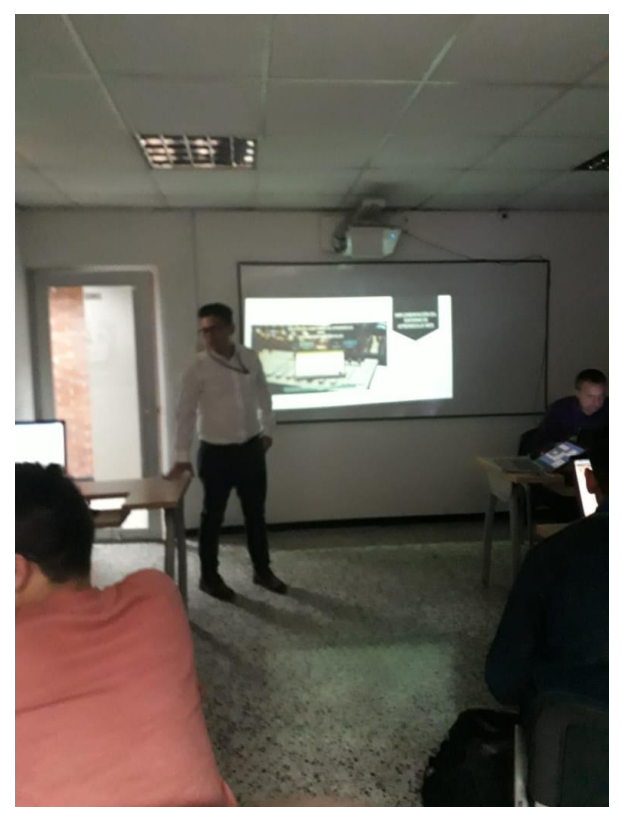

*Figura 45: Capacitación a estudiantes.*

#### **3.1.4.2 Prueba piloto.**

La encuesta diseñada para los estudiantes se realizó con el fin de conocer su opinión acerca de la pertinencia y calidad del entorno virtual de aprendizaje y de las guías desarrolladas.

La encuesta está compuesta por 9 preguntas en las que el estudiante contará con cinco (5) opciones de respuesta las cuales se encuentran segmentadas en una escala de 1 a 5 donde uno (1) es el puntaje menor y (5) el puntaje mayor, a continuación, se relacionan cada una de las preguntas diseñadas para el desarrollo de la encuesta:

- ¿La herramienta virtual facilita el aprendizaje en los estudiantes?
- ¿El entorno de aprendizaje web cuenta con las herramientas necesarias para el desarrollo la asignatura?
- ¿La interfaz del entorno de aprendizaje web es fácil e interactiva?
- ¿El entorno de aprendizaje web le permite profundizar y entender las temáticas de la asignatura?
- ¿Es accesible la información para el desarrollo de las guías de laboratorio?
- ¿Los objetivos propuestos en las guías de laboratorio son coherentes con los temas de la asignatura?
- ¿Las guías de práctica manejan un lenguaje claro y conciso?
- ¿Son accesibles las aplicaciones de Matlab mostradas en el entorno de aprendizaje web?
- *¿*Los medios audiovisuales (videos, imágenes, etc.) fortalecen el aprendizaje de la asignatura?

# **3.1.4.3 Resultados de la evaluación.**

El número de personas que presentaron la encuesta fueron 10 alumnos del proyecto que fueron previamente capacitados sobre el entorno virtual y quienes por medio de la encuesta manifestaron su grado de satisfacción y dieron a conocer su opinión tanto del entorno digital como del material desarrollado para la asignatura.

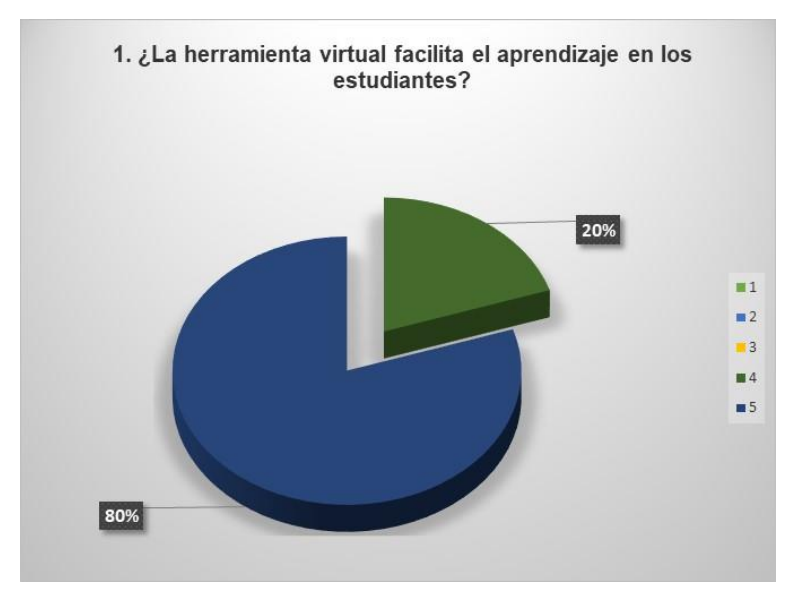

*Figura 46: Diagrama circular pregunta 1.*

La figura 46, muestra los resultados obtenidos de la encuesta realizada a los estudiantes que demuestra que el 80% de las personas, consideran el entorno de aprendizaje web como una herramienta útil que facilita su aprendizaje continuo, esto seguido del 20% que se encuentra parcialmente de acuerdo con ello.

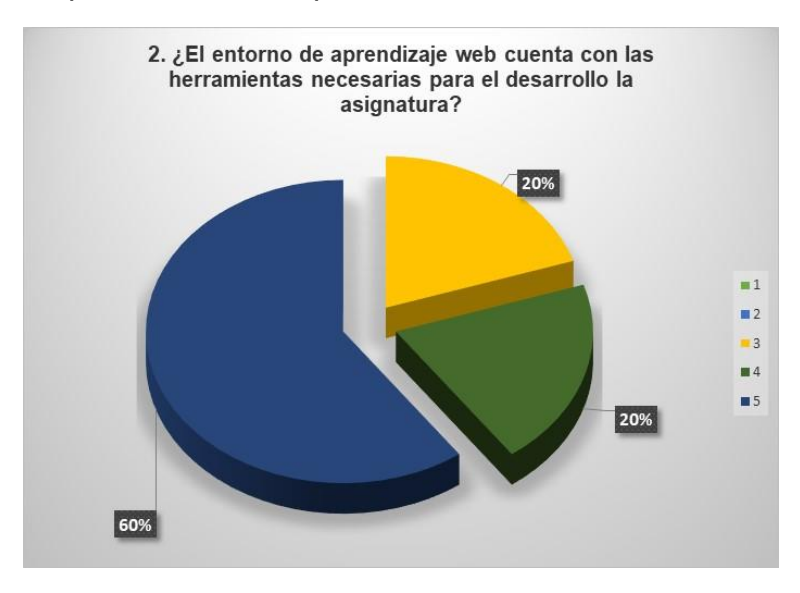

*Figura 47: Diagrama circular pregunta 2.*

La figura 47, indica que del 100% de los estudiantes encuestados, el 60% se encuentra totalmente de acuerdo con las herramientas que contiene el entorno de aprendizaje web para el desarrollo de la asignatura, seguido de un 20% parcialmente de acuerdo y finalizando con un 20% que se encuentra ni en acuerdo ni en desacuerdo.

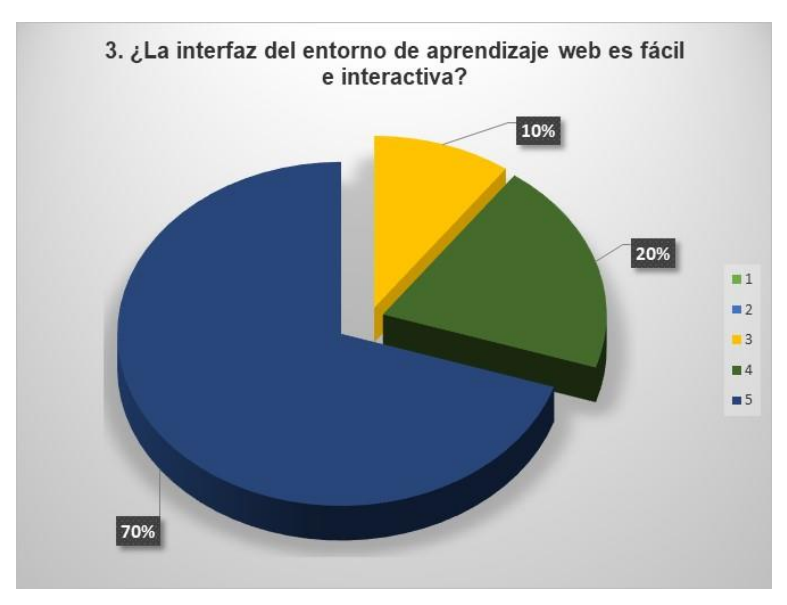

*Figura 48: Diagrama circular pregunta 3.*

La figura 48, indica que en cuanto a la interfaz empleada para el entorno de aprendizaje web, el 70% de las personas encuestadas la consideran fácil e interactiva, esto gracias a su contenido y el uso de las herramientas audiovisuales, seguido de un 20% que se encuentra parcialmente de acuerdo con ello y finalizando un 10% ni de acuerdo ni en desacuerdo frente al tema.

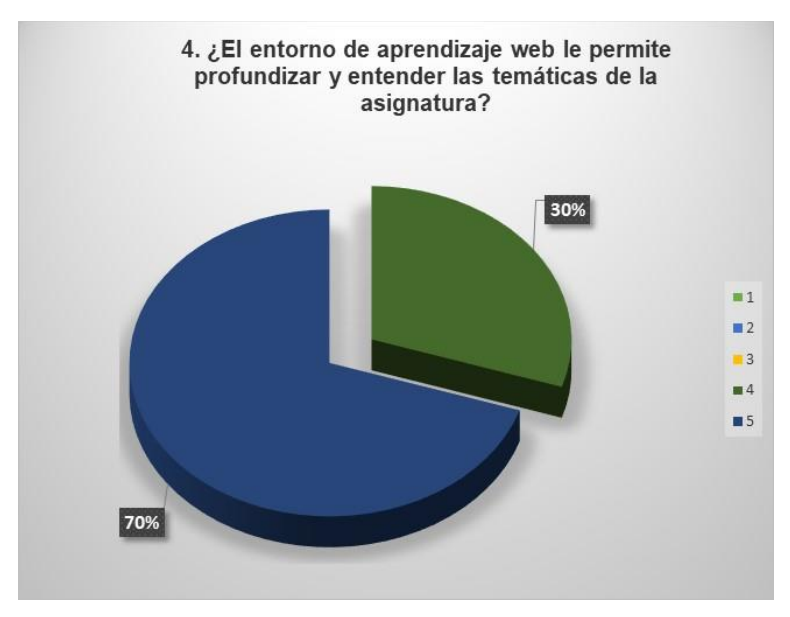

*Figura 49: Diagrama circular pregunta 4.*

La figura 49, evidencia del 100% de los estudiantes encuestados, el 70% cree que el entorno de aprendizaje le permite profundizar acerca de las temáticas empleadas en la asignatura, seguido de un 30% parcialmente de acuerdo que lo ratifica.

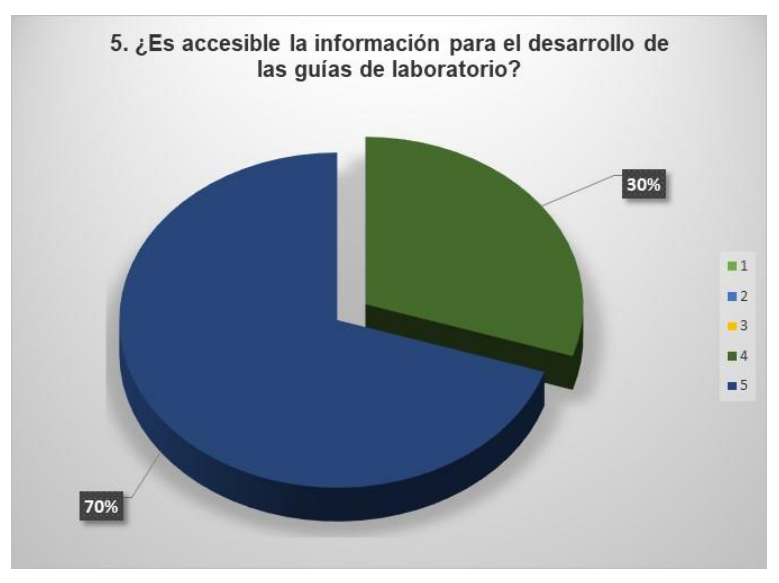

*Figura 50: Diagrama circular pregunta 5.*

La figura 50, identifica que el 70% de las personas encuestadas se encuentra de acuerdo con el alcance que tiene el entorno de aprendizaje de web al momento de acceder a las guías de aprendizaje, seguido de un 30% que lo ratifica.

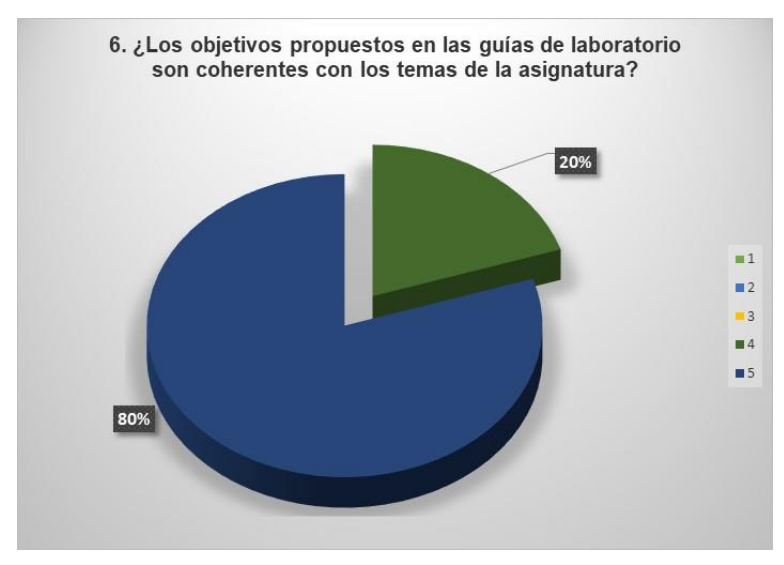

*Figura 51: Diagrama circular pregunta 6.*

La figura 51, muestra que en cuanto a los objetivos que se propusieron en cada una de las guías de laboratorio para los estudiantes, el 80% de las personas encuestadas los consideran útiles y acordes con las temáticas desarrolladas en la asignatura, seguido de un 20% parcialmente de acuerdo con ello.

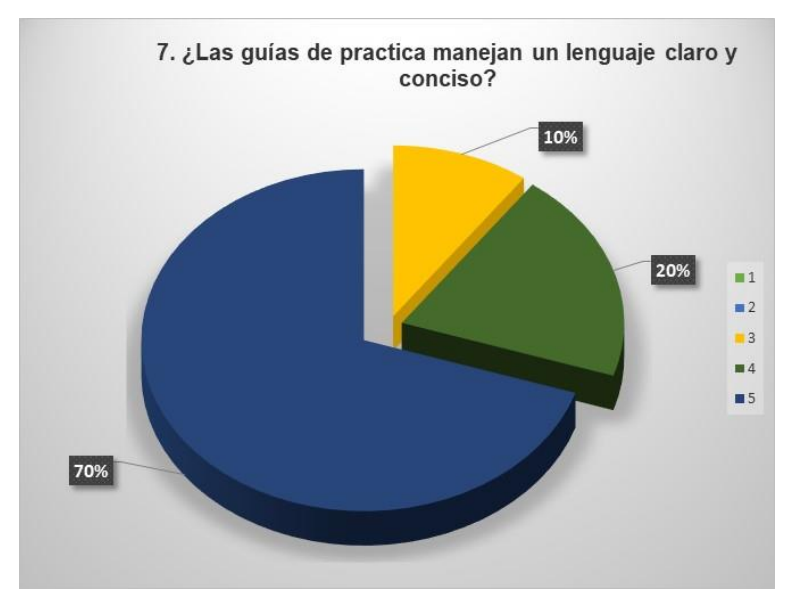

*Figura 52: Diagrama circular pregunta 7.*

La figura 52, nos muestra al 70% de los estudiantes encuestados totalmente de acuerdo con el lenguaje empleado en cada una de las guías diseñadas para el desarrollo de las temáticas de la asignatura, esto al igual que el 20% parcialmente de acuerdo con ello y finalizando con un 10% de ellos que les es indiferente.

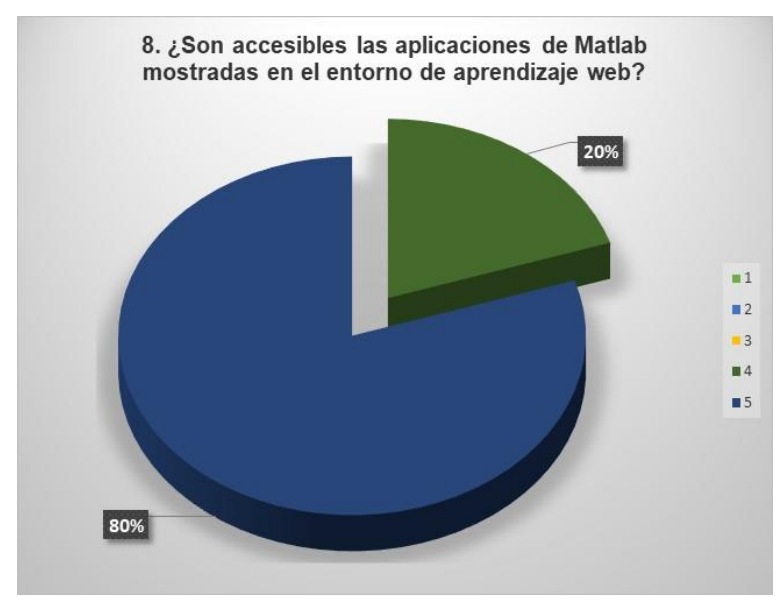

*Figura 53: Diagrama circular pregunta 8.*

Los resultados de la figura 53 permiten observar la opinión que tienen los estudiantes frente a las aplicaciones de Matlab mostradas en el entorno de aprendizaje web, pues el 80% de ellos las consideran útiles y accesibles, al igual que el 20% que se encuentran parcialmente de acuerdo con ello.

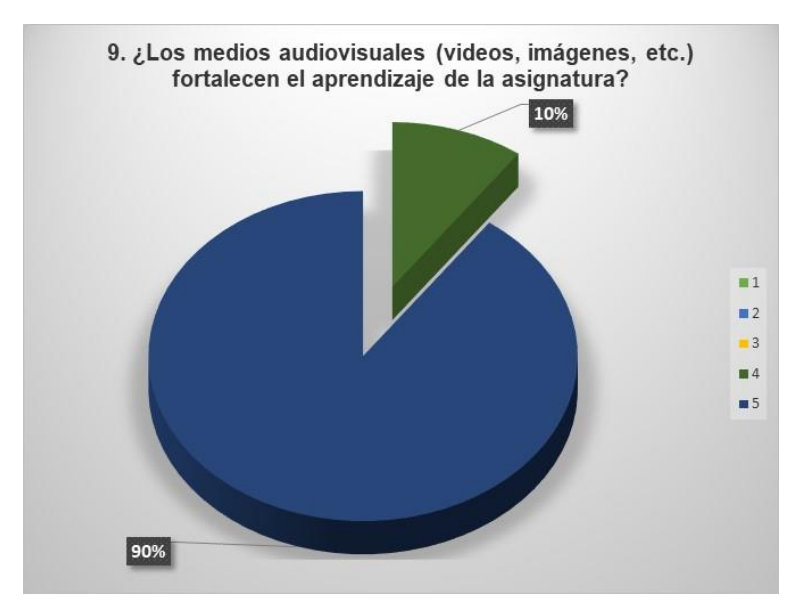

*Figura 54: Diagrama circular pregunta 9.*

La figura 54, ratifica que el contenido presentado en el entorno de aprendizaje web es útil y fortalece el aprendizaje continuo de los estudiantes, pues del 100% de las personas encuestadas el 90% se encuentra totalmente de acuerdo con ello, finalizando con un 10% parcialmente de acuerdo.

#### **CONCLUSIONES**

- El entorno de aprendizaje web es una herramienta útil que fomenta el aprendizaje autónomo y continuo en los estudiantes, brindándoles un espacio a parte de accesible, innovador para esta y otras asignaturas.
- El uso de herramientas digitales como el entorno de aprendizaje para el estudiante es un valor agregado en su educación.
- El funcionamiento del entorno de aprendizaje web se enfoca en la organización de la información que se maneja en la materia de comunicaciones digitales y brinda un mejor servicio para los estudiantes.
- Gracias a las características de los equipos y remplazando las prácticas convencionales se puede reducir costos, tiempo y trabajo para el estudiante en el momento del desarrollo de las práctica sin que se pierda la experiencia que se adquiere en los laboratorios de los cursos teórico-prácticos.

#### **REFERENCIAS.**

- [1] c. i. jiménez, «propuesta pedagógica para el uso de laboratorios virtuales como actividad complementaria en las asignaturas teórico-prácticas», rev. mex. investig. educ. mex. city, vol. 19, n. $\degree$  62, pp. 917-937, 2014.
- [2] l. l. santibáñez g. l. rebolledo y c. v. v. á. romero, «mejoramiento del aprendizaje en la asignatura principios de química, mediante un sistema semipresencial/improving the learning process in the course principles of chemistry by means of a blended system», j sci educ bogotá, vol. 7, n. $\circ$  1, pp. 56-58, 2006.
- [3] n. f. l. ruiz y r. m. f. solano, «desarrollo de módulos didácticos para la implementación de prácticas de laboratorio para televisión digital», p. 102.
- [4] «hernandezjimenezdiegoferney2017.pdf».
- [5] «2000 mixed signal & digital oscilloscopes | rigol technologies innovation or nothing». [en línea]. disponible en: https://www.rigolna.com/products/digitaloscilloscopes/2000a/. [accedido: 06-abr-2018].
- [6] «dg1000z arbitrary waveform function generators | rigol technologies innovation or nothing». disponible en: https://www.rigolna.com/products/waveformgenerators/dg1000z/. [accedido: 06-abr-2018].
- [7] j. a. alberico, el b-learning en el nivel primario: un diálogo entre la educación presencial y la educación a distancia. córdoba, unknown: editorial brujas, 2017.
- [8] «sistemas-de-comunicacion-digital-y-analogico-leon-w-couch-7maedicion.pdf».

# **ANEXOS**

Anexo 1: Guía del profesor.

GUÍAS DE LABORATORIO RECONSTRUCCIÓN DE SEÑALES, MUESTREO NATURAL, CÓDIGOS DE LÍNEA, MODULACIÓN ASK, FSK, PSK - PROFESOR

# **INDICE**

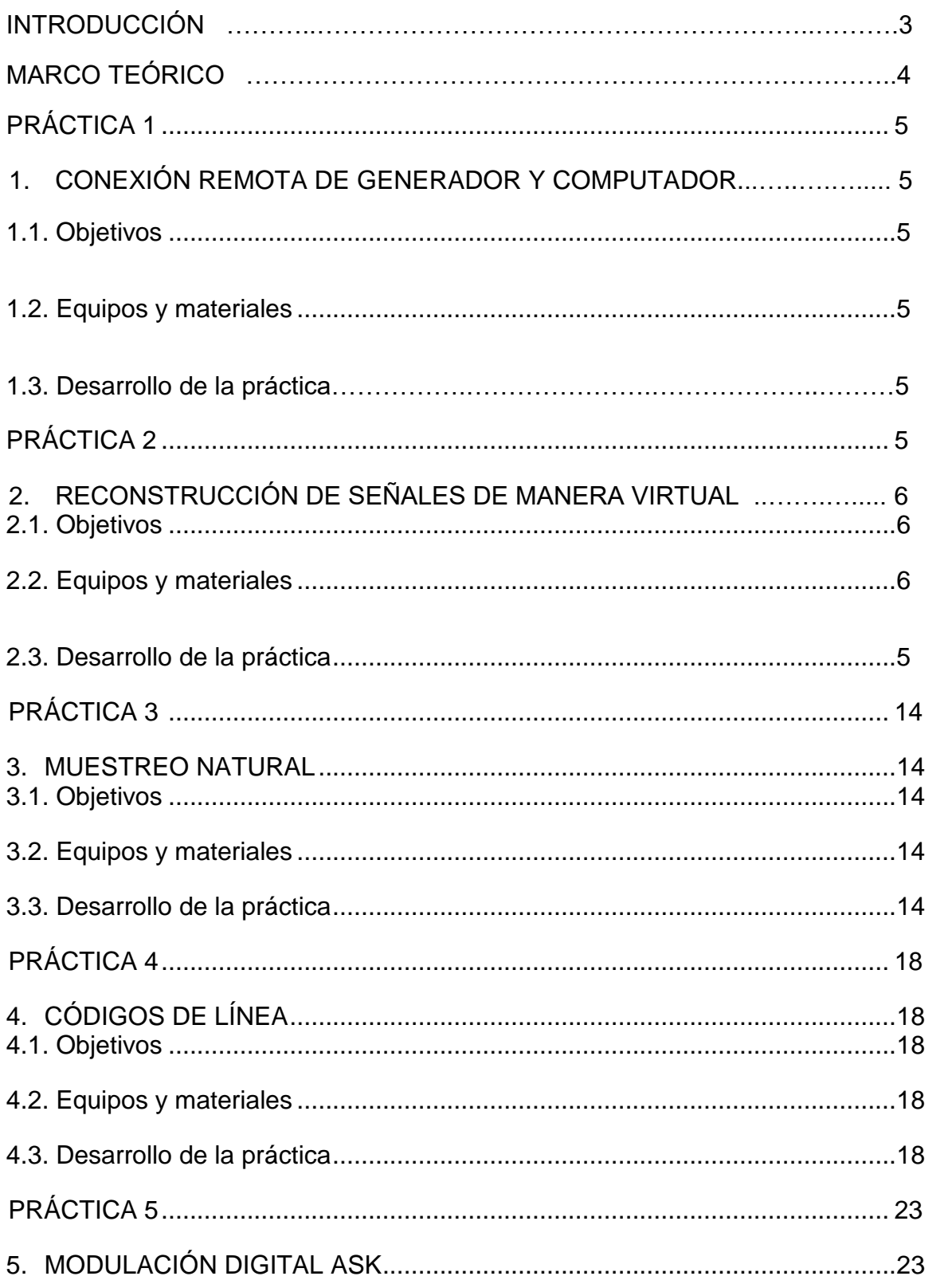

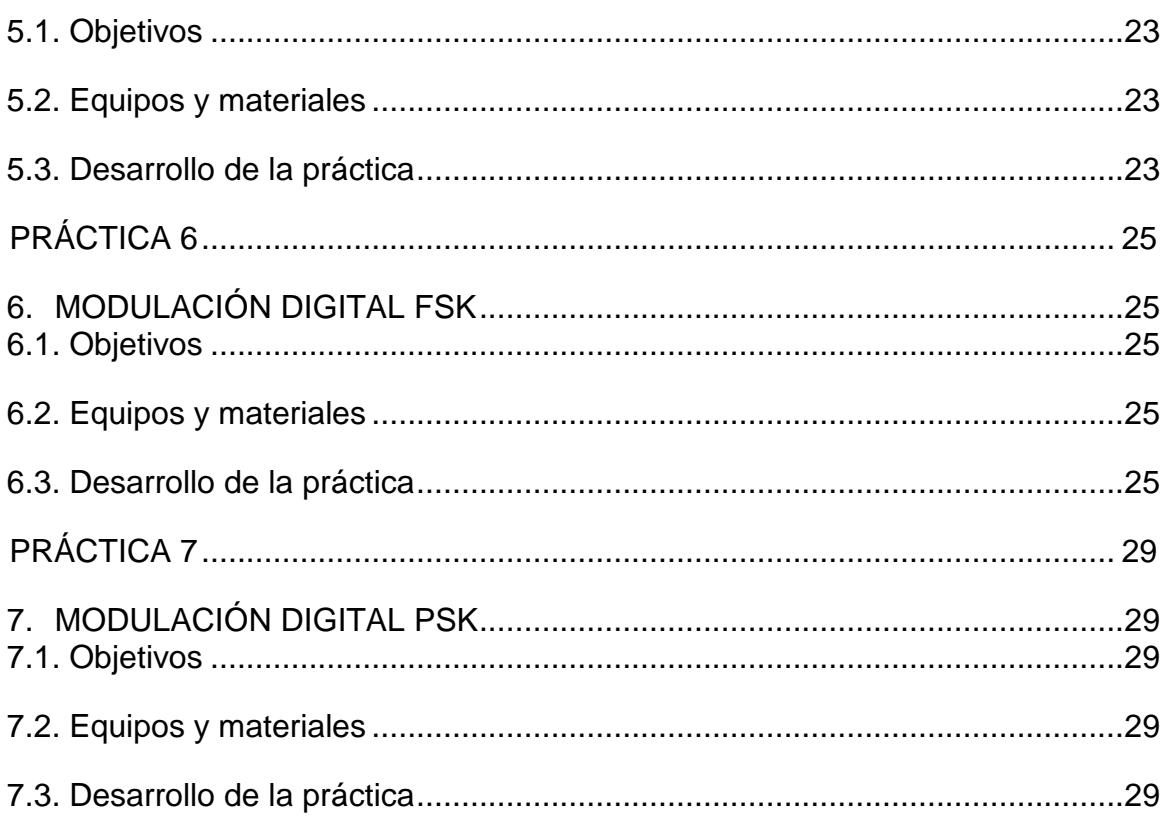

## **MANUAL DE PRÁCTICAS PARA COMUNICACIONES**

## **INTRODUCCIÓN**

El presente manual de prácticas está concebido para enfocar al profesor para el aprendizaje, demostración y experimentación de sistema comunicaciones digítales, reconstrucción de señales redes, codificación lineal, muestreo natural.

Los contenidos están organizados progresivamente, para graduar los conocimientos y así facilitar el aprendizaje del alumno.

Todas las prácticas para el estudiante presentadas obedecen a la misma estructura lógica, con un guion perfectamente definido:

- 1. Objetivos
- 2. Equipos y materiales
- 3. Desarrollo práctico

En el apartado de Objetivos se exponen de forma clara los propósitos que se pretenden conseguir con la realización de la experiencia. La lectura de los objetivos permite al profesor evaluar la correspondencia de los contenidos de la práctica con el programa docente desarrollado.

La sección Equipos y Materiales enumeran los dispositivos necesarios para el desarrollo de la práctica.

La Realización Práctica marca el procedimiento a seguir para el desarrollo de la experiencia. La línea seguida, en la realización de la práctica, permite asimilar y fijar fácilmente los conceptos, tanto en su vertiente teórica como práctica, y proporciona, al alumno, una metodología de trabajo útil, para abordar los problemas que se le puedan presentar en situaciones reales.

Para este manual, el objetivo de esta parte será el de explicar al profesor el funcionamiento, el objetivo de cada herramienta y aplicación, todo destinado para que el estudiante pueda completar y entender los temas del programa de comunicaciones.

#### **MARCO TEORICO**

**Cuantificación de la fuente:** es mirar si tiene un muestreo ( + ) o ( - ).

**Codificación:** es el estado en que se encuentra la muestra " memoria ".

**Codificación de la Fuente:** es lograr comprimir la información para llevar la información lo más rápido posible.

**Cifrado:** es utilizado para que el mensaje no sea leído por cualquier otra persona diferente a la que corresponde, es un medio de protección y privacidad del mensaje.

**Codificación del Canal:** es adecuar al medio de transmisión.

**La Multiplexación:** se busca tener una mayor cobertura de información utilizando una misma fuente.

**Multiplexación de Frecuencia:** es aquella que se hace presente en la TV por cable.

**Acceso Múltiple:** es aquel que se realiza en los armarios internos del prestador de servicios o en las Centrales de este.

**Codificación de la Línea:** se divide en códigos de nivel y códigos de transición.

**Niveles de Voltaje**: estos son instantáneos "se dan en tiempo real y no tienen memoria".

**Códigos de Transición:** son cambios de nivel de voltaje.

**banda base:** es conocido como el conjunto de frecuencias producidas por un transductor, tal como un micrófono o cualquier otro dispositivo generador de señales, antes de sufrir modulación alguna.

**Probabilidad de Error**: es una detección del error en "sincronismo".

## **1. CONEXIÓN REMOTA GENERADOR DG1022Z.**

#### **Objetivos.**

- 1.1.2 Establecer una conexión Ethernet entre el generador DG1022Z y un computador personal.
- 1.1.3 Entender el funcionamiento de la conexion remota del generador DG1022Z.

## **1.2 Equipos y materiales.**

- ➢ Generador Rigol DG1022Z.
- ➢ Notebook
- ➢ Cable Ethernet.

## **1.3 Desarrollo práctico.**

- 1. Descargar e instalar los siguientes archivos en el computador personal
	- Software UltraSigma intall
	- Software UltraEscope.install
- 2. Conectar y encender generador.
- 3. Conectar cable ethernet a los dos equipos (generador-pc).
- 4. Configure los siguientes parámetros según corresponda:
	- a. Modo DHCP: Si la red es compatible con DHCP, el servidor DHCP de la red asigna automáticamente los parámetros de red (dirección IP, máscara de subred, puerta de enlace y DNS) para el generador**.**
	- b. Modo de IP automático: Cuando la red no es compatible con DHCP, el modo DHCP del generador está desactivado o el generador está conectado directamente a la PC, el generador selecciona el modo Auto IP y adquiere la dirección IP de 169.254.0.1 a 169.254.255.254 y la máscara de subred 255.255 .0.0 automáticamente.
	- c. Modo de IP manual: Active el modo de IP manual y desactive el modo de DHCP, así como el modo de IP automático para configurar manualmente los parámetros de red. Si el generador está conectado directamente a la PC, configure las direcciones IP, las máscaras de subred y la puerta de enlace tanto para la PC como para el generador. Las Máscaras de subred y las Puertas de enlace del generador y la PC deben ser las mismas y las direcciones IP deben estar dentro del mismo segmento de red.
- 5 Inicie en el pc el software UltraSigma, busque el dispositivo en UltraSigma de click en el botón LAN
- 6 Haga click en Search el software buscara los dispositivos conectados en la red Lan
- 7 Haga click en Add se debe visualizar el dispositivo vinculado.

# **2. RECONSTRUCCIÓN DE SEÑALES.**

#### **2.1Objetivos.**

- 2.1.1 Estudiar las señales e identificar la ecuación de cada señal.
- 2.1.2 Reconstrucción de señales de manera digital con ayuda de software Matlab o scilab.
- 2.1.3 Determinar sus armónicos fundamentales con ayuda de software Matlab o scilab.

## **2.2 Equipos y materiales.**

- ➢ Matlab.
- ➢ Scilab.
- ➢ Generador Rigol DG1022Z.
- ➢ Osciloscopio Rigol DG1104Z.

#### **2.3Desarrollo práctico.**

**1.** El estudiante deberá analizar las siguientes gráficas y encontrar su respectiva ecuación.

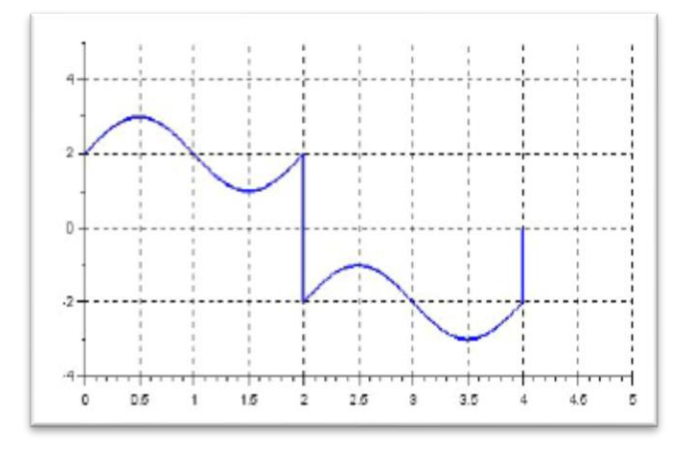

*Grafica 1*

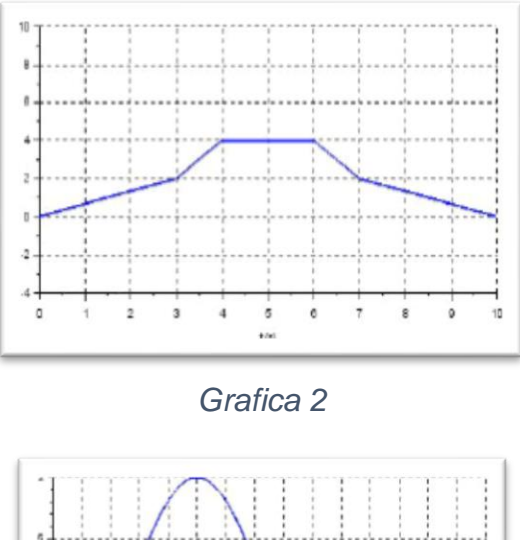

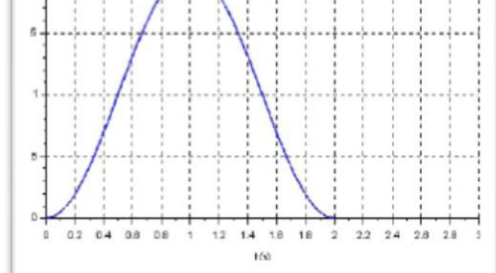

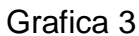

2. A continuación, encontrara las ecuaciones que describen cada una de las gráficas del punto anterior.

Ecuación 1 grafica 1.

=  $[(2 + sin(\pi t)) * (u(t) – u(t – 2))] + [(-2 + sin(\pi t)) * (u(t – 2) – u(t – 4))]$ Ecuación 2 grafica 2.

$$
= [(0,66t)*(u(t) - u(t-3))] + [(2*(t-3) + 2)*(u(t-3) - u(t-4))]
$$
  
+ [(4\*u(t))\*(u(t-4) - u(t-6))] + [(-2\*(t-6) + 4)\*(u(t-6) - u(t-7))]   
+ [(-0,66t)\*(u(t-7) - u(t-10))]

Ecuación 3 grafica 3.

$$
\left(1+\sin\left(\left(\pi t\right)-\frac{\pi}{2}\right)\right)\ast\left(u(t)-u(t-2)\right)
$$

3. Mediante el software Matlab o scilab simular las señales del punto uno y por medio de la función de transformada hallar sus principales armónicos.

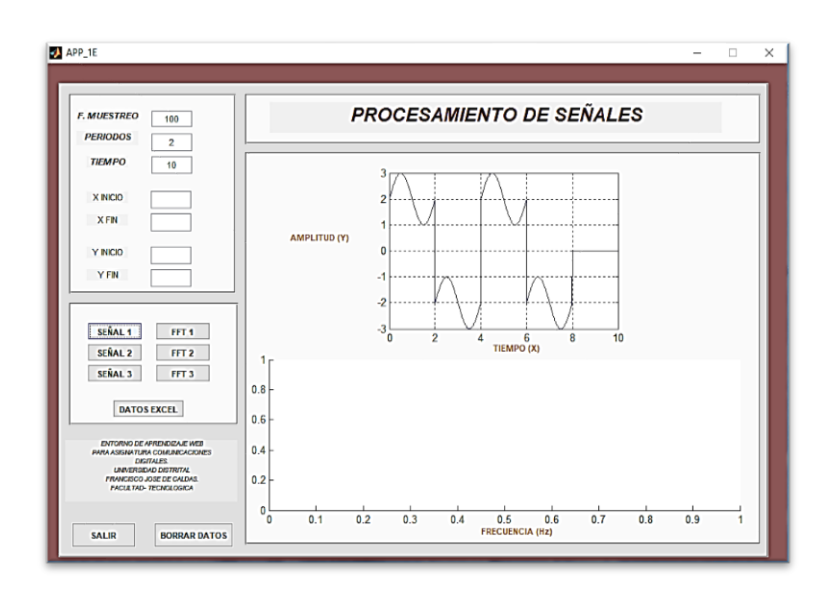

*Grafica 4*

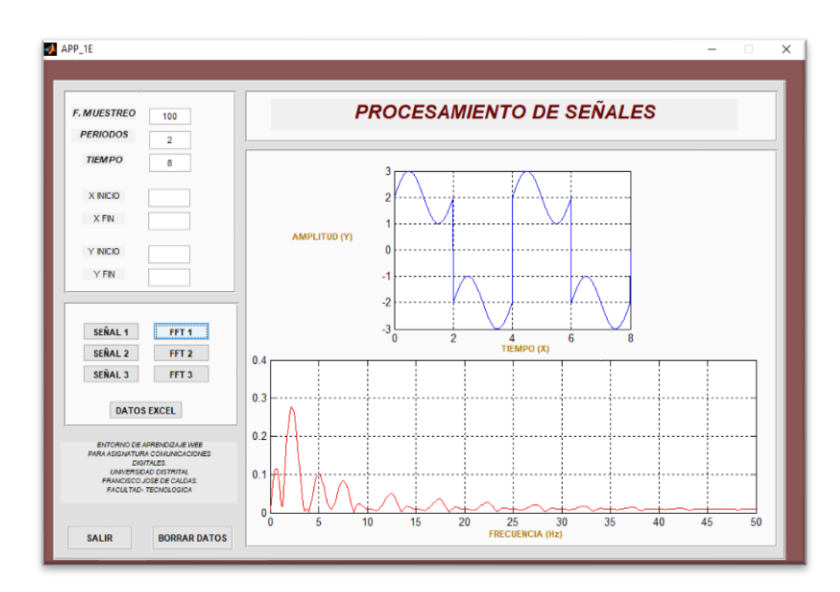

*Grafica 5*

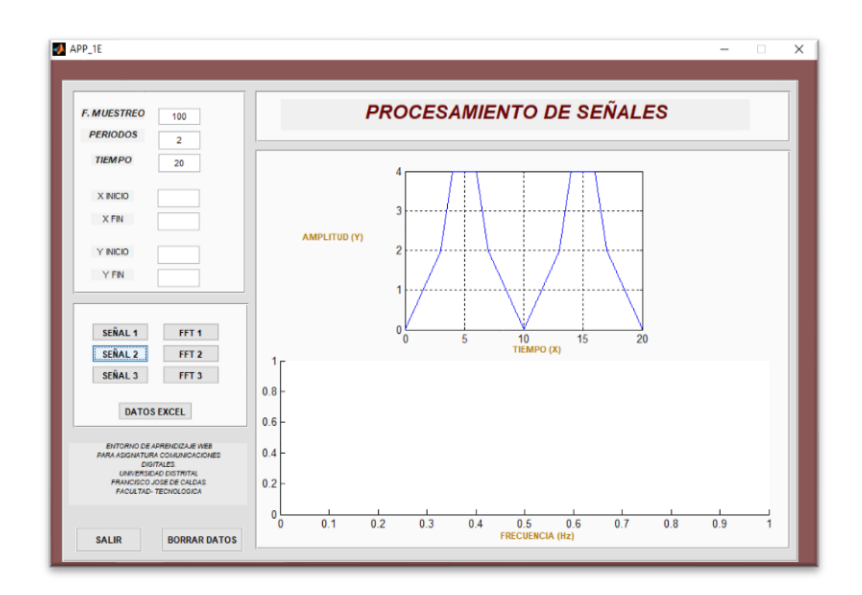

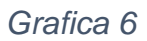

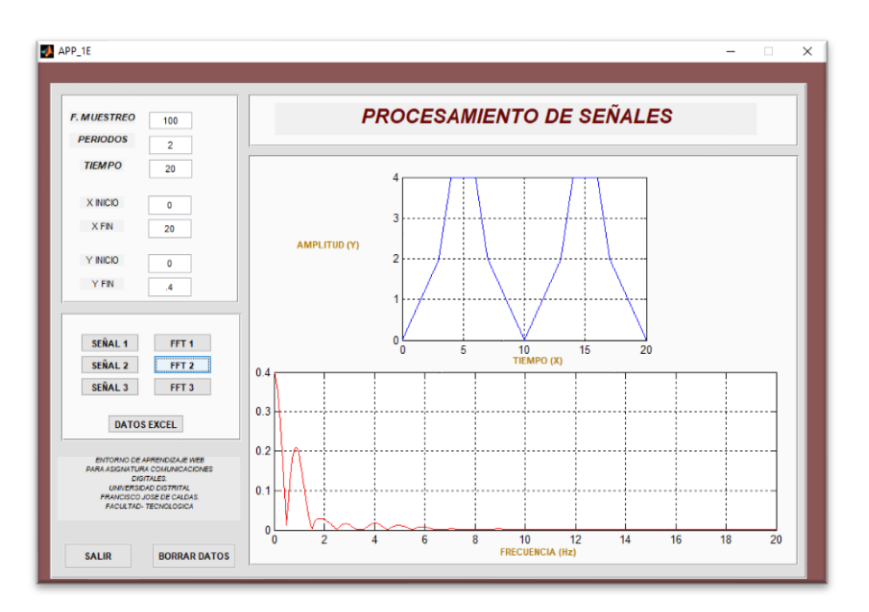

*Grafica 7*

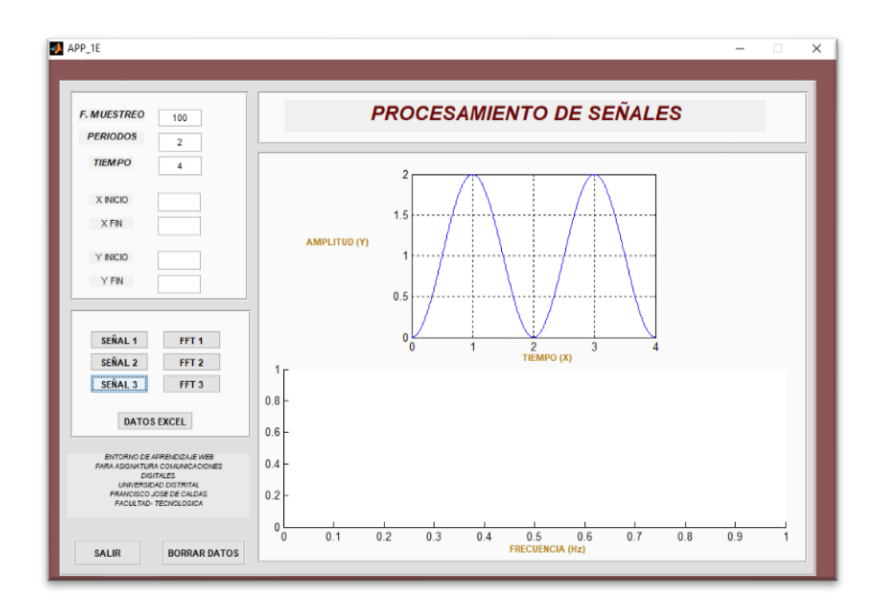

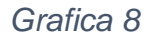

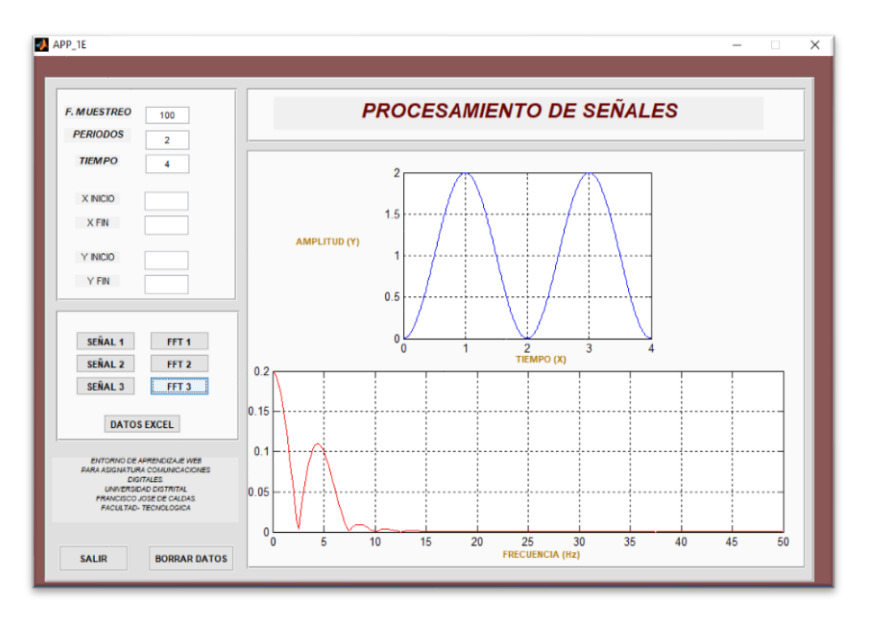

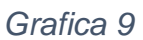

4. El estudiante debe extraer datos simulados en Matlab o Scilab en un archivo **.xls** tanto de cada gráfica como de cada transformada.

Encabezado de archivo. xls para enviar al generador con datos del fabricante.

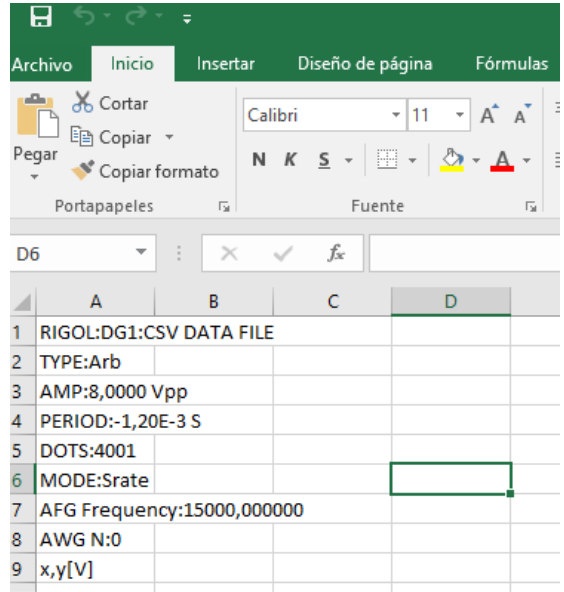

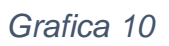

5. Conexión de los equipos dentro de una misma red para verificar las gráficas construidas.

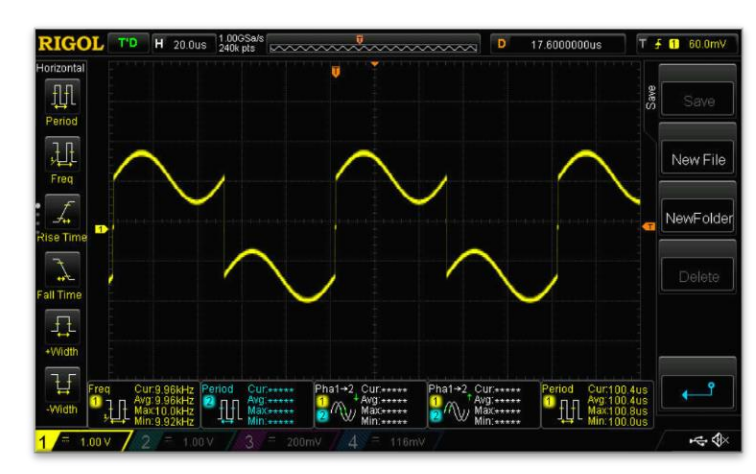

Graficas en osciloscopio:

*Grafica 11*

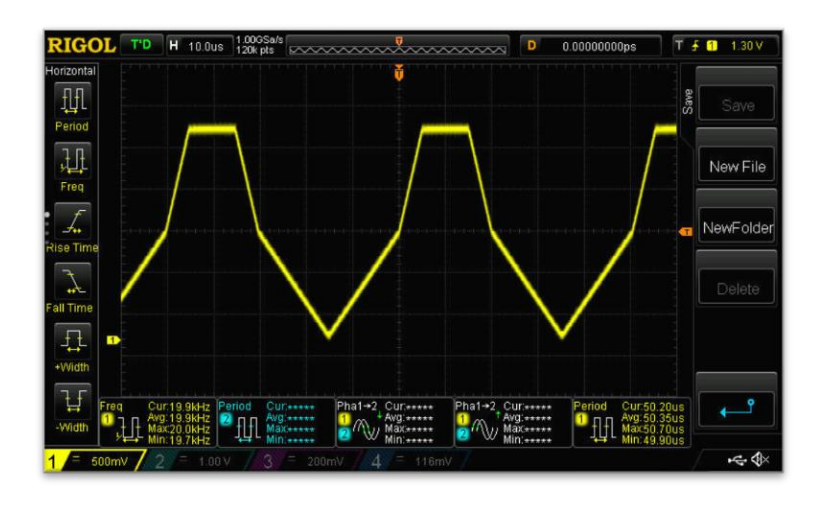

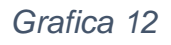

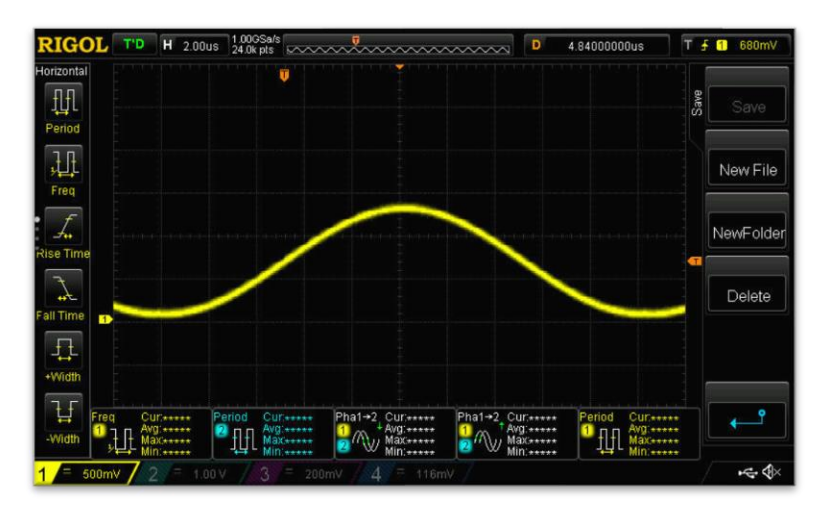

*Grafica 13*

Graficas en ultraScope:

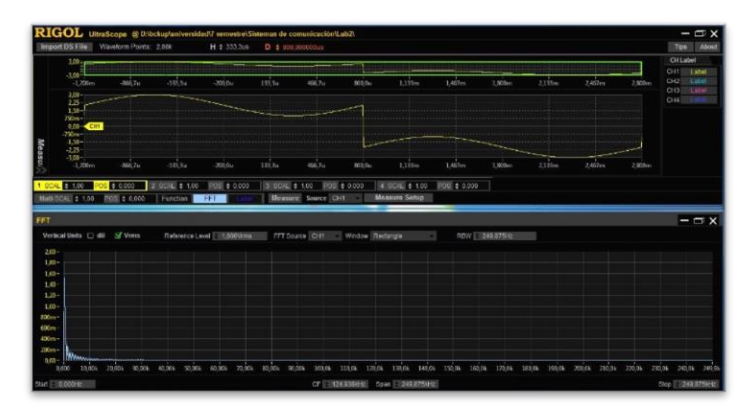

*Grafica 14*

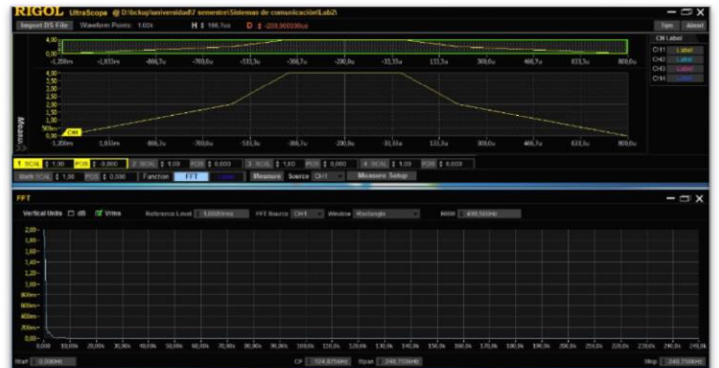

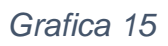

| Trappet DS File   Waveform Points: 401<br>$100 -$                                                                |                                                  |                                      | H \$ 46,67m                       |                                                                          | $D$ $f$ -000,000000.00                                           |        |                                                    |                       |                                |           |            |           | Text About<br><b>CHLabel</b>            |
|----------------------------------------------------------------------------------------------------|--------------------------------------------------|--------------------------------------|-----------------------------------|--------------------------------------------------------------------------|------------------------------------------------------------------|--------|----------------------------------------------------|-----------------------|--------------------------------|-----------|------------|-----------|-----------------------------------------|
| a se ili<br>$-1.35m$                                                                                             | $-1.1$ see.                                      | $-1.067m$                            | 1.000m                            | <b>APPE 5mg</b>                                                          | 306.7u                                                           | ADE Du | 788.84                                             | $406.7 +$             | 400.0                          | $-583.34$ | $-466.711$ | $-430.56$ | CH1<br>Latel<br>O(2)<br>Library<br>O(1) |
| $2.00 -$<br>行政法師<br>$\frac{75}{500}$                                                                             |                                                  |                                      |                                   |                                                                          |                                                                  |        |                                                    |                       |                                |           |            |           | OHA                                     |
| 250                                                                                                    |                                                  |                                      |                                   |                                                                          |                                                                  |        |                                                    |                       |                                |           |            |           |                                         |
| $^{12}$<br>1,360<br><b>B</b> 150<br>1.60<br>Math SCAL # 1.02<br>FFT<br>Vertical Usins [] all [3] Vime            | 4.133m<br><b>ROS \$ 0.000   Function   PER #</b> | $-1.087m$<br>81-0.000 2 0.046 8 1.00 | $-1.000m$<br><b>INDIE</b> # 0.000 | 433.5u<br>Reference Live1 500/800m9r06 FFT Source CHT. Vivalue Historian | ani na<br>B SCAL # 1.00 FOR # 3.000<br><b>Measure Source CHT</b> | 890.94 | $-222.30$<br>4 SCAL # 1.03<br><b>Measure Setup</b> | ani su<br>POG # 0.000 | 400 Pu<br><b>NOW ITERATIVE</b> | $-533.34$ | 46.74      | $-450.5$  | $ \Box$ $\times$                        |
|                                                                                                    |                                                  |                                      |                                   |                                                                          |                                                                  |        |                                                    |                       |                                |           |            |           |                                         |
|                                                                                                    |                                                  |                                      |                                   |                                                                          |                                                                  |        |                                                    |                       |                                |           |            |           |                                         |
|                                                                                                    |                                                  |                                      |                                   |                                                                          |                                                                  |        |                                                    |                       |                                |           |            |           |                                         |
|                                                                                                    |                                                  |                                      |                                   |                                                                          |                                                                  |        |                                                    |                       |                                |           |            |           |                                         |
|                                                                                                    |                                                  |                                      |                                   |                                                                          |                                                                  |        |                                                    |                       |                                |           |            |           |                                         |
|                                                                                                    |                                                  |                                      |                                   |                                                                          |                                                                  |        |                                                    |                       |                                |           |            |           |                                         |
|                                                                                                    |                                                  |                                      |                                   |                                                                          |                                                                  |        |                                                    |                       |                                |           |            |           |                                         |
| 1,90<br><b>SCO</b> -<br><b>BO</b><br>70km<br><b>SCRAM</b><br>Ville-<br><b>Although</b><br>Xibm<br>$203-$<br>100m |                                                  |                                      |                                   |                                                                          |                                                                  |        |                                                    |                       |                                |           |            |           |                                         |

*Grafica 16.*

#### **3. Muestreo Natural.**

#### **3.1Objetivos.**

- 3.1.3 Diseñar un circuito capaz de muestrear una señal analógica de entrada por medio de una señal portadora cuadrada, utilizando la herramienta de simulación y el generador de señales Rigol DG1022Z.
- 3.1.2 Analizar el espectro de las señales muestreadas por medio de la transformada rápida de Fourier en el Osciloscopio digital Rigol DS1104Z y en el simulador.
- 3.1.3 Reproducir el sistema de muestreo variando las frecuencias de la señal de entrada y de la señal portadora, para su análisis y visualización, así como de la transformada rápida de Fourier en su espectro de frecuencias.

#### **3.2 Equipos y materiales.**

- ➢ Matlab
- ➢ Scilab
- ➢ generador Rigol DG1022Z.
- ➢ osciloscopio Rigol DG1104Z.
- ➢ Simulador de circuitos (Multisim, Proteus Ares)

## **3.3 Desarrollo de la práctica.**

1. El estudiante deberá implementar un circuito para lograr muestrear una señal análoga

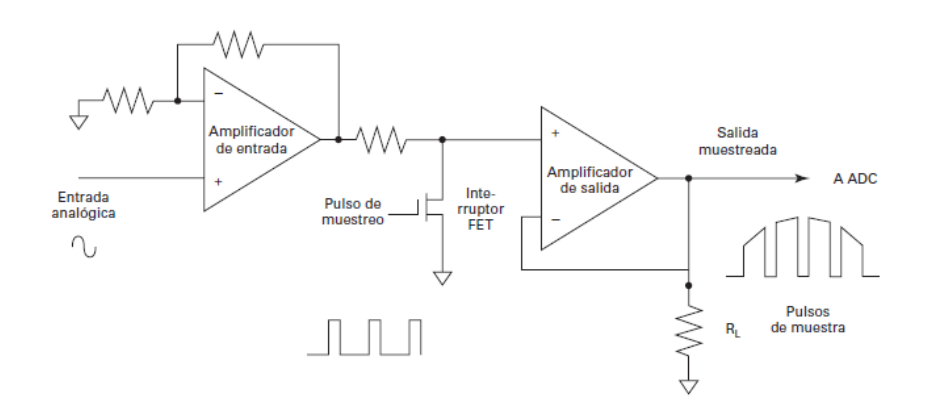

*Grafica 17*

2. Utilizando el generador de señales DG1104Z se debe configurar el canal 1 una señal seno de 4 Khz y el canal 2 con una señal cuadrada de 8Khz.

3. El estudiante debe obtener una señal y una transformada rápida de Fourier igual a la figura 18.

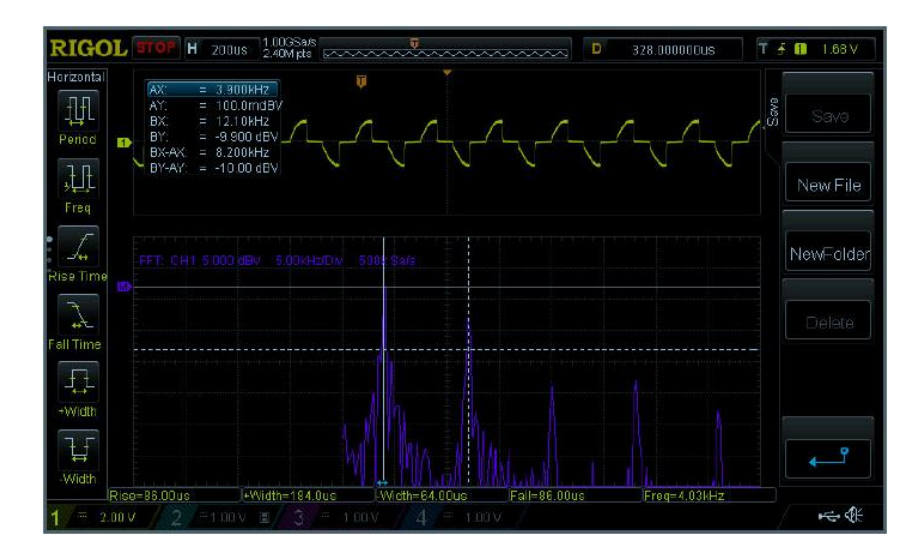

*Grafica 18*

4. El estudiante para poder graficar los puntos debe generar un archivo de la señal de salida mediante el osciloscopio para poder importarlo desde Matlab o Scilab y poder graficar la señal obtenida.

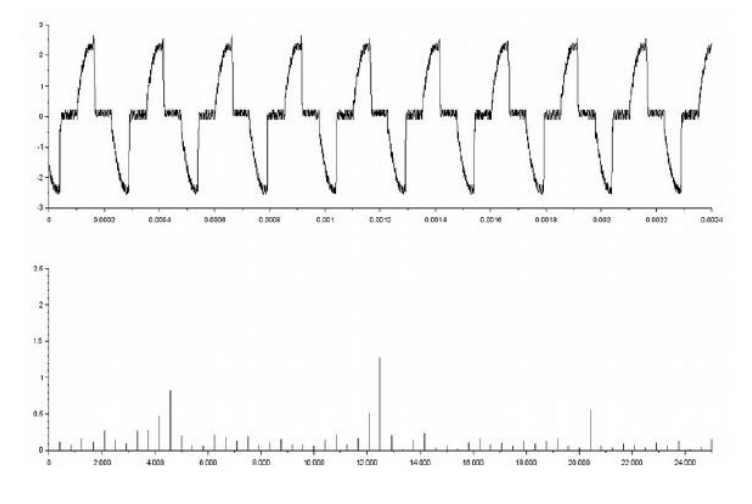

*Grafica 19*

5. En este punto el estudiante debe variar el parámetro de la señal portadora con una f=16Khz

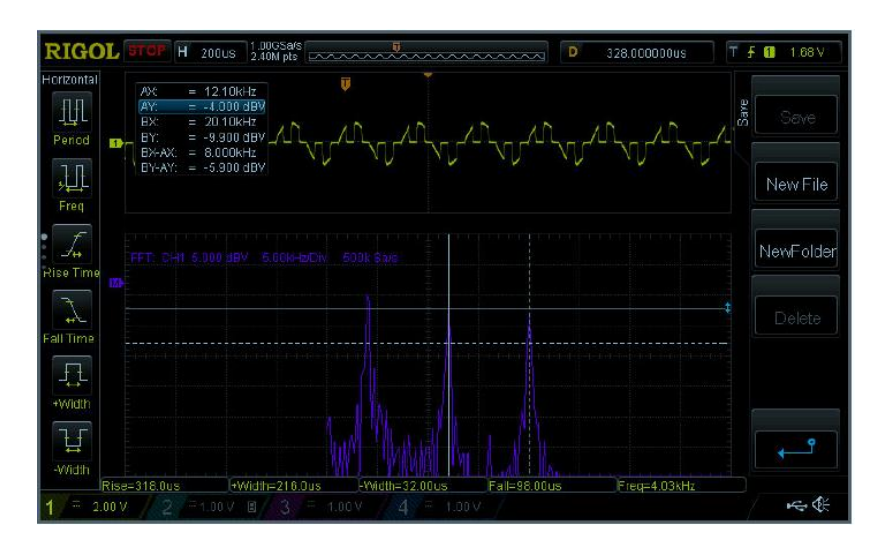

*Grafica 20*

6. El estudiante debe presentar en Matlab o Scilab una grafica donde evidencie los resultados obtenidos en el osciloscopio DG1104Z para una señal portadora f=16Khz

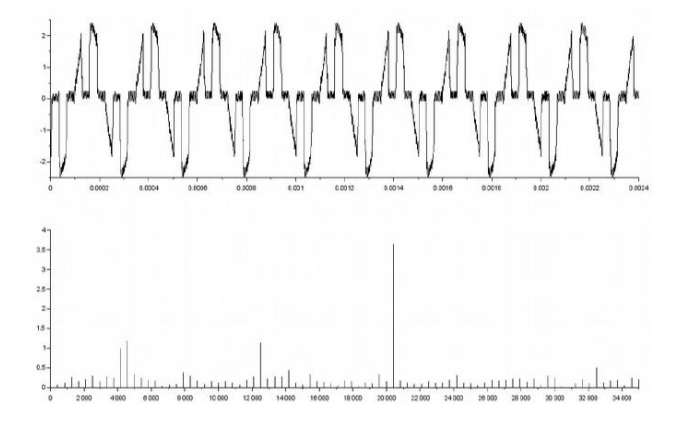

*Grafica 21*

7. El estudiante debe construir un aplicativo en Matlab o scilab donde muestre señal de entrada señal portadora respuesta del muestreo natural y su transformada de Fourier.

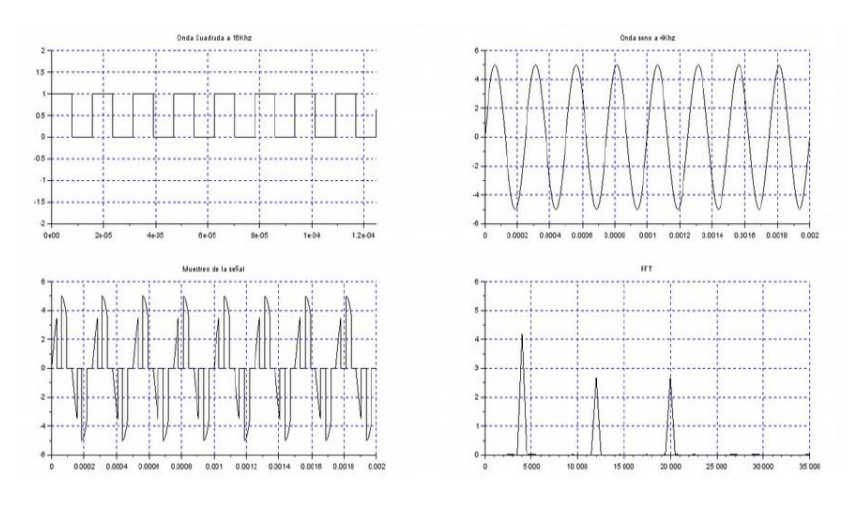

*Grafica 22*

8. Para finalizar el estudiante debe entregar un informe donde muestre la información recopilada en los 7 puntos anteriores adjuntar la simulación del circuito conmutador para el muestreo, los códigos de aplicaciones realizadas en Matlab o Scilab y archivos generados por el osciloscopio para poder ser simulados en Matlab o Scilab.

## **Práctica 4.**

#### **4. Códigos de línea**

#### **4.1 Objetivos.**

- 4.1.1 Identificar los códigos de línea polares unipolares y bipolares
- 4.1.2 Identificar las propiedades deseables de un código de línea.
- 4.1.3 Realizar la transformada rápida de Fourier de distintos códigos de línea.

#### **4.2 Equipos y materiales.**

- ➢ Software Matlab.
- ➢ Software Scilab.
- ➢ Generador Rigol DG1022Z.
- ➢ Osciloscopio Rigol DG1104Z

#### **4.3 Desarrollo práctica.**

1. El estudiante debe presentar una tabla con los valores binarios de cada carácter y poder codificar la trama.

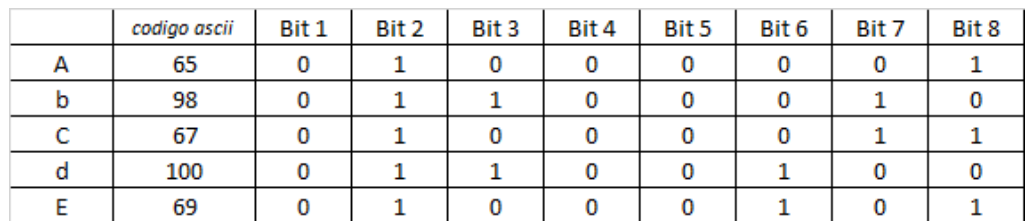

#### *Grafica 23*

2. Mediante el software de Matlab y scilab se debe construir un simulador de códigos de línea donde muestre las siguientes graficas

## Para mensaje 0 1 0 0 0 0 0 1

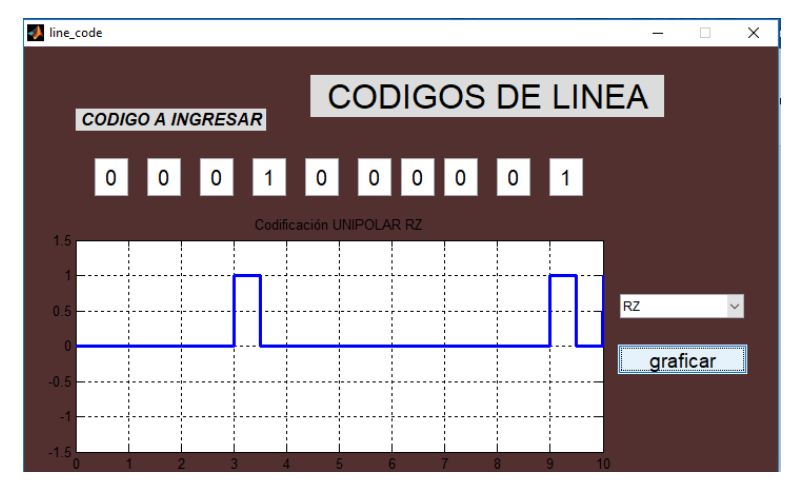

*Grafica 24 UNIPOLAR RZ*

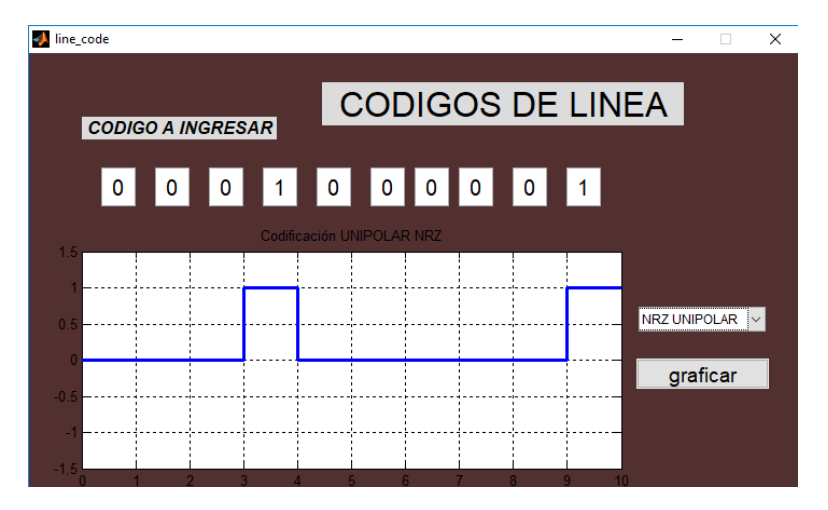

*Grafica 25 NRZ UNIPOLAR*

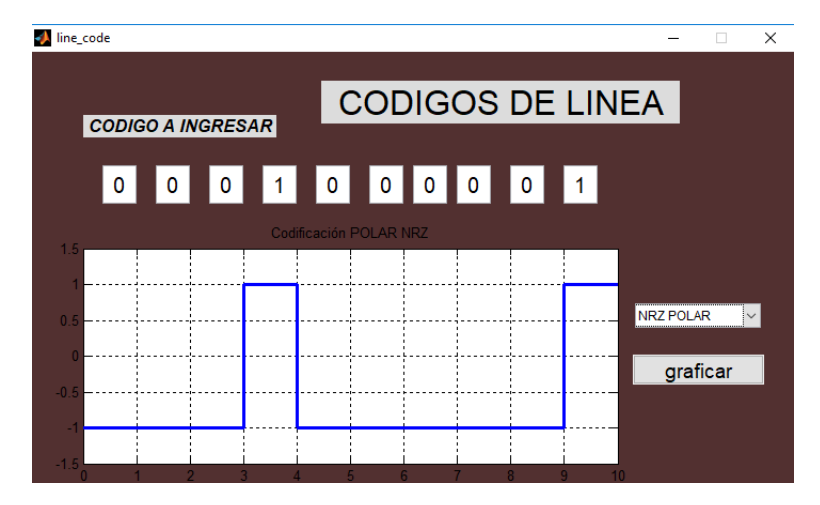

*Grafica 26 NRZ POLAR*

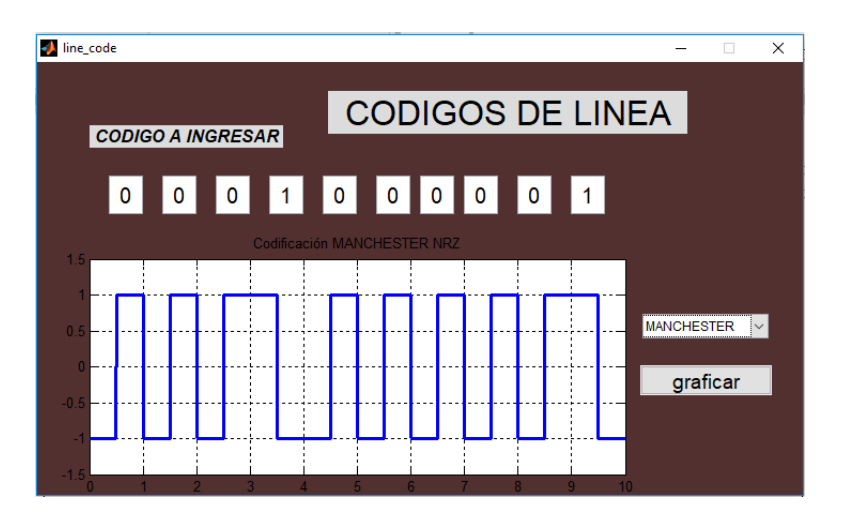

*Grafica 27 Manchester*

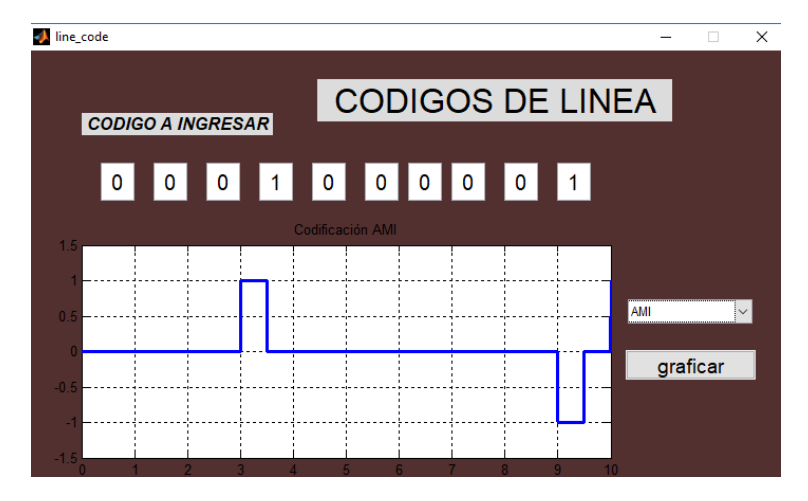

*Grafica 28 AMI*

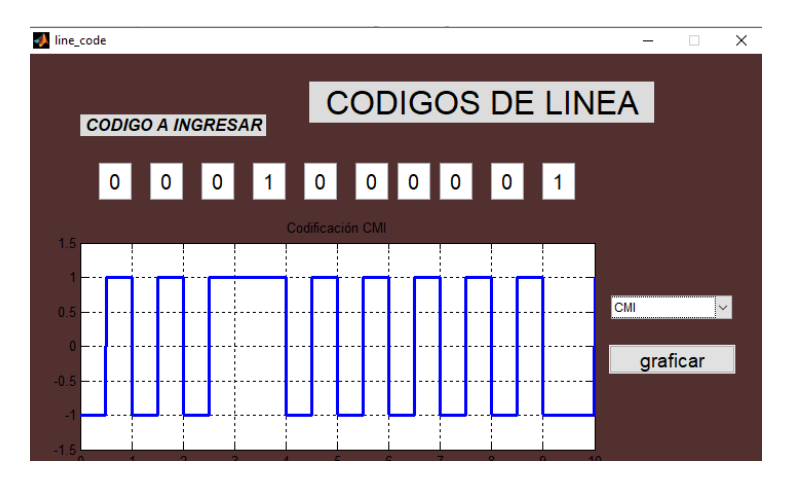

*Grafica 29 CMI.*

3**.** Mediante el software de Matlab y scilab se debe construir un simulador de códigos de línea donde muestre la transformada rápida de Fourier.

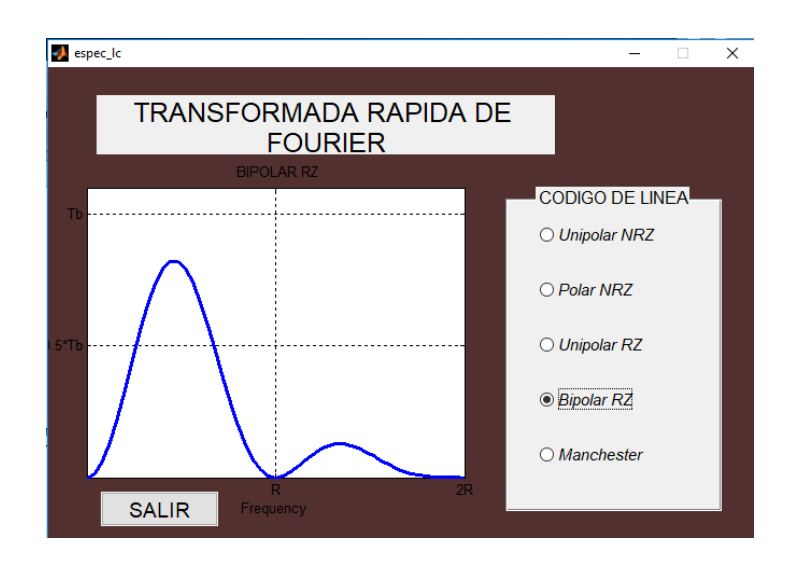

*Grafica 30*

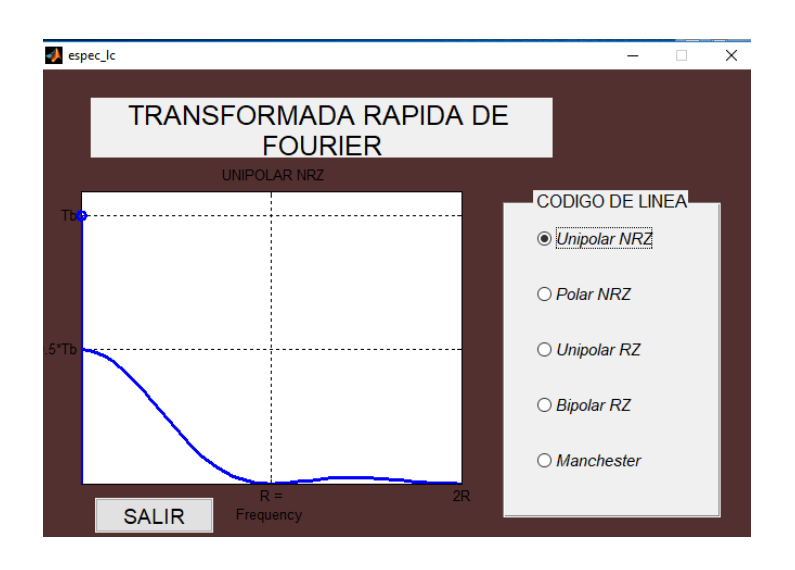

*Grafica 31*

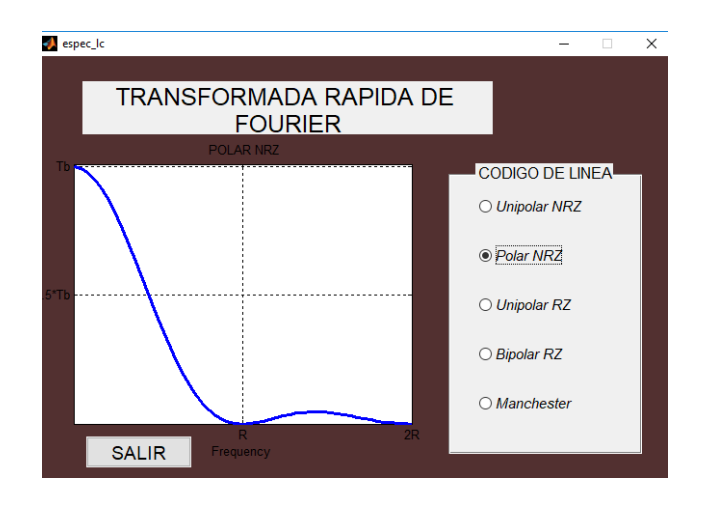

*Grafica 32*

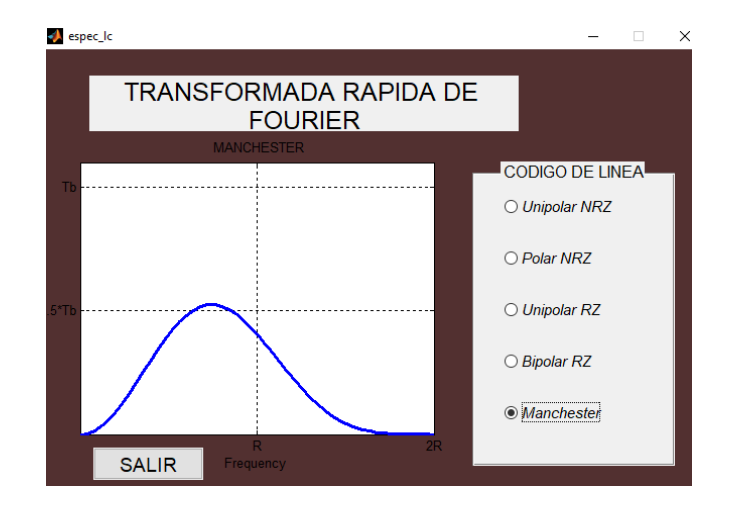

*Grafica 33.*

## **5. Modulación ASK.**

## **5.1Objetivos.**

5.1.1 Reconocer unas de la técnica de modulación digital ASK.

5.1.2 Identificar mediante Matlab scilab o simulink la forma de onda de ASK.

5.1.3 Visualizar con los equipos de laboratorio (Osciloscopio Rigol y Generador Rigol) la modulación ASK.

#### **5.2Equipos y materiales.**

- ➢ Matlab.
- ➢ Scilab.
- ➢ Generador Rigol DG1022Z.
- ➢ Osciloscopio Rigol DG1104Z.
- ➢ Computador.
- ➢ Software UltraSigma.
- ➢ Software UltraEscope.

## **5.3Desarrollo de la práctica.**

- 1. Conecte y encienda los equipos Generador DG1022z y DG1104Z.
- 2. Escoja el canal 1 del generador para trabajar la modulación.
- 3. En el Generador ubique la función escoja el tipo de modulación <sup>Type</sup> escoja la opción de ASK.
- 4. Configure la opción de fuente interna o externa.
- 5. Configure la opción.

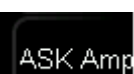

**ASK Rati** 

6. configure la opción.

7. habilite la salida del generador y conecte al osciloscopio mediante una sonda BNC-BNC.

Mod

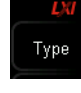

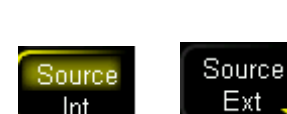
8. mediante un computador ejecute el software ultraSigma, controle de manera remota el osciloscopio y visualice la modulación ASK.

9. El estudiante debe implementar un sistema ASK en el software Matlab scilab o la herramienta de Simulink Matlab.

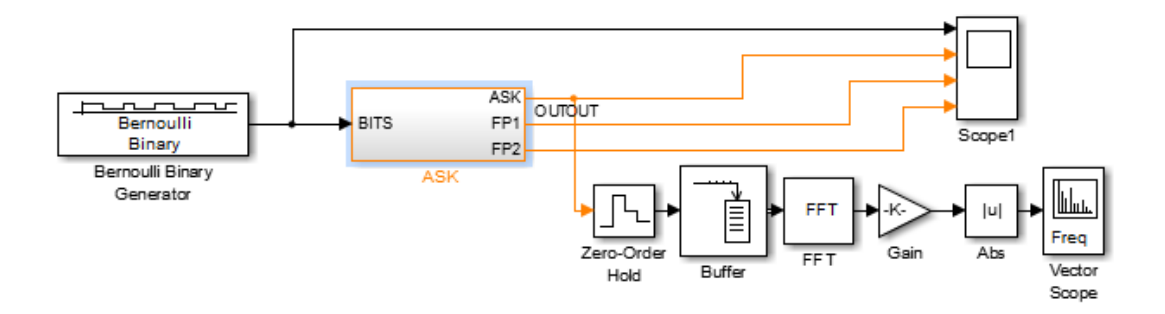

Grafica 34: modulación ASK.

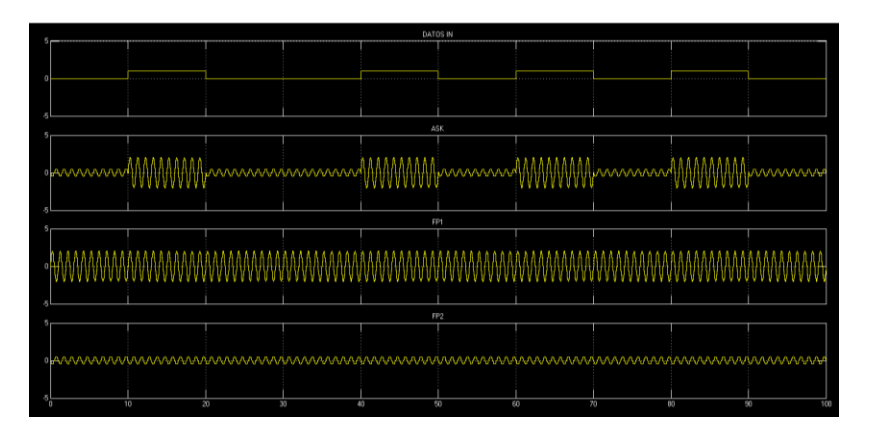

Grafica 35: Modulación ASK. A) Bits modulados. B) modulación ASK. C) señal de marca con 2 Vpp. D) señal de espacio con 0.5 Vpp.

10. el estudiante debe entregar un informe con:

- ➢ Simulaciones con los equipos del laboratorio.
- ➢ Resultados obtenidos con el software ultraScope.
- ➢ Simulaciones en Matlab códigos y cálculos previos a la práctica.
- ➢ Resultados obtenidos.

# **Práctica 6.**

# **6. Modulación FSK.**

### **6.1 Objetivos.**

6.1.1 Reconocer la manipulación de frecuencia digital (FSK) como una de las técnicas de modulación digital

6.1.2 Identificar mediante Matlab scilab o simulink la forma de onda de FSK.

6.1.3 Visualizar con los equipos de laboratorio (Osciloscopio Rigol y Generador Rigol) la modulacion FSK.

# **6.2 Equipos y materiales.**

- ➢ Matlab.
- ➢ Scilab.
- ➢ Generador Rigol DG1022Z.
- ➢ Osciloscopio Rigol DG1104Z.
- ➢ Computador.
- ➢ Software UltraSigma.
- ➢ Software UltraEscope.

# **6.3 Desarrollo de la práctica.**

- 1. Conecte y encienda los equipos DG1022Z y DG1104Z.
- 2. Escoja el canal 1 del generador para trabajar la modulación.

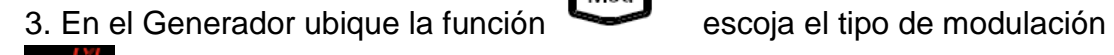

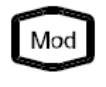

Type escoja la opción de FSK.

- 4.Seleccione la forma de onda de la portadora.
- 5. Configure la opción de fuente interna o externa

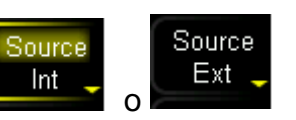

**FSK Rate** 6.Configure la opción de (frecuencia máxima fundamental).

Hop Freq

7. Configure la opción de (Rapidez de entrada de los Bits).

8. habilite la salida del generador y conecte al osciloscopio mediante una sonda BNC-BNC.

9. mediante un computador ejecute el software ultraSigma, controle de manera remota el osciloscopio y visualice la modulación FSK.

10. El estudiante debe implementar un sistema FSK en el software Matlab scilab o la herramienta de Simulink Matlab.

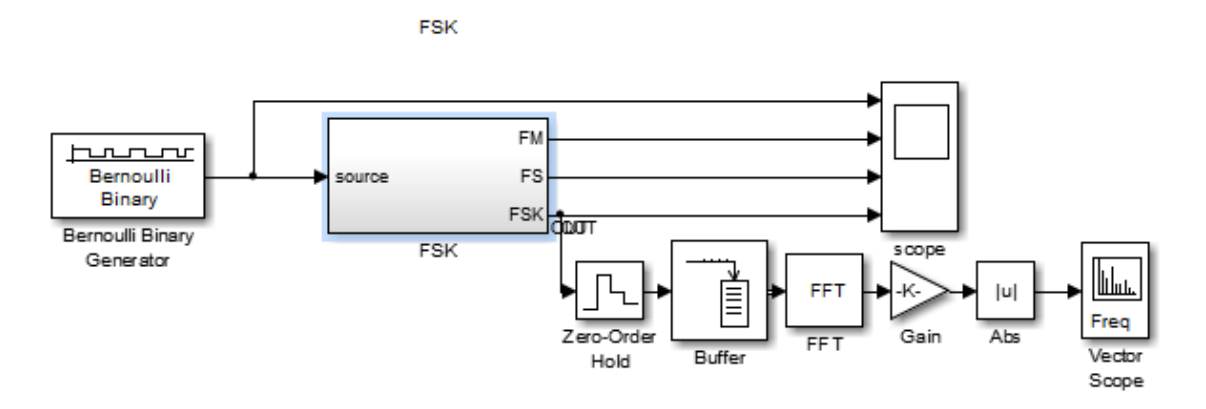

Grafica 36: modulación FSK.

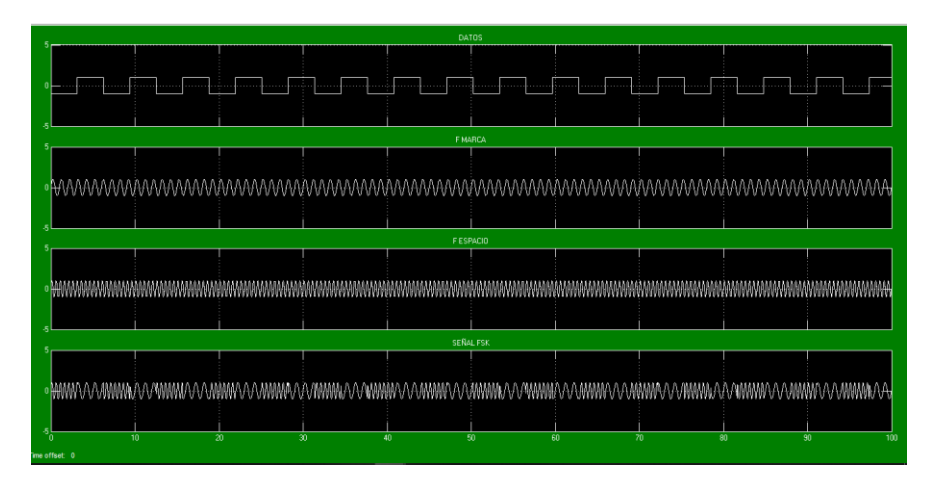

Grafica 37: Modulación FSK. A) Datos. B) Frecuencia de marca. C) Frecuencia de Espacio D) señal FSK.

11. El estudiante debe proponer una frecuencia de marca espacio y frecuencia portadora que cumpla con los parámetros de FSK luego debe variar el índice de modulación.

Cálculos que debe realizar el estudiante para este ítem

 $f_s = 50KHz$  Fs=frecuencia de espacio.

 $f_m = 202 K Hz$  Fm=frecuencia de marca.

 $f_c = 126 K Hz$  Fc=frecuencia de portadora.

 $m = 0.5, 0.75, 1$  m=índice de modulación.

Ecuación 4:  $\Delta f = \frac{202KHZ - 50KHZ}{2}$  $\frac{2}{2}$  = 76KHz

 $\Delta f =$  desviacion maxima de frecuencia de la portadora.

Ecuación 5:  $m = \frac{\Delta f}{\epsilon_0}$ f a

Ecuación 6:  $f_a = \frac{76KHz}{0.5}$  $\frac{3KHZ}{0.5} = 152KHz$ 

Fa=Maxima frecuencia fundamental.

Ecuación 7:  $f_a = \frac{f_b}{2}$ 2

Ecuación 8:  $f_b = 2f_a$  Fb=frecuencia fundamental de la onda cuadrada.

Ecuación 9:  $BW = 2(\Delta f + f_b)$  BW=ancho de banda.

12. El estudiante debe entregar un informe con:

- ➢ Simulaciones con los equipos del laboratorio.
- ➢ Resultados obtenidos con el software ultraScope.
- ➢ Simulaciones en Matlab códigos y cálculos previos a la práctica.
- ➢ Resultados obtenidos.

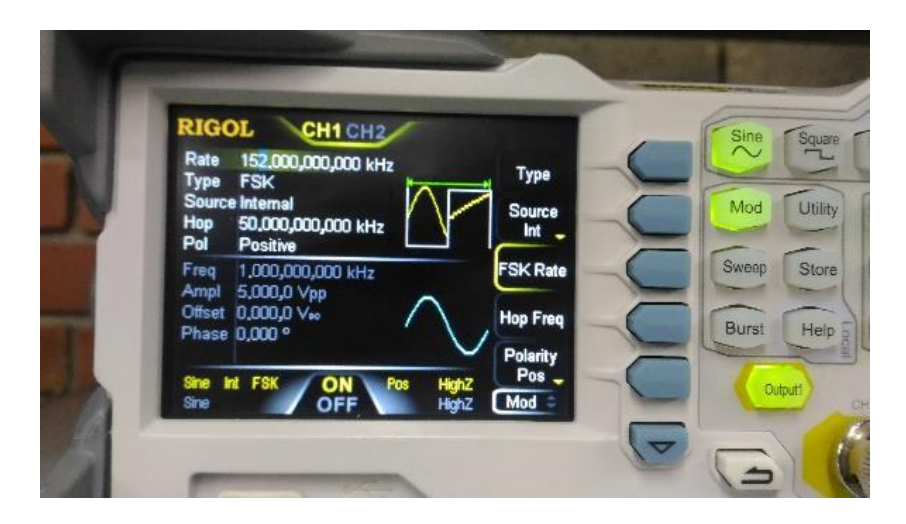

Grafica 38 Configuración de generador.

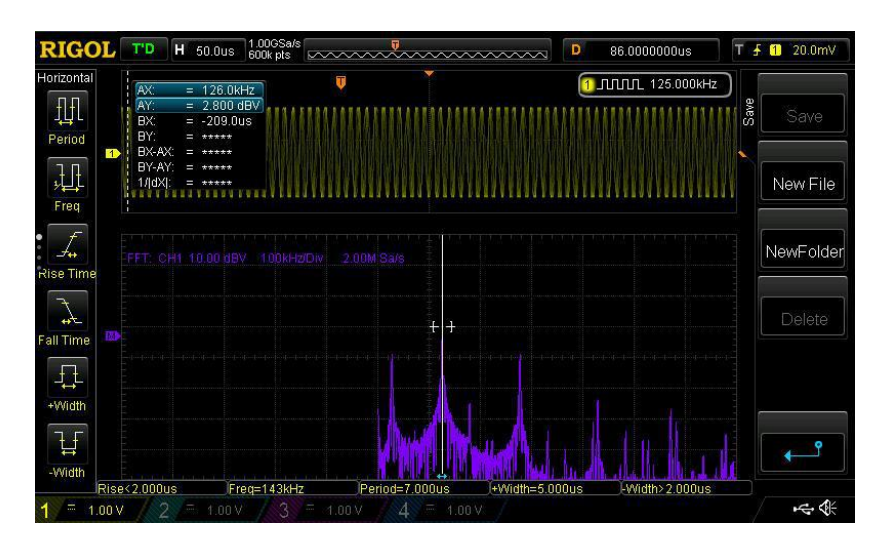

Grafica 39 resultados Mod FSK en osciloscopio.

# **7. Modulación PSK.**

# **7.1Objetivos.**

7.1.1 Familiarizarse con el principio funcional pasivo de la modulación PSK.

7.1.2 Reconocer la manipulación por desplazamiento de fase (BPSK) como una de las técnicas de modulación digital.

7.1.3 Identificar mediante Matlab scilab o simulink la forma de onda de BPSK.

7.1.4 Visualizar con los equipos de laboratorio (Osciloscopio Rigol y Generador Rigol) la modulación BPSK.

# **7.2 Equipos y Materiales.**

- ➢ Matlab.
- ➢ Scilab.
- ➢ Generador Rigol DG1022Z.
- ➢ Osciloscopio Rigol DG1104Z.
- ➢ Computador
- ➢ Software UltraSigma
- ➢ Software UltraEscope

# **7.3 Desarrollo de la práctica.**

- 1. Conecte y encienda los equipos DG1022Z y DG1104Z.
- 2. Escoja el canal 1 del generador para trabajar la modulación.

3. En el Generador ubique la función escoja el tipo de modulación

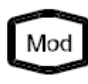

Source

Source

Ext

escoja la opción de PSK.

- 4. Seleccione la forma de onda de la portadora.
- 5. Configure la opción de fuente interna o externa
- PSK Rat 6. Configure la opción de

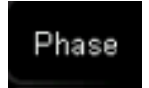

7. Configure la opción

Type

8. habilite la salida del generador y conecte al osciloscopio mediante una sonda BNC-BNC.

9. mediante un computador ejecute el software ultraSigma, controle de manera remota el osciloscopio y visualice la modulación PSK.

10. El estudiante debe implementar un sistema PSK en el software Matlab scilab o la herramienta de Simulink Matlab.

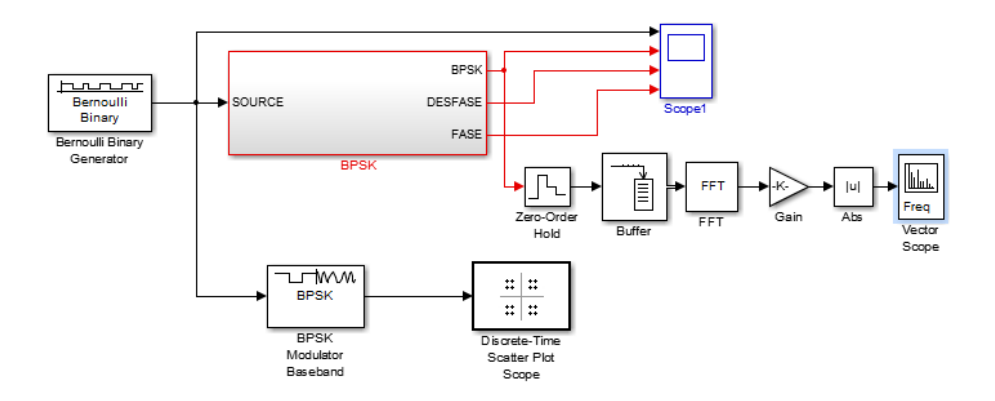

Grafica 40. Sistema Modulador BPSK.

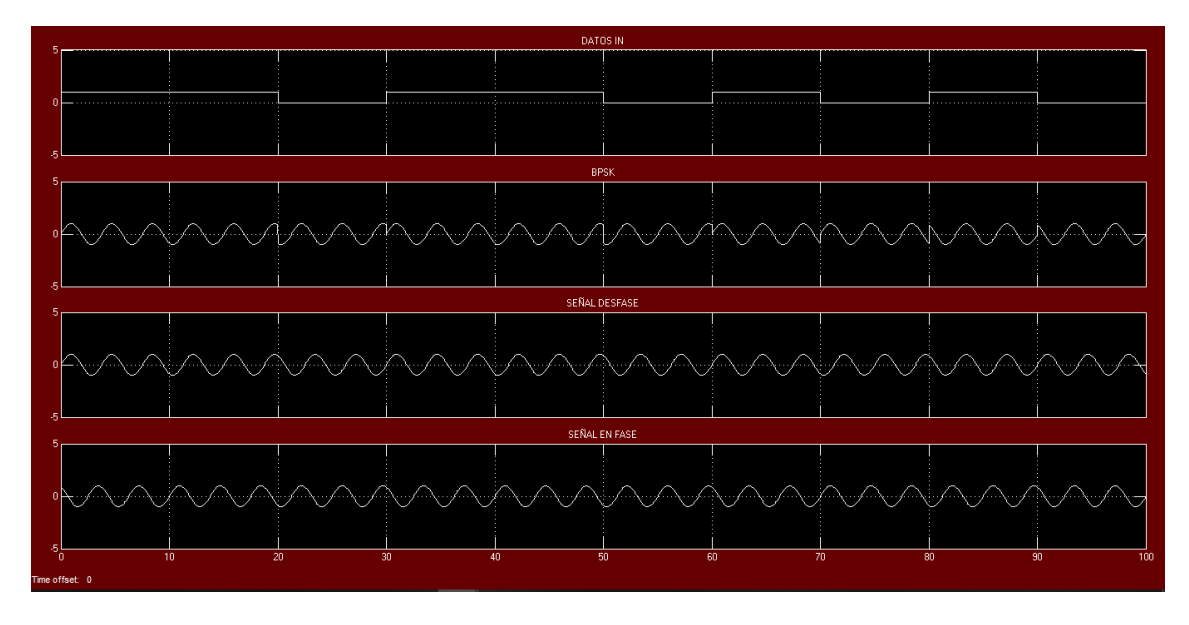

Grafica 41: Modulación BPSK. A) Bits modulados. B) modulación BPSK. C) señal desfase (180°). D) señal en fase.

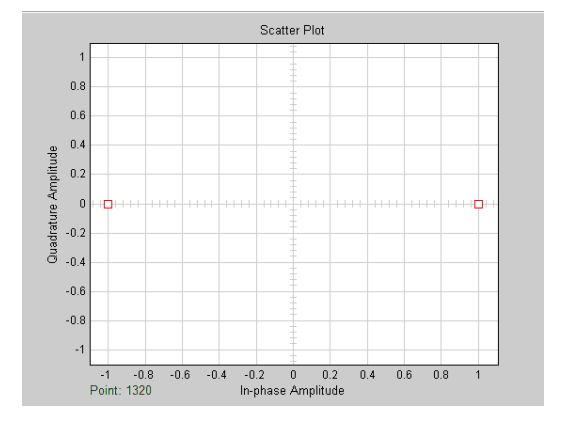

Grafica 42: Diagrama de constelación. Grafica 43: espectro en Matlab

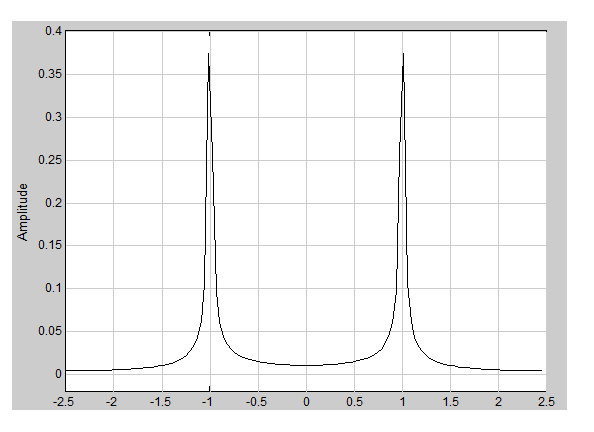

11. el estudiante debe calcular algunos parámetros como:

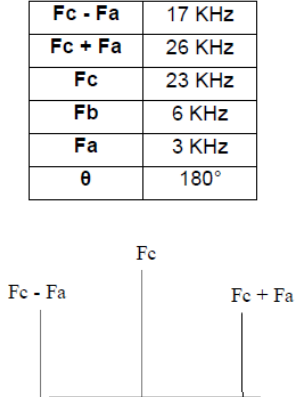

- 12. El estudiante debe entregar un informe con:
- ➢ Simulaciones con los equipos del laboratorio.
- ➢ Resultados obtenidos con el software ultraScope.
- ➢ Simulaciones en Matlab códigos y cálculos previos a la práctica.
- ➢ Resultados obtenidos.

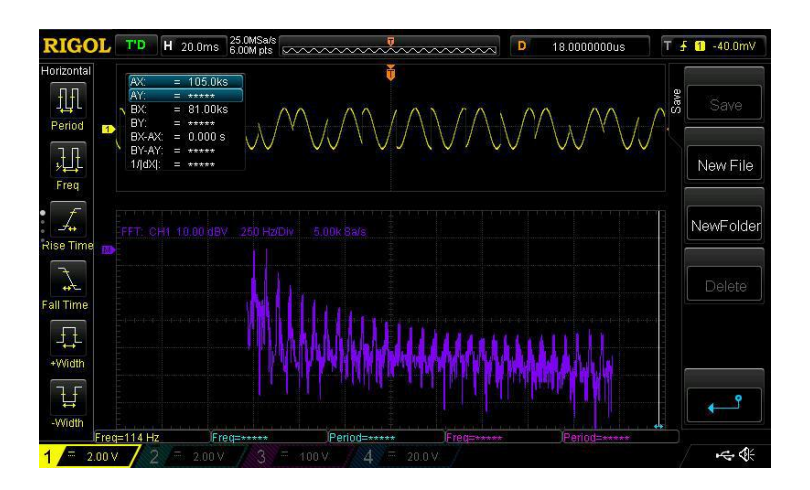

Grafica 44: Resultados de la modulación PSK en osciloscopio.

Anexo 2: Guía 1.

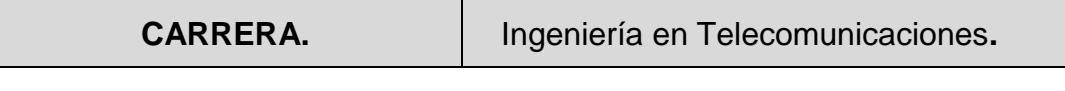

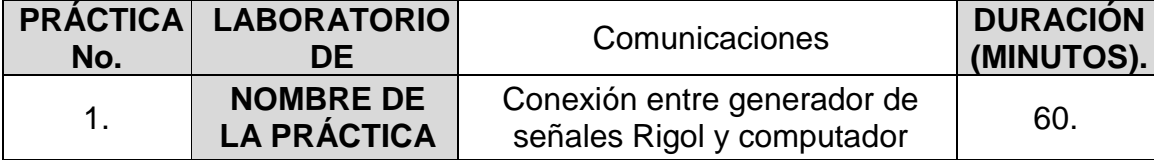

### **1. INTRODUCCIÓN.**

Una conexión entre equipos y poder compartir información puede ser de manera presencial o remota, para controlar un terminal situado en un lugar diferente se debe cumplir con algunas características sin importar si la conexión es alámbrica o inalámbrica.

### **2. OBJETIVOS**

- Establecer una conexión Ethernet entre el generador DG1022Z y un computador.
- Comprender el control remoto del generador DG1022Z.

### **3. MARCO TEORICO.**

# **GENERADORES DE SEÑALES ARBITRARIAS Y GENERADORES DE FUNCIONES.**

Las medidas con instrumentos electrónicos necesitan a veces instrumentos que ofrezcan señales de alimentación o de prueba estos instrumentos se denominan medidas materializadas la gama de equipos para generar señales es muy extensa y con escasa normalización.

# **FUNCIONES DE GENERADORES**

Se denomina generador de señal toda fuente de señal electrónica cuyas características (forma de onda frecuencia, tensión, etc.) se pueden establecer a valores fijos o se puede controlar dentro de unos límites especificados. Un generador no mide ninguna magnitud, aunque pueda indicar alguno de los parámetros de la señal entrada a su salida.

Los generadores se utilizan habitualmente en pruebas ensayos y tareas de mantenimiento también son necesarios para el ensayo de circuitos eléctricos para verificar su funcionamiento y alimentar algunos actuadores que convierten una señal eléctrica a una señal distinta.

El esquema de un generador de señal consta de un oscilador o generador propiamente dicho con posibilidad de seleccionar su frecuencia de trabajo una etapa de determinar la forma de onda de la señal y un estado de salida donde se ajustan la amplitud y el nivel de continuidad de la señal entrada.

De acuerdo con esto se puede clasificar los generadores con su campo de frecuencias y las formas de onda que permiten obtener.

Según las frecuencias generadas los términos empleados para designar los generadores no se refieren a la denominación de la banda si no a la técnica empleada para generar la señal por ejemplo generador AF

Generador RF generador de señales de microondas

Según la forma de onda de la salida se habla de: generadores de funciones (triangulares, cuadrada, sinusoidal); generadores de señales (con modulación); generadores de barrido, generador de impulsos, generador de ruido, generador de palabras digitales y datos generador de miras (señales de TV); generador de ondas arbitrarias.

El método de generación también permite distinguir unos generadores de otros los generadores más simples se basan en osciladores de frecuencia variable pero cada vez hay más modelos basados en la síntesis de frecuencias y en la generación digital de ondas con formas arbitrarias.[1]

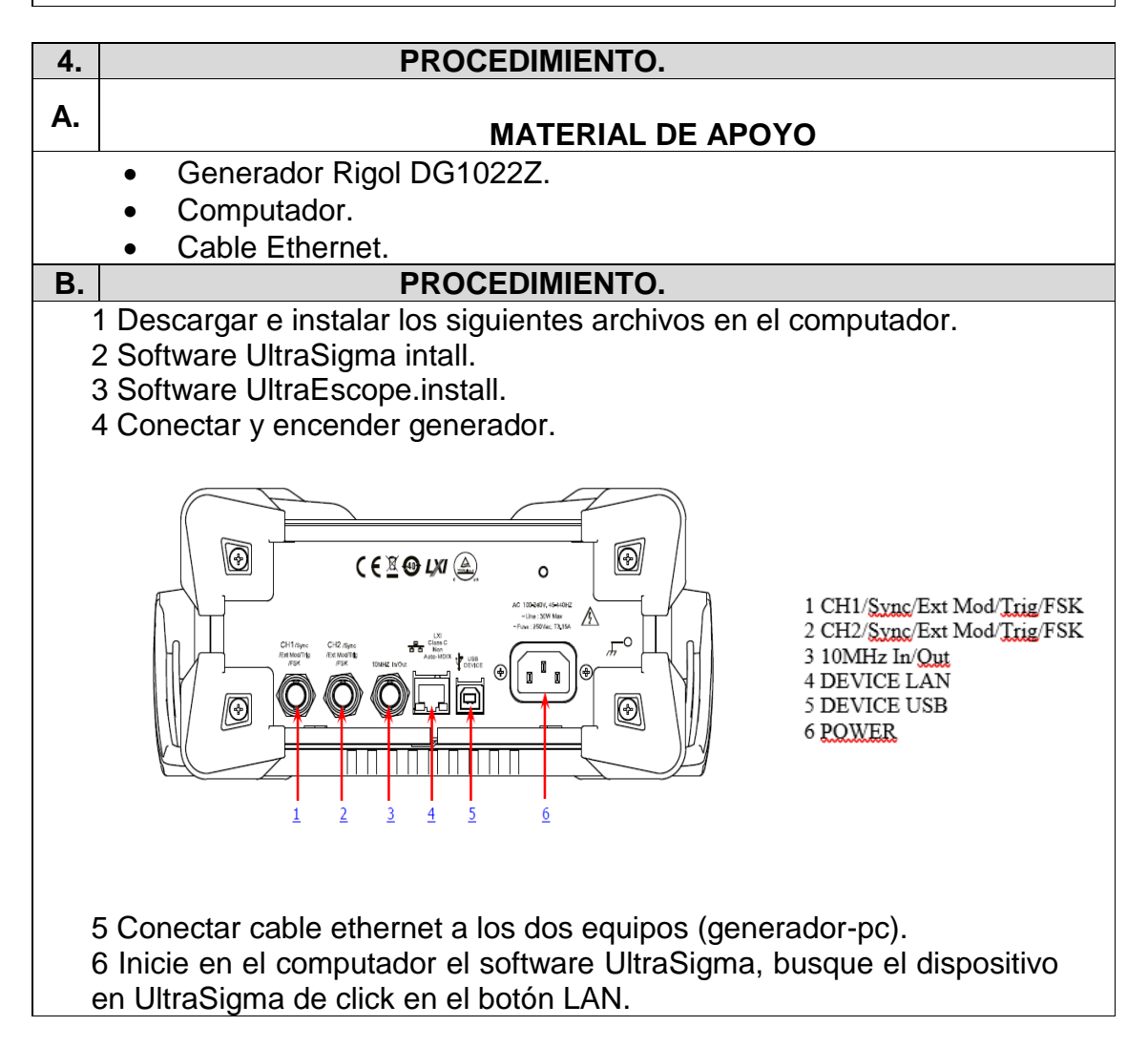

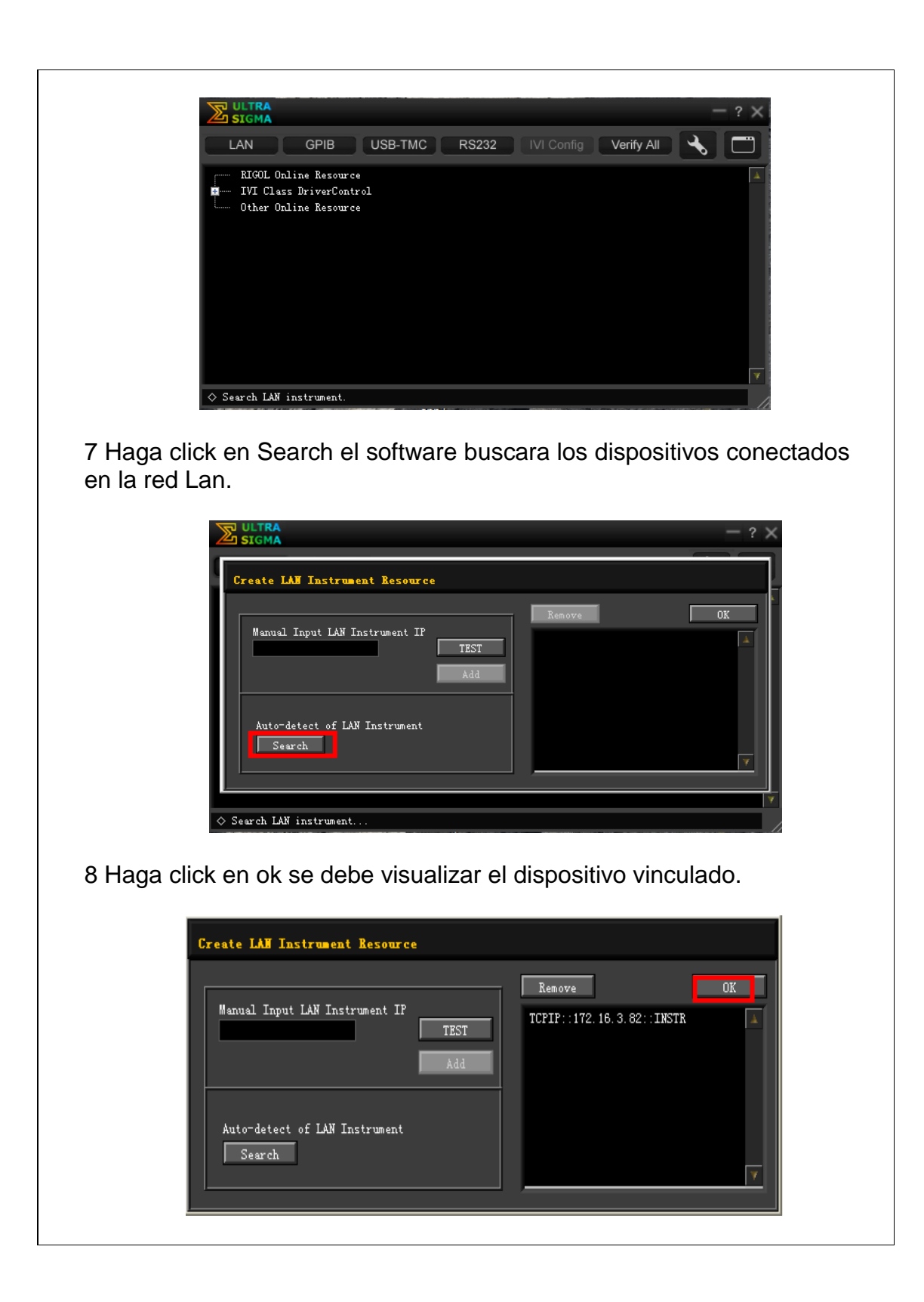

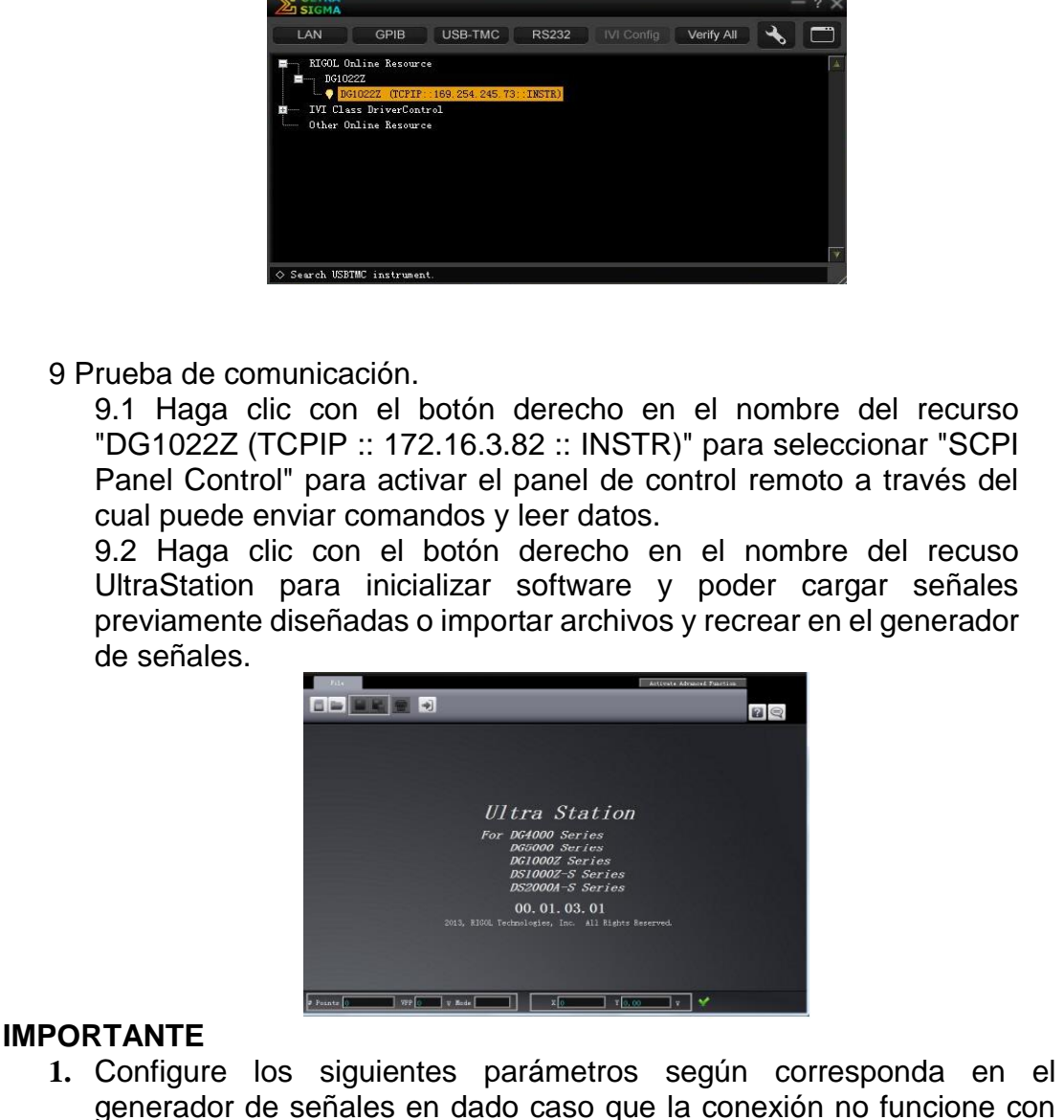

- los pasos anteriores: **1.1** Modo DHCP: Si la red es compatible con DHCP, el servidor DHCP de la red asigna automáticamente los parámetros de red
	- (dirección IP, máscara de subred, puerta de enlace y DNS) para el generador**. 1.2** Modo de IP automático: Cuando la red no es compatible con
	- DHCP, el modo DHCP del generador está desactivado o el generador está conectado directamente a la PC, el generador selecciona el modo Auto IP y adquiere la dirección IP de 169.254.0.1 a 169.254.255.254 y la máscara de subred 255.255 .0.0 automáticamente.
	- **1.3** Modo de IP manual: Active el modo de IP manual y desactive el modo de DHCP, así como el modo de IP automático para configurar manualmente los parámetros de red. Si el generador está conectado directamente a la PC, configure las direcciones

IP, las máscaras de subred y la puerta de enlace tanto para la PC como para el generador. Las Máscaras de subred y las Puertas de enlace del generador y la PC deben ser las mismas y las direcciones IP deben estar dentro del mismo segmento de red.

### ejemplo  $PC$ **Network Parameters** Generator **IP Address** 192.16.3.3 192.16.3.8 **Subnet Mask** 255.255.255.0 255.255.255.0 Default Gateway 192.16.3.1 192.16.3.1

# **5. PREGUNTAS.**

- 1) ¿Cuántas opciones de control remoto tiene el modelo de generador DG1022Z?
- 2) Describa de que se trata el estándar de clase de dispositivo LXI Core 2011 de control de instrumentos basado en LAN.

### **6. BIBLIOGRAFÍA.**

[1] Ramon Pallas Areney, *Instrumentos electronicos basicos*, MARCOBO S.A 2006. Escuela politecnica superior de castelldefels (EPSC) Barcelona, 2006.

Anexo 3: Guía 2.

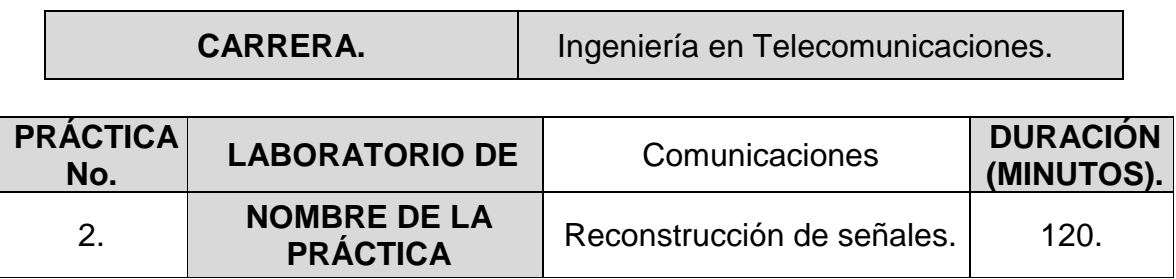

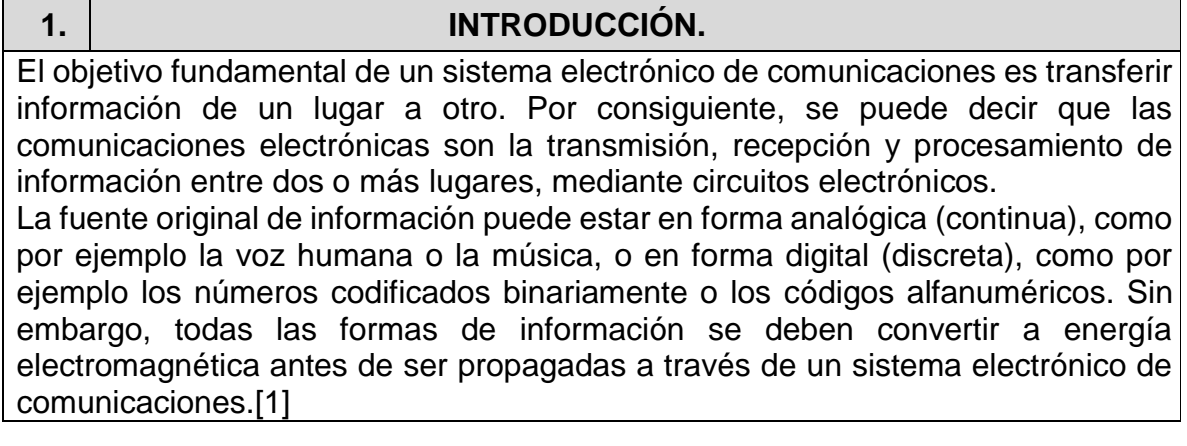

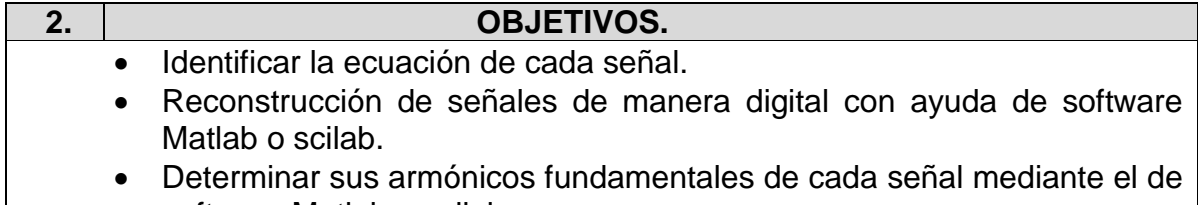

software Matlab o scilab.

**3. MARCO TEÓRICO.** Los conceptos de señales surgen casi en cualquier área de la tecnología, incluyendo los circuitos eléctricos, dispositivos para comunicaciones, dispositivos para el procesamiento de señales, robótica y automatización, automóviles, aviones, naves espaciales, dispositivos biomédicos, procesos químicos, y dispositivos de calentamiento y enfriamiento. Los conceptos de señales también son muy importantes en otras áreas del desarrollo humano, como en ciencias y economía.[2]

### **Señales de tiempo continuo.**

Una señal x(t) es una función con valor real o escalar de la variable de tiempo t. El término con valor real significa que para cualquier valor fijo de la variable de tiempo t, el valor de la señal en el tiempo t es un número real. Cuando esta variable toma sus valores del conjunto de los números reales, se dice que t es una variable de tiempo continuo, y que la señal x(t) es una señal de tiempo continuo o una señal analógica. Ejemplos comunes de señales de tiempo continuo son el voltaje u ondas de corriente de un circuito eléctrico, las señales de audio como voz u ondas musicales [2].

# **Fundamento matemático para reconstrucción de señales**

Algunas señales continuas se describen a continuación:

# **Función escalón unitario:**

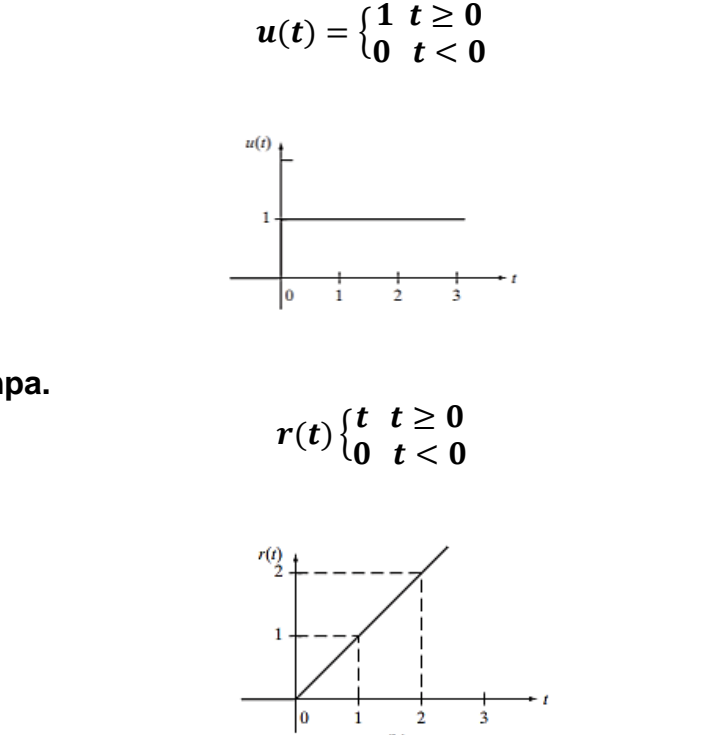

**Función rampa.**

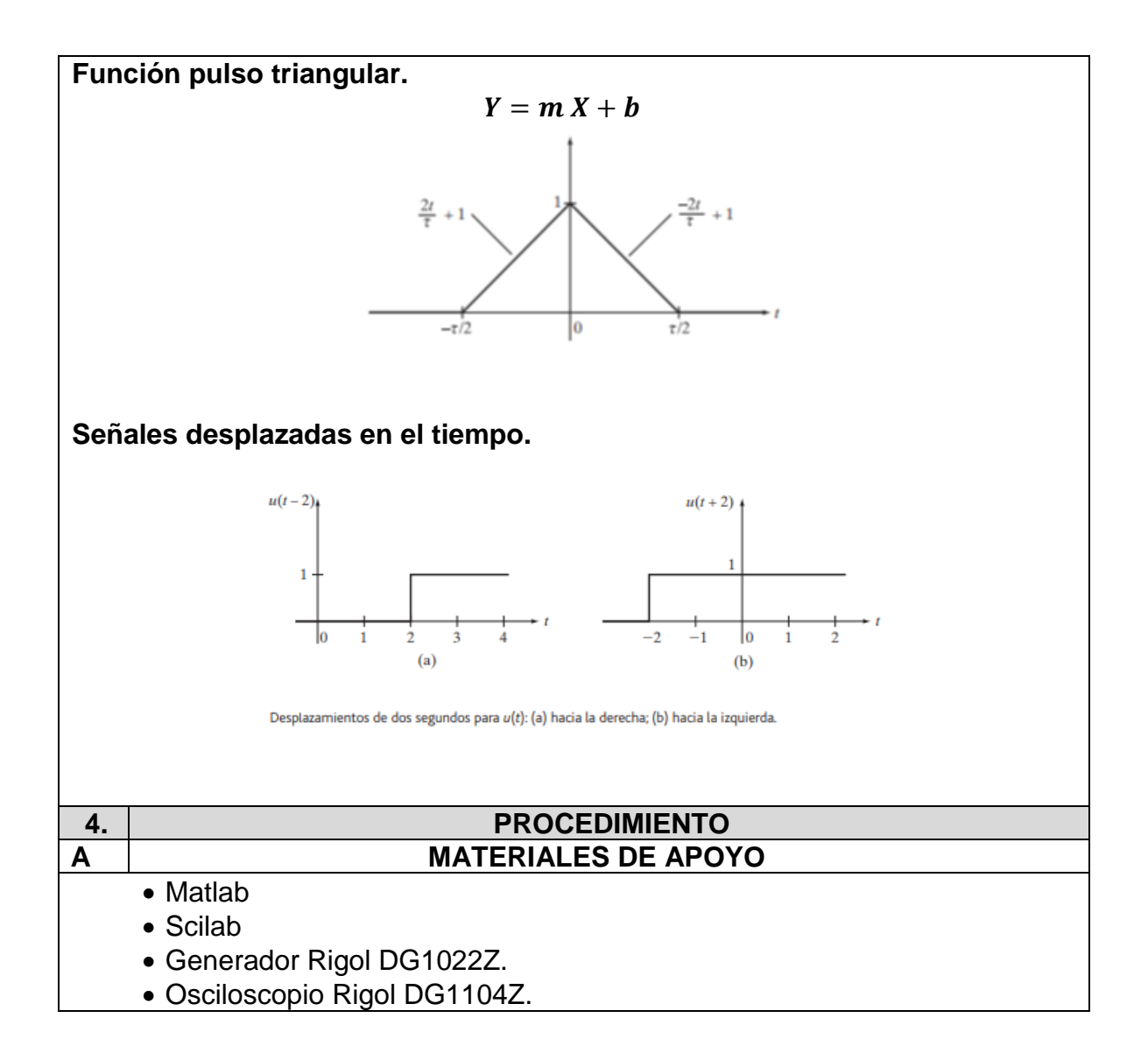

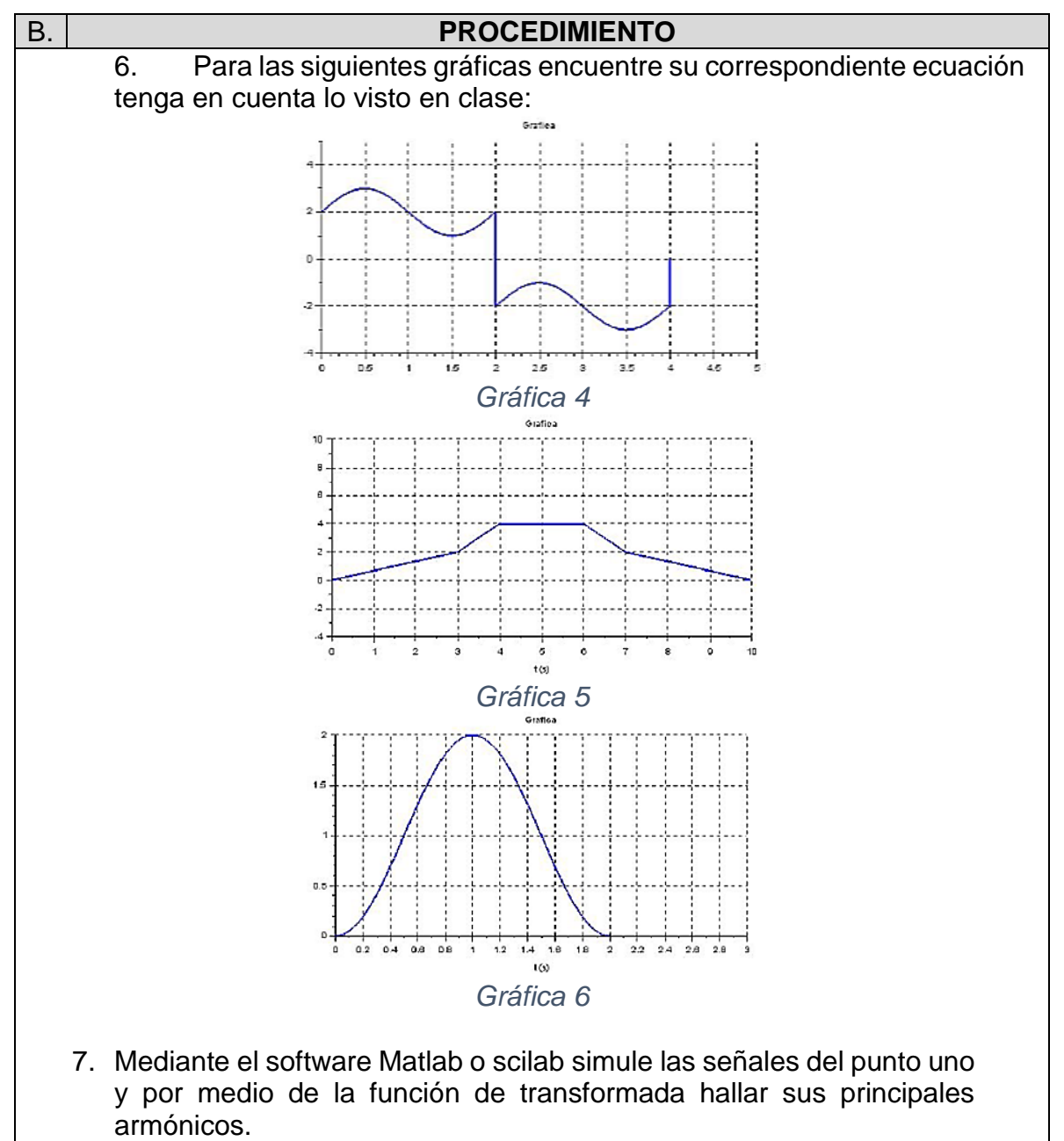

- 8. Exporte los datos en un archivo .csv de cada gráfica.
- 9. Teniendo en cuenta la guía uno, reconstruya las señales en el osciloscopio Rigol y generador Rigol mediante los archivos exportados por el software Matlab en el software UltraScope.
- 10.Elabore un informe para ser entregado al docente.
- 11.Adjunte los archivos **.csv**.
- 12.Adjunte el código utilizado en el software Matlab o scilab.
- 13.Adjunte las simulaciones obtenidas con UltraScope y en los equipos (generador y osciloscopio Rigol).

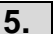

### **5. PREGUNTAS.**

- 1. ¿Qué parámetros establece el fabricante de los equipos rigol DG1000Z para la correcta comunicación entre equipos?
- 2. ¿Mediante qué tipo de extensión se pueden exportar y reproducir archivos para el generador rigol DG1000Z?

### **6. BIBLIOGRAFÍA.**

[1] W. Tomasi, «Sistemas de Comunicaciones Electrónicas», vol. 4 edición, p. 972, 2003.

[2] E. Kamen y B. Heck, Fundamentos de señales y sistemas usando la Web y MATLAB (3a. ed.). Distrito Federal: Pearson Educación, 2008.

Anexo 4: Guía 3.

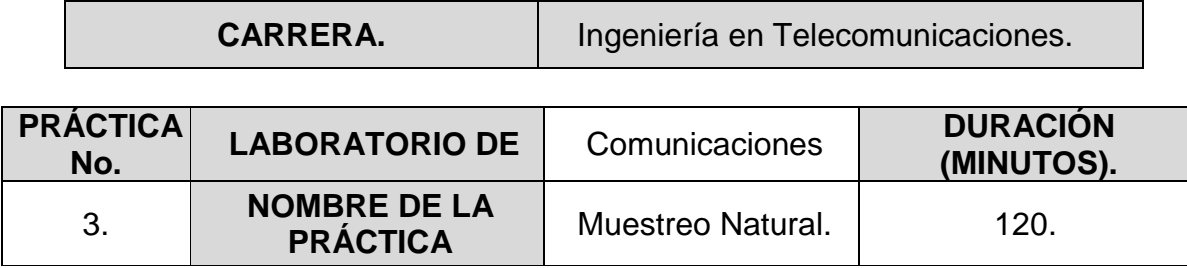

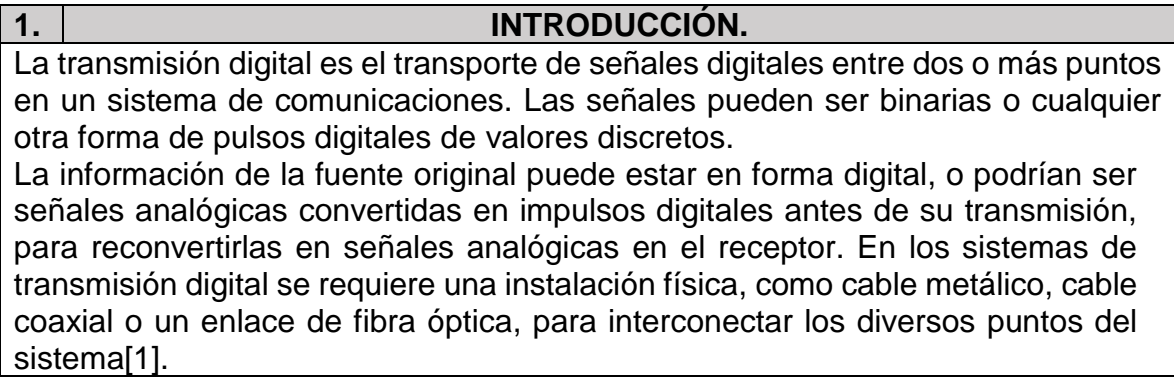

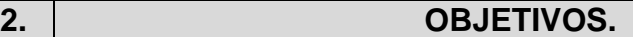

- Diseñar un sistema PCM capaz de muestrear una señal analógica de entrada por medio de una señal portadora cuadrada, utilizando la herramienta de simulación y el generador de señales Rigol DG1022Z con un circuito de muestreo natural.
- Analizar el espectro de las señales por medio de la transformada rápida de Fourier en el Osciloscopio digital Rigol DS1104Z y en el simulador.
- Reproducir el sistema PCM variando las frecuencias de la señal de entrada y de la señal portadora, para su análisis y visualización, así como de la transformada rápida de Fourier en su espectro de frecuencias.

### **3. MARCO TEORICO.**

# **MODULACIÓN DE PULSO**

En la modulación de pulso se incluyen muchos métodos distintos para convertir información a la forma de pulso, para transferir éste de una fuente a un destino. Los cuatro métodos principales son modulación por ancho de pulso (PWM, de pulse width modulation), modulación por posición de pulso (PPM, de pulse position modulation), modulación por amplitud de pulso (PAM, de pulse amplitude modulation) y modulación por código de pulso (PCM, de pulse code modulation)[1].

- 1. **PWM.** modulación por duración de pulso (PDM, de pulse duration modulation) o modulación por longitud de pulso (PLM, de pulse length modulation). El ancho del pulso (la parte activa del ciclo de trabajo) es proporcional a la amplitud de la señal analógica.
- 2. **PPM**. Se varía la posición de un pulso de ancho constante, dentro de una muesca predeterminada de tiempo, de acuerdo con la amplitud de la señal analógica.
- 3. **PAM.** Se varía la amplitud de un pulso de ancho constante y posición constante, de acuerdo con la amplitud de la señal analógica.
- 4. **PCM.** Se muestrea la señal analógica y se convierte en un número binario en serie, de longitud fija, para su transmisión. El número binario varía de acuerdo con la amplitud de la señal analógica.

A continuación se muestra una manera de representar los principales métodos de modulación [1].

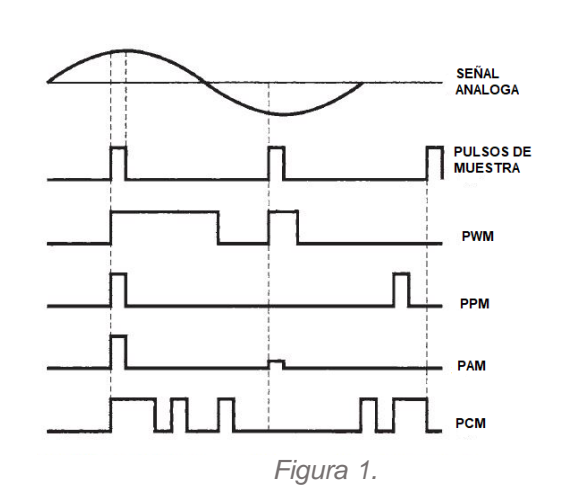

### **Muestreo de PCM:**

La función de un circuito de muestreo en un transmisor PCM es tomar una muestra periódica de la señal analógica de entrada, que varía en forma continua, y convertir esas muestras en una serie de pulsos que se puedan convertir con más facilidad a un código PCM binario. Para que el ADC convierta fielmente una señal en código binario, la señal debe ser relativamente constante[2].

### **Codificación de banda base:**

En los sistemas de comunicaciones digitales el término banda base es conocido como el conjunto de frecuencias producidas por un transductor, tal como un micrófono o cualquier otro dispositivo generador de señales, antes de sufrir modulación alguna, normalmente la banda base es utilizada para modular una portadora, en otras palabras, la señal de banda base es la que está presente antes de la modulación y de la multiplexación. Dichas señales se pueden codificar y esto da lugar a los códigos de banda base, estas son señales de m elementos cuya tasa de transmisión se mide en baudios por segundo (bps)[2].

# **Muestreo Natural**

Sea m(t) la señal analógica limitada en banda 0<f<fm de energía finita que se desea muestrear de manera natural, donde la magnitud de cada muestra de duración T segundos va de acuerdo con la magnitud de la señal en ese intervalo de tiempo. La ecuación matemática de la señal PAM con muestreo natural es:

 $ms(t) = x(t) m(t)$ 

Donde  $x(t)$  representa al conmutador utilizado para este proceso, y para este tipo de muestreo está representado por un tren de pulso rectangular de amplitud unitaria, y donde  $fs = y$  se cumple  $fs \geq 2fm[3]$ .

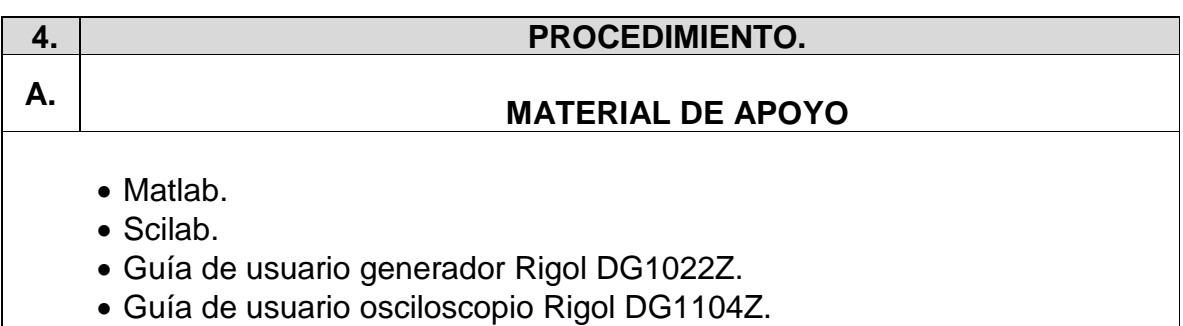

• Simulador de circuitos (Multisim, Proteus Ares).

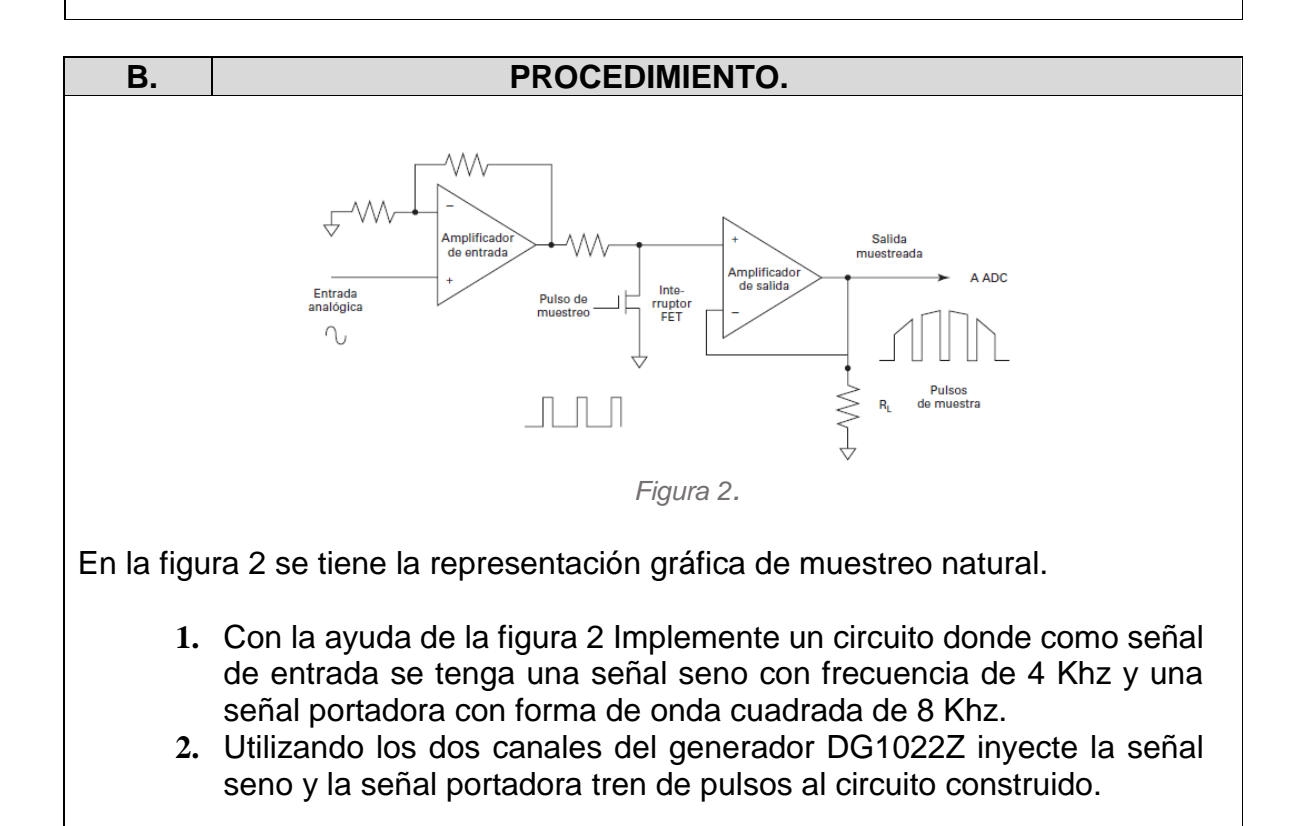

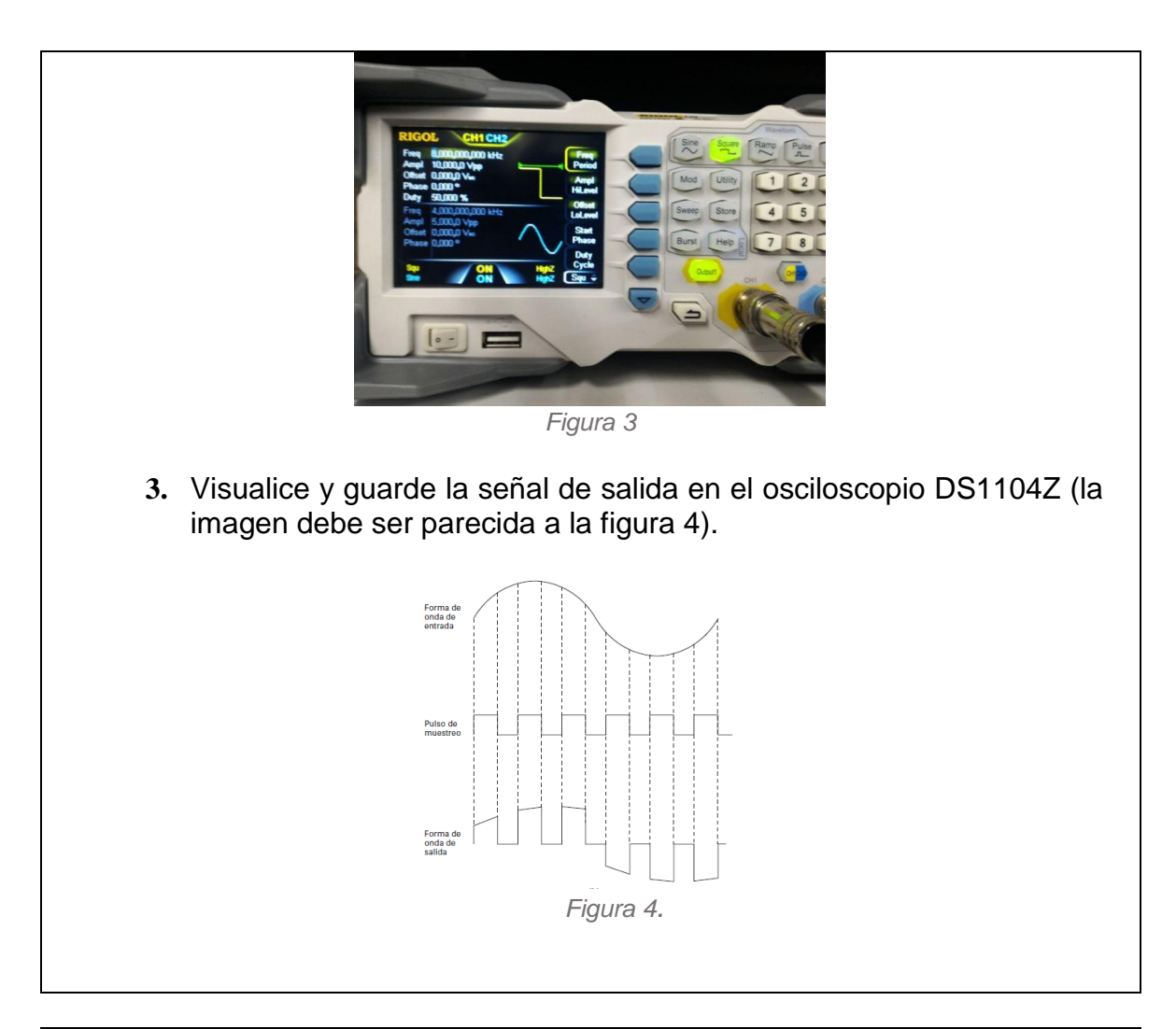

- **4.** Mediante la función FFT del osciloscopio, obtenga la transformada rápida de Fourier guarde y analice los resultados obtenidos.
- **5.** Repita los pasos 1,2,3,4 pero con una señal portadora con f=16 Khz.
- **6.** Grafique los puntos obtenidos desde el osciloscopio tanto de los resultados de la señal de 8Khz como la de 16Khz utilizando Matlab o en Scilab.
- **7.** Construya una aplicativo en Matlab o Scilab donde se pueda observar un sistema pcm en el que se pueda variar tanto señal de entrada como portadora, grafique señal de entrada y señal portadora junto con su respectivas transformadas rápidas de Fourier.
- **8.** Recopile toda la información obtenida en los puntos anteriores (simulación de circuito, simulación de PCM, imágenes tanto de generador como osciloscopio, códigos e imágenes utilizados en el software matemático.) y construya un informe detallado para ser entregado al docente.

### **5. PREGUNTAS.**

- 1. ¿Qué se entiende por PAM?
- 2. ¿se puede muestrear señales con diferentes formas de onda para la señal portadora?
- 3. Mediante el muestreo Natural ¿la conmutación realizada permite el paso de la señal de entrada en su totalidad?

### **6. BIBLIOGRAFÍA.**

[1] W. Tomasi, «Sistemas de Comunicaciones Electrónicas», vol. 4 edición, p. 972, 2003.

[2] L. W. Couch, «Sistemas de comunicación digitales y analogicos», p. 786.

[3] enrrique herrera perez, *COMUNICACIONES I - SEÑALES, MODULACION Y TRANSMISION, 1°. limusa noriega editores, 2004.* Anexo 5: Guía 4.

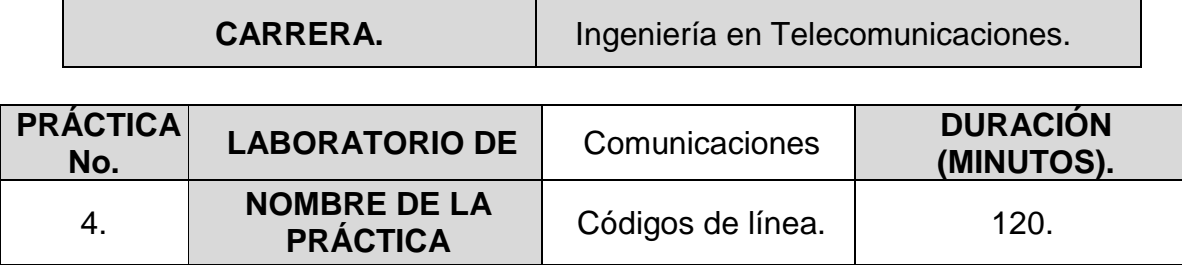

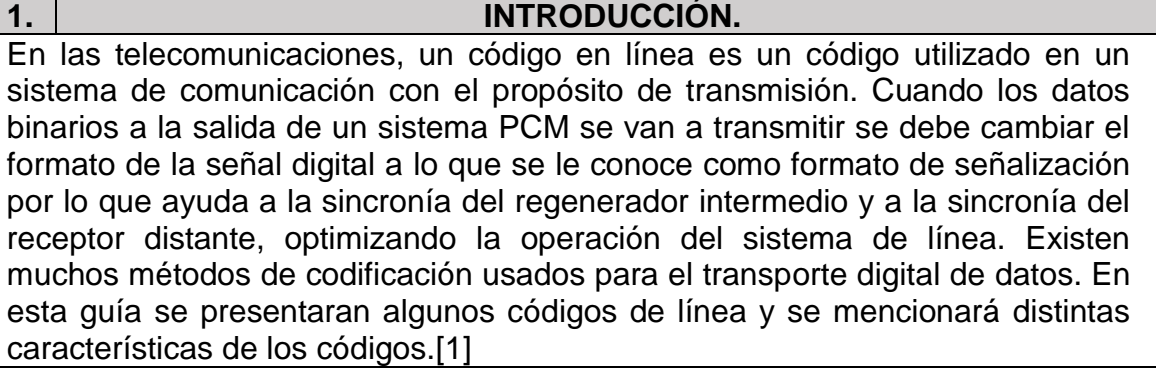

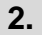

# **2. OBJETIVOS.**

- Identificar los códigos de línea polares unipolares y bipolares
- Identificar las propiedades deseables de un código de línea.
- Realizar la transformada rápida de Fourier de distintos códigos de línea.

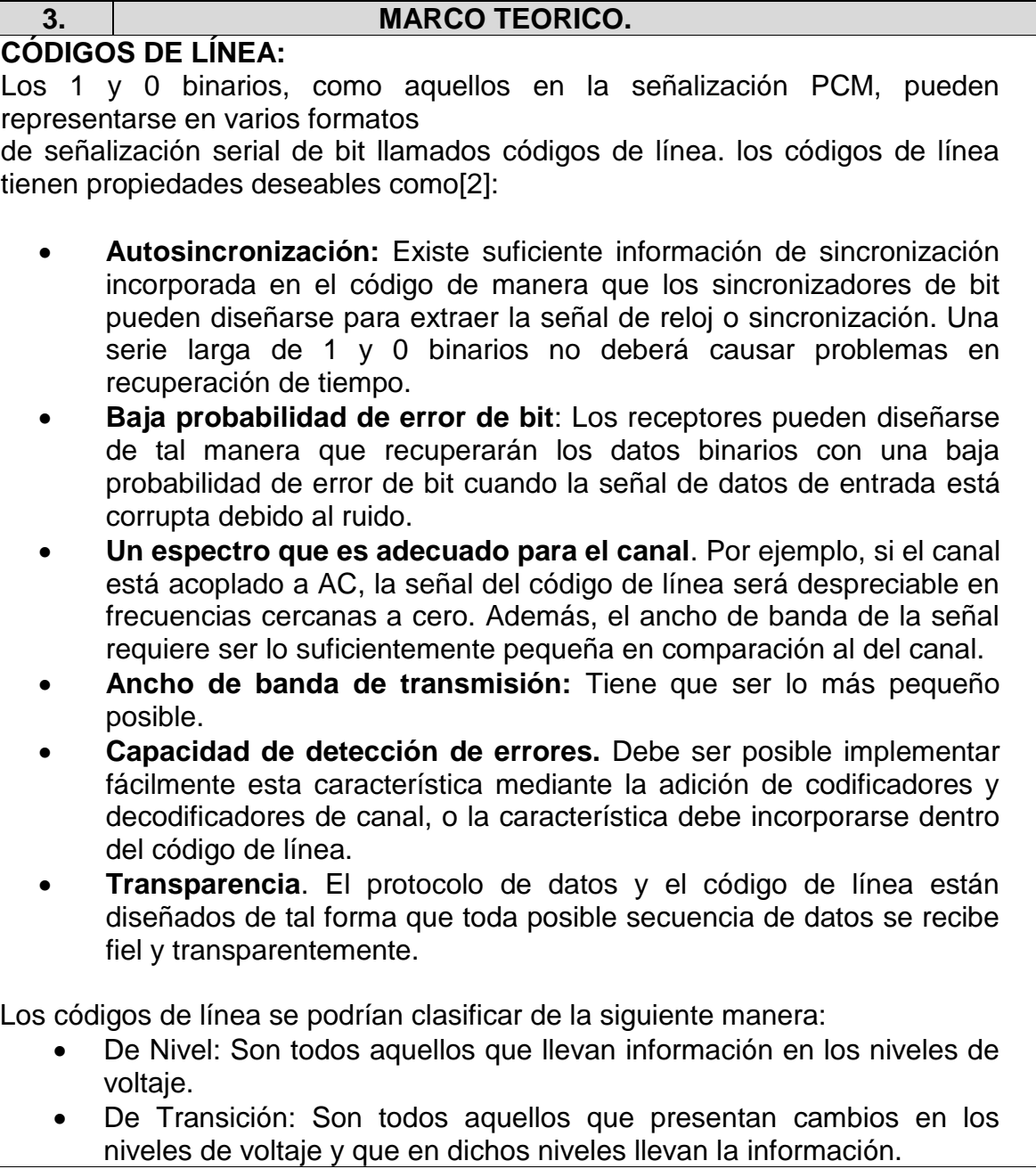

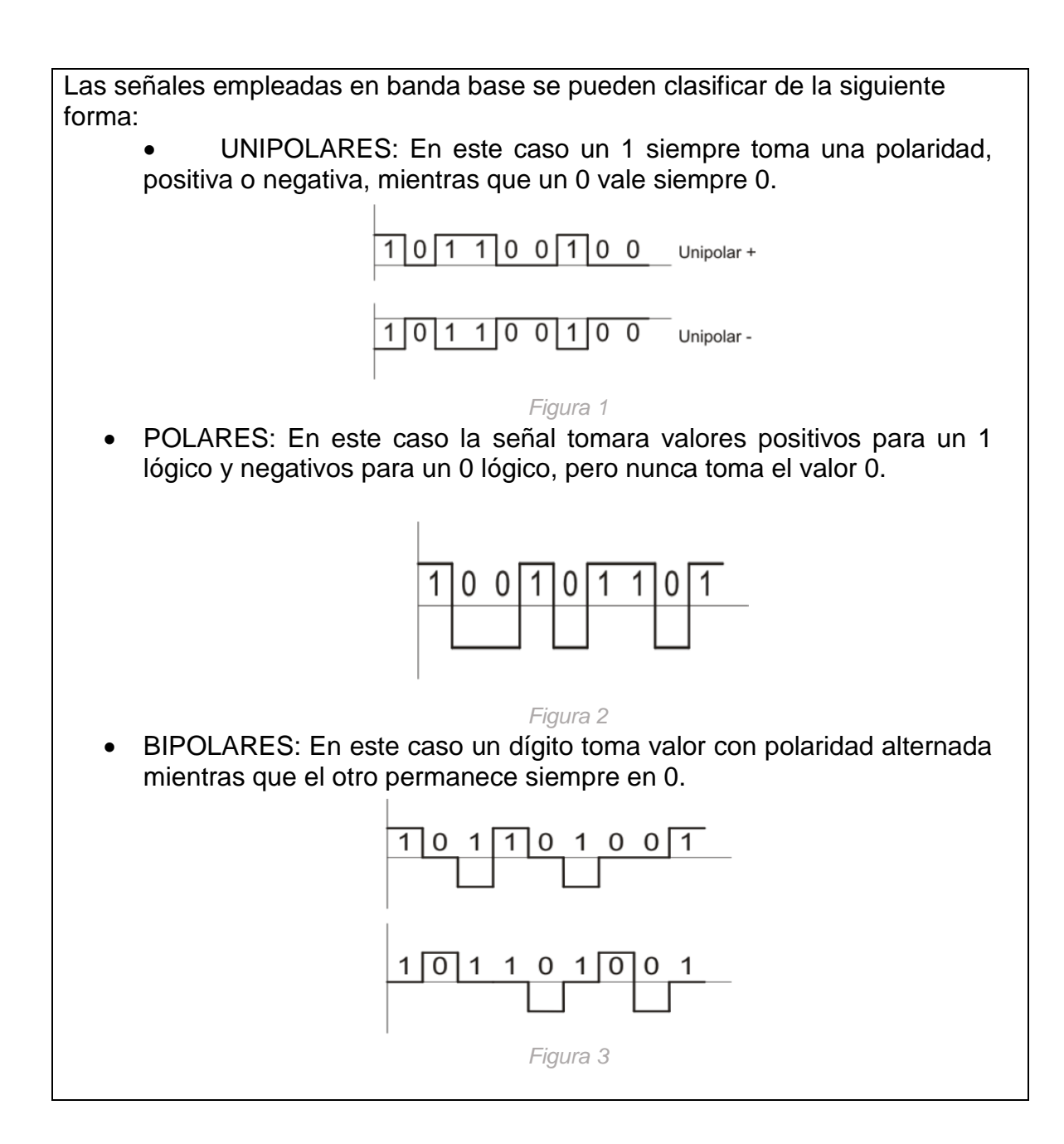

# **CLASES DE CÓDIGOS**

**NO RETORNO A CERO (NRZ):** Sistema de codificación binaria que representa los unos y ceros por tensiones altas y bajas opuestas y alternadas, en el cual no hay retorno a tensión cero (de referencia) entre bits codificados. Este esquema utiliza un nivel de tensión diferente para cada uno de los dígitos binarios.

**NO RETORNO A CERO INVERTIDO:** (NRZI) La codificación en este esquema si el valor binario es '0' se codifica con la misma señal que el bit anterior. Si el valor binario es '1' se codifica con una señal diferente que la utilizada para el bit precedente.

**RETORNO A CERO (RZ)**: Se emplea el RZ (Return to Zero) polar. En este caso se tiene tensión positiva en una parte de la duración de un 1 lógico, y cero tensiones durante el resto del tiempo. Para un 0 lógico se tiene tensión negativa parte del tiempo y el resto del tiempo del pulso la tensión es cero.

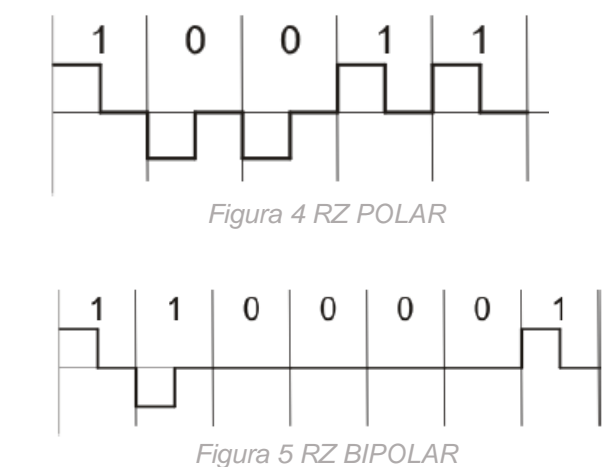

A la ventaja de ser autosincronizante se le contrapone el hecho de requerir mayor ancho de banda, pues los pulsos son de menor duración que en otros códigos.

**CÓDIGO AMI:** Este código siempre hay una transición en la mitad del intervalo de duración de los bits. Cada transición positiva representa un 1 y cada transición negativa representa un 0. Cuando se tienen bits iguales y consecutivos se produce una transición en el inicio del segundo bit la cual no es tenida en cuenta en el receptor al momento de decodificar, solo las transiciones separadas uniformemente en el tiempo son las que son consideradas por el receptor. En está codificación no se tienen en cuanta los niveles de tensión, sino que solo se consideran las transiciones positivas y negativas. Esta técnica posibilita una transición por bit, lo cual permite autosincronismo.

**CÓDIGO MANCHESTER DIFERENCIAL:** Durante la codificación todos los bits tienen una transición en la mitad del intervalo de duración de estos, pero solo los ceros tienen además una transición en el inicio del intervalo. En la decodificación se detecta el estado de cada intervalo y se lo compara con el estado del intervalo anterior. Si ocurrió un cambio de la señal se decodifica un 1 en caso contrario se decodifica un 0.

**CODIFICACION HDB3:** Este es un sistema de codificación utilizado en Europa, Asia y Sudamérica. La denominación HDB3 proviene del nombre en inglés High Density Bipolar-3 Zeros que puede traducirse como código de alta densidad bipolar de 3 ceros. En el mismo un 1 se representa con polaridad alternada mientras que un 0 toma el valor 0. Este tipo de señal no tiene componente DC ni de bajas frecuencias, pero presenta el inconveniente que cuando aparece una larga cadena de ceros se puede perder el sincronismo al no poder distinguir un bit de los adyacentes. Para evitar esta situación este código establece que en las cadenas de 4 bits se reemplace el cuarto 0 por un bit denominado bit de violación el cual tiene el valor de un 1 lógico. En las siguientes violaciones, cadenas de cuatro ceros, se reemplaza por una nueva secuencia en la cual hay dos posibilidades[3]:

- 000V
- R00V

Donde V es el bit de violación y R es un bit denominado bit de relleno.

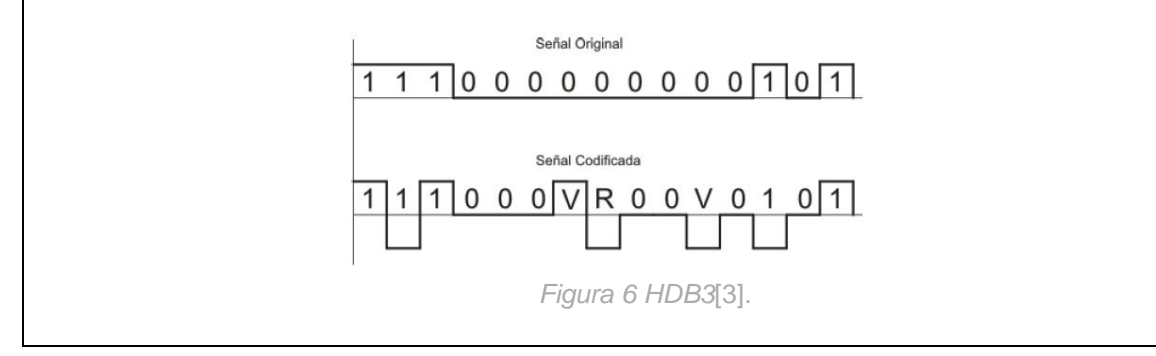

**Densidad espectral:**

Una señal digital se puede representar como

$$
s(t) = \sum_{n = -\infty}^{\infty} a_n f(t - nT_s)
$$

*Ecuación 1*

Donde f(t) son los pulsos enviados cada Ts segundos y  $a_n$  amplitud de la información.

La expresión general para la PSD

$$
\mathcal{P}_s(f) = \frac{|F(f)|^2}{T_s} \sum_{k=-\infty}^{\infty} R(k)e^{j2\pi k f T_s}
$$

*Ecuación 2*

donde F(f) es la transformada de Fourier de la forma de pulso f(t) y R(k) es la autocorrelación de los datos. esta autocorrelación está dada por

$$
R(k) = \sum_{i=1}^{I} (a_n a_{n+k})_i P_i
$$
  
Ecuación 3

donde  $a_n$  y  $a_{n+k}$  son los niveles (de voltaje) de los pulsos de datos en la n-ésima y (n + k)-ésima posición de símbolo, respectivamente, y Pi es la probabilidad de tener el i-ésimo producto de  $a_n a_{n+k}$ .

# **Señalización unipolar NRZ**

Para una señalización unipolar, los posibles niveles para los términos a son de + A y 0 V, Evaluando  $R(k)$  para k=0 los productos posibles de  $a_n a_n$  son AxA = A^2 y 0x0 = 0 y, por lo tanto, I = 2, por lo tanto la función de autocorrelación en la probabilidad de tener 0 es

$$
R(0) = \sum_{i=1}^{2} (a_n a_n)_i P_i = A^2 \cdot \frac{1}{2} + 0 \cdot \frac{1}{2} = \frac{1}{2} A^2
$$

*Ecuación 4*

Para k≠0, existen I = 4 posibilidades para los valores de productos: AxA, Ax0, y 0xA, 0x0.Todos ellos ocurrirán con una probabilidad de  $\frac{1}{4}$  Por lo tanto, para k≠0,

$$
R(k) = \sum_{i=1}^{4} (a_n a_{n+k}) P_i = A^2 \cdot \frac{1}{4} + 0 \cdot \frac{1}{4} + 0 \cdot \frac{1}{4} + 0 \cdot \frac{1}{4} = \frac{1}{4} A^2
$$

*Ecuación 5*

Por lo tanto

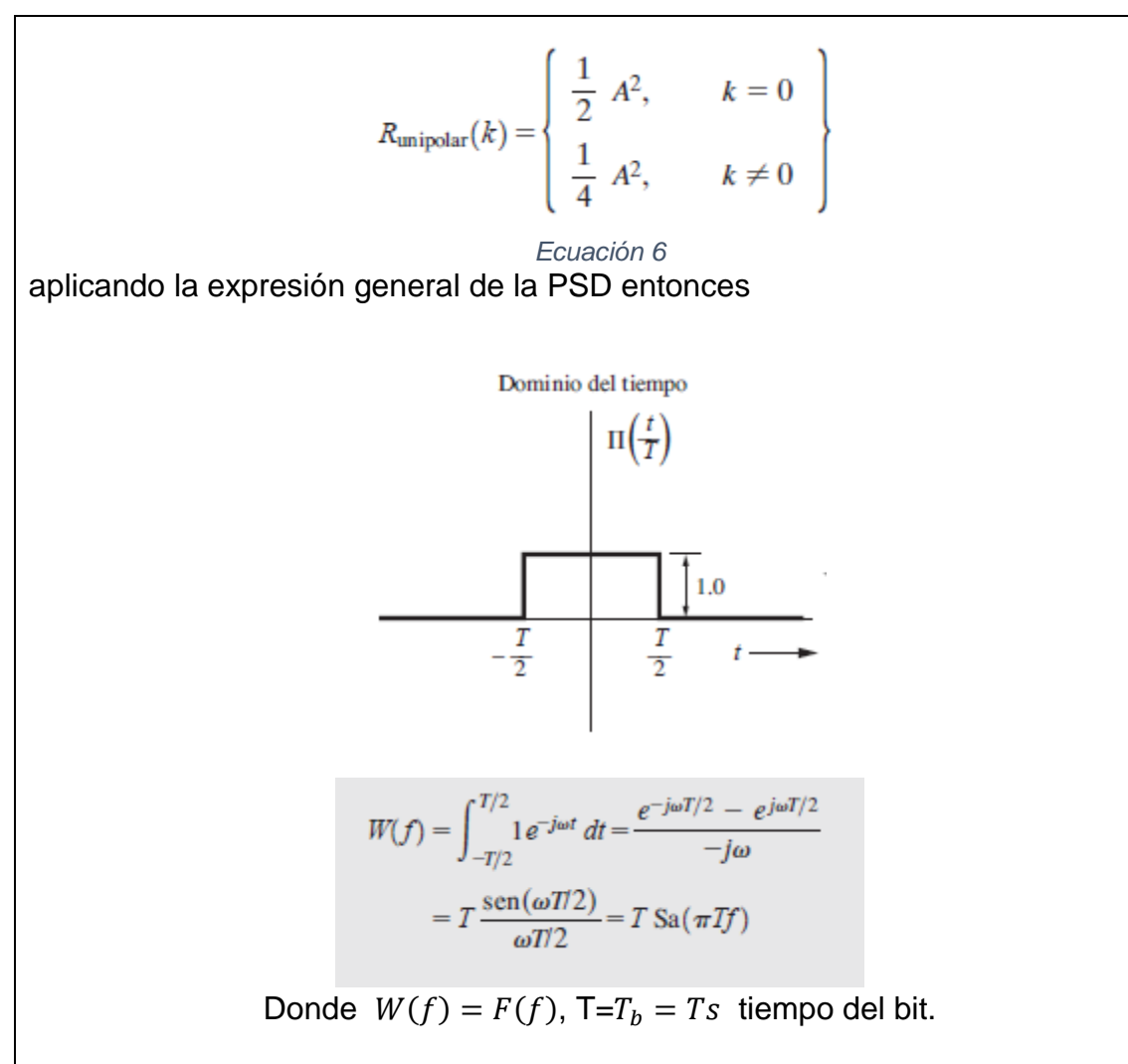

Para formas de pulso NRZ rectangulares, el par de la transformada de Fourier es

$$
f(t) = \Pi\left(\frac{t}{T_b}\right) \leftrightarrow F(f) = T_b \frac{\text{sen }\pi f T_b}{\pi f T_b}.
$$

*Ecuación 7* Utilizando la ecuación de la PSD para el NRZ

$$
\mathcal{P}_{\text{unipolar NRZ}}(f) = \frac{A^2 T_b}{4} \left( \frac{\text{sen} \,\pi f T_b}{\pi f T_b} \right)^2 \left[ 1 + \sum_{k=-\infty}^{\infty} e^{j2\pi k f T_b} \right]
$$

*Ecuación 8*

$$
\sum_{k=-\infty}^{\infty} e^{jk2\pi f T_b} = \frac{1}{T_b} \sum_{n=-\infty}^{\infty} \delta\left(f - \frac{n}{T_b}\right)
$$

*Ecuación 9*

Reemplazando la ecuación 9 en 8 se obtiene

$$
\mathcal{P}_{\text{unipolar NRZ}}(f) = \frac{A^2 T_b}{4} \left( \frac{\text{sen} \pi f T_b}{\pi f T_b} \right)^2 \left[ 1 + \frac{1}{T_b} \sum_{n = -\infty}^{\infty} \delta \left( f - \frac{n}{T_b} \right) \right]
$$

*Ecuación 10* Pero como [ $\sin(\pi f T_b)/\pi f T_b$ ] = 0 cuando f = n / Tb, para n≠0, esto se reduce a

$$
\mathcal{P}_{\text{unipolar NRZ}}(f) = \frac{A^2 T_b}{4} \left( \frac{\text{sen} \,\pi f T_b}{\pi f T_b} \right)^2 \left[ 1 + \frac{1}{T_b} \,\delta(f) \right]
$$

*Ecuación 11*

Si A se selecciona de tal forma que la potencia promedio normalizada de la señal unipolar NRZ sea la unidad, entonces A = $\sqrt{2}$  donde 1/Tb = R, que es la velocidad de bit de la línea de código.

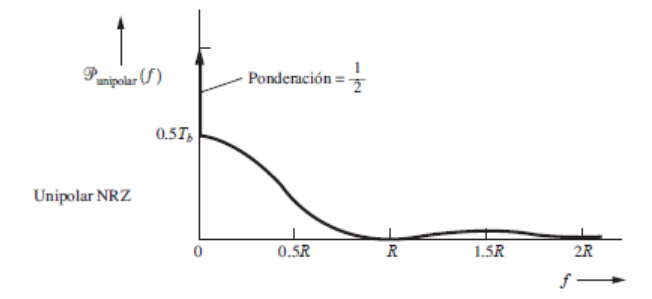

De la misma manera se calcula la PSD para los demás códigos de línea

Unipolar RZ.

$$
\mathcal{P}_{\text{unipolar RZ}}(f) = \frac{A^2 T_b}{16} \left( \frac{\text{sen}(\pi f T_b/2)}{\pi f T_b/2} \right)^2 \left[ 1 + \frac{1}{T_b} \sum_{n = -\infty}^{\infty} \delta \left( f - \frac{n}{T_b} \right) \right]
$$

*Ecuación 12*

Si se selecciona una *A* de forma que la potencia promedio normalizada de la señal unipolar RZ sea la unidad, entonces *A* = 2.

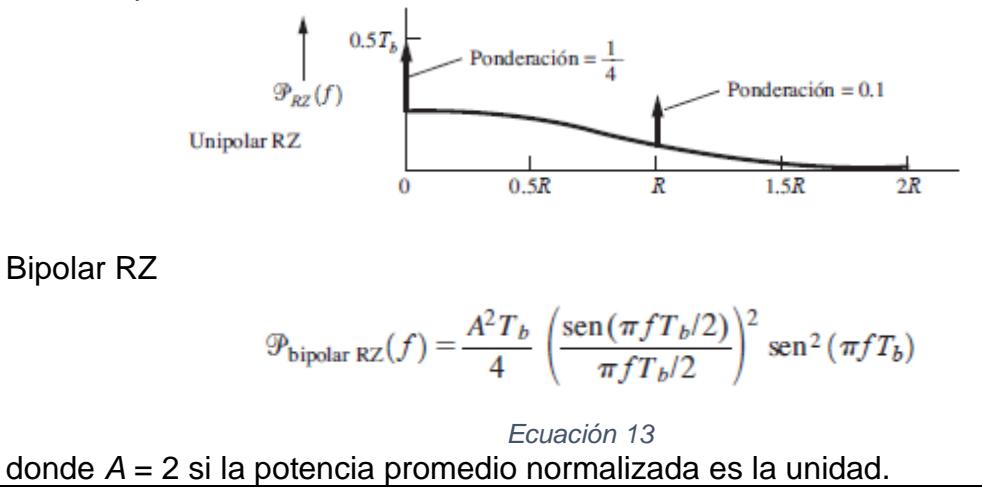

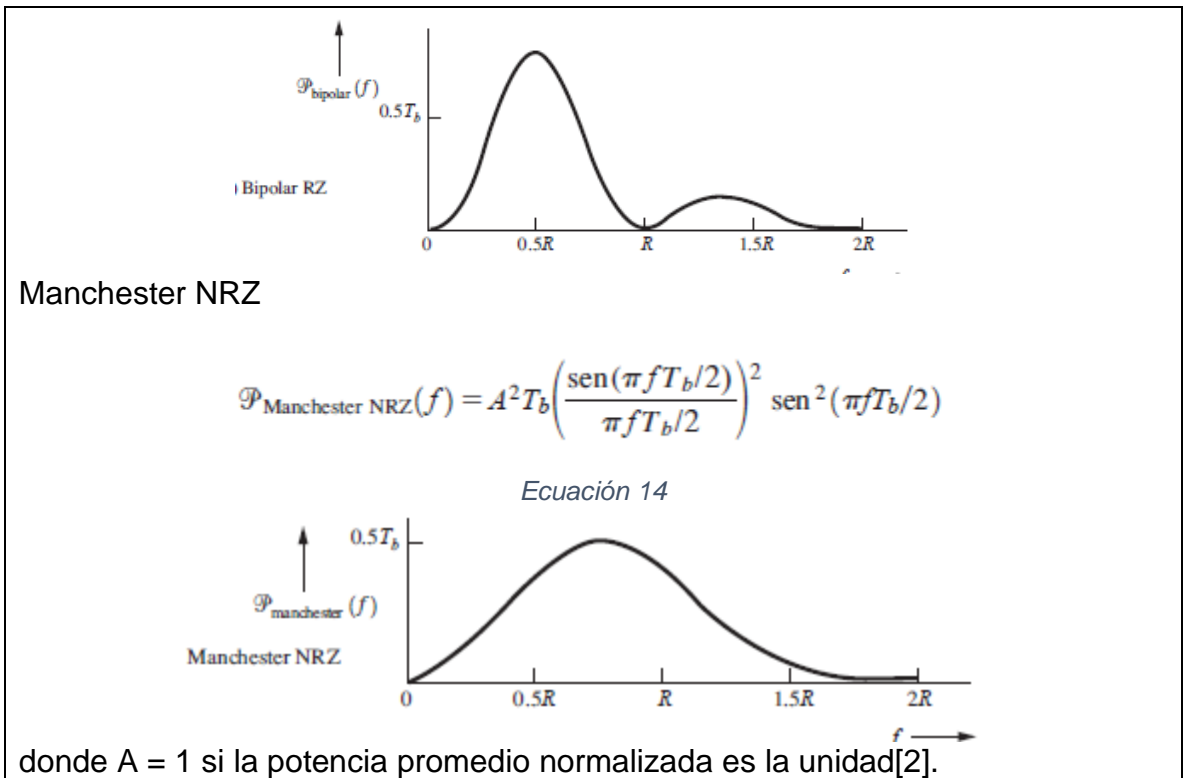

- **4. PROCEDIMIENTO. A. MATERIAL DE APOYO** • Matlab. • Scilab.
	- Guía de usuario generador Rigol DG1022Z.
	- Guía de usuario osciloscopio Rigol DG1104Z.

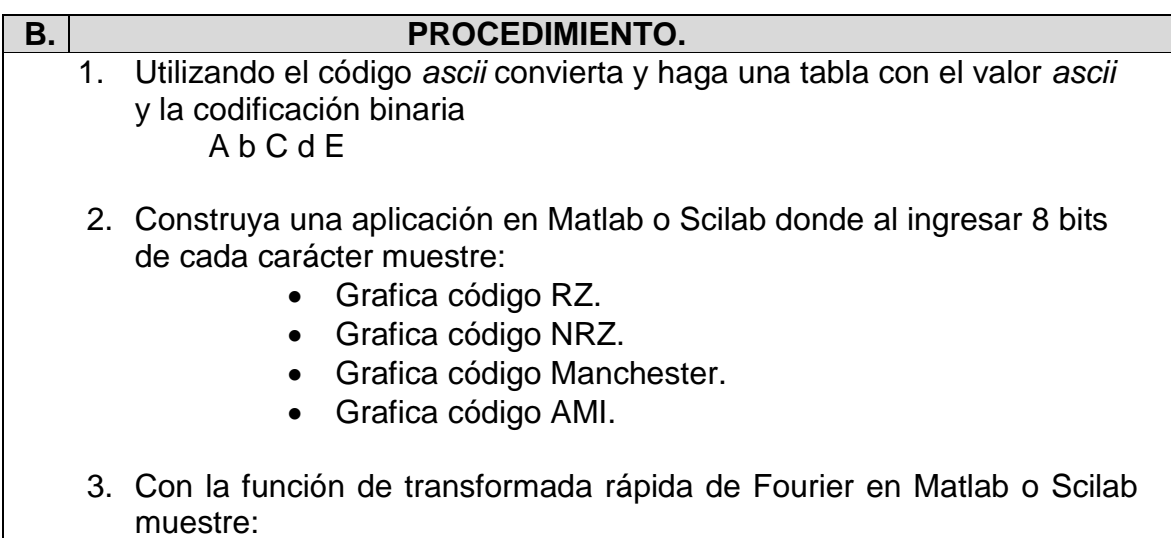

- Grafica FFT código RZ.
- Grafica FFT código NRZ.
- Grafica FFT código Manchester.
- Grafica FFT código AMI.
- 4. Recopile toda la información obtenida en los puntos anteriores (simulaciones, códigos e imágenes utilizados en el software matemático.) y construya un informe detallado para ser entregado al docente.

### **5. PREGUNTAS.**

- 1. ¿Cuáles son las propiedades de todo código de línea?
- 2. ¿Con cuántos bits se representa en código *ascii*?
- 3. ¿Qué es la transmisión digital?

# **6. BIBLIOGRAFÍA.**

[1] E. H. Pérez y E. Herrera, *Comunicaciones II: comunicación digital y ruido: una introducción a la teoría de la comunicación digital y el ruido*. Editorial Limusa, 2002.

[2] L. W. Couch, «Sistemas de comunicacion digitales y analogicos», p. 786.

[3] E. H. Pérez, *Introducción a las telecomunicaciones modernas*. Editorial Limusa, 1998.

Anexo 6: Guía 5.

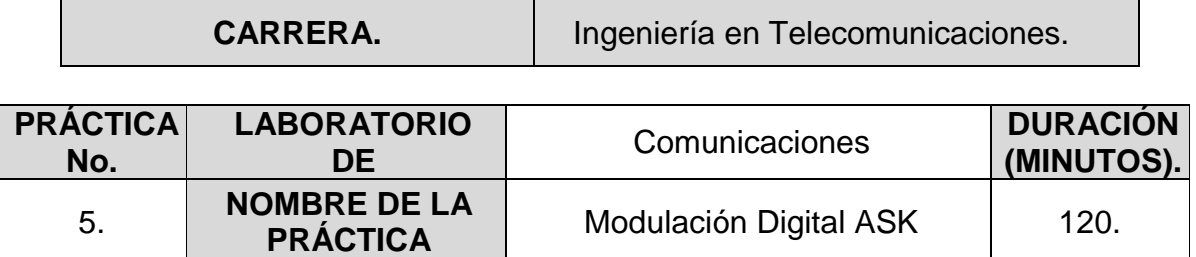

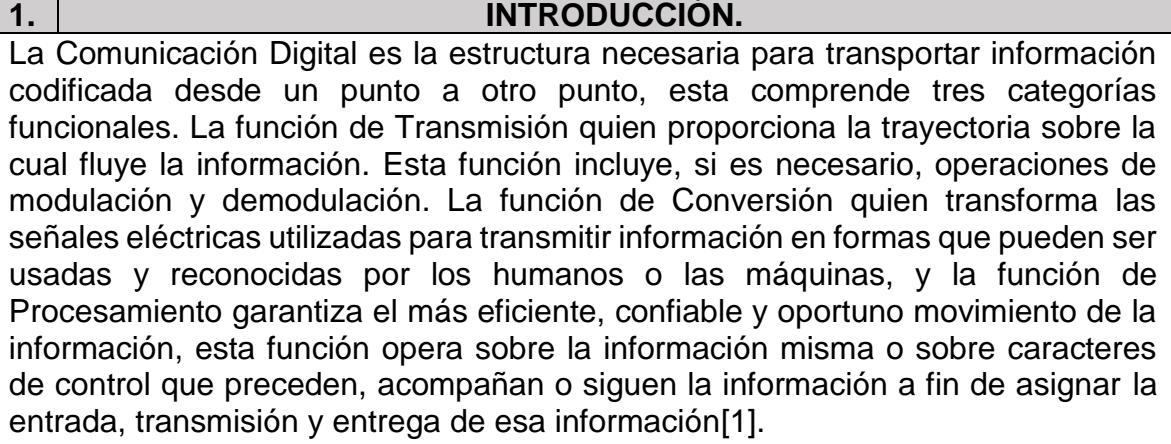

Una de las técnicas de modulación es la manera en que se varia la amplitud de la señal teniendo en cuenta la fuente digital de entrada. En esta guía se presenta la técnica de modulación digital ASK (modulación por desplazamiento de amplitud).

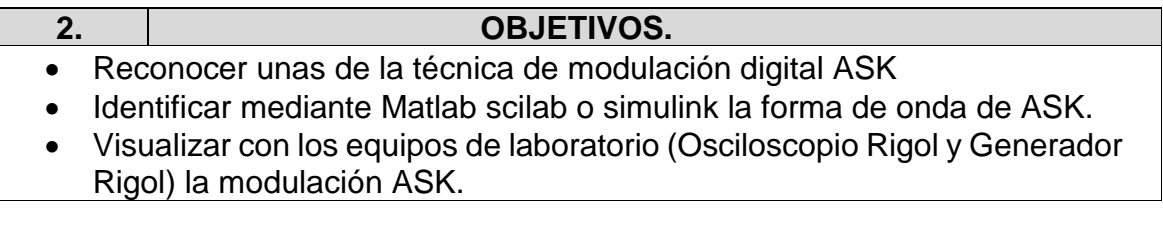

# **3. MARCO TEORICO.**

MODULACIÓN DIGITAL DE AMPLITUD:

no es más que modulación de amplitud con portadora completa y doble banda lateral. La ecuación que describe la modulación digital de amplitud mediante una señal binaria es:

Ecuación 1[2]:

$$
v_{am}(t) = [1 + v_m(t)] \left[ \frac{A}{2} \cos(\omega_c t) \right]
$$

 $v_{am}(t) =$  voltaje de la onda de amplitud modulada.  $\overline{A}$  $\mathcal{V}_2$  = Amplitud de la portadora no modulada (volts).
$v_m(t) =$  señal binaria moduladora(volts).  $\omega_c$  = Frecuencia de la portadora en radianes (r/s).

En la ecuación 1 la señal moduladora  $v_m(t)$  es de forma binaria normalizada por lo que para un 1 lógico  $v_m(t) = +1$  y para un 0 lógico  $v_m(t) = -1[2]$ .

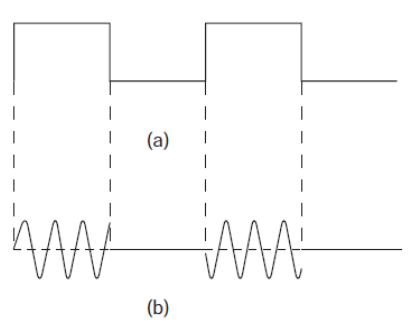

Figura 1: (a) señal moduladora (b) señal de salida[2].

En cuanto al ancho de banda (BW) en ASK, podemos considerarlo como la gama de frecuencias necesaria que comprende el lóbulo principal de:

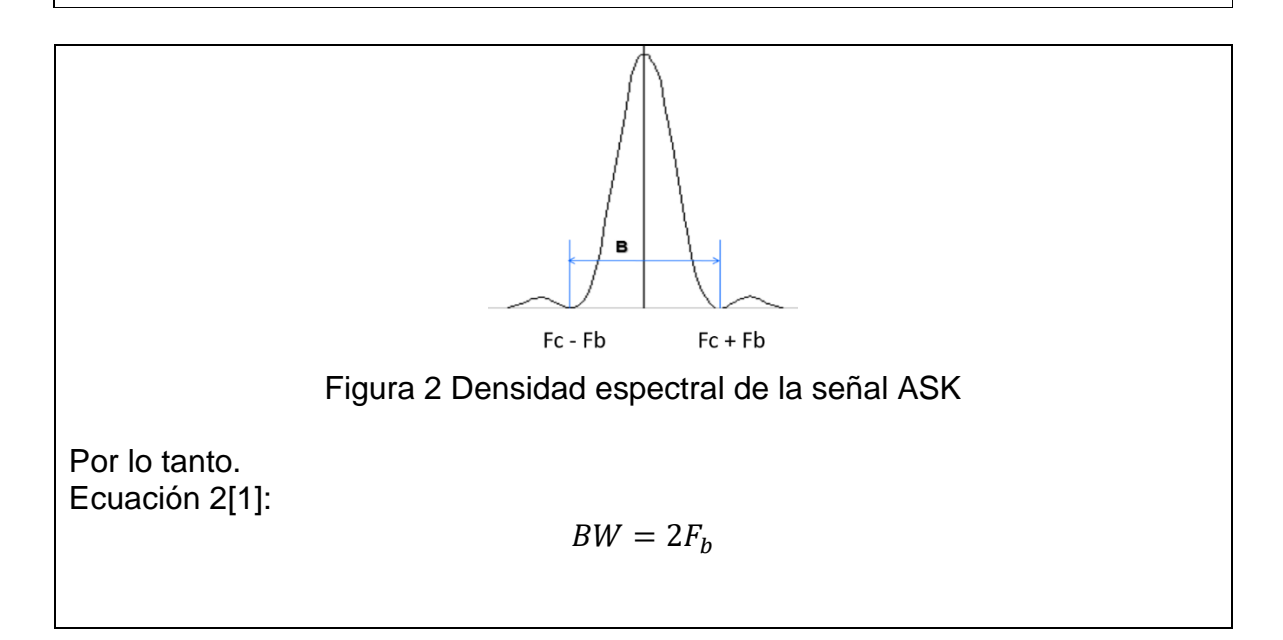

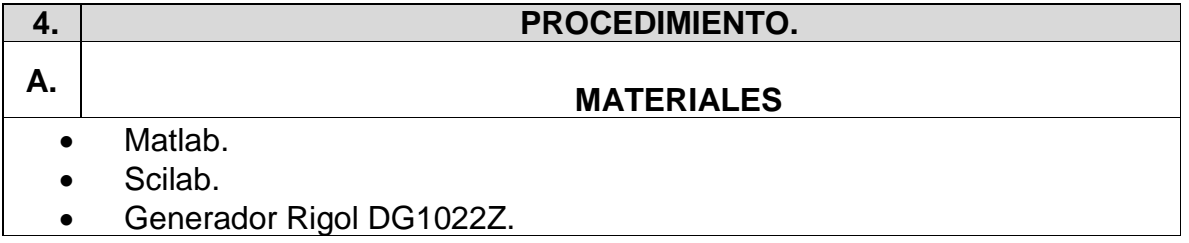

- Osciloscopio Rigol DG1104Z.
- Computador.
- Software UltraSigma.
- Software UltraEscope.

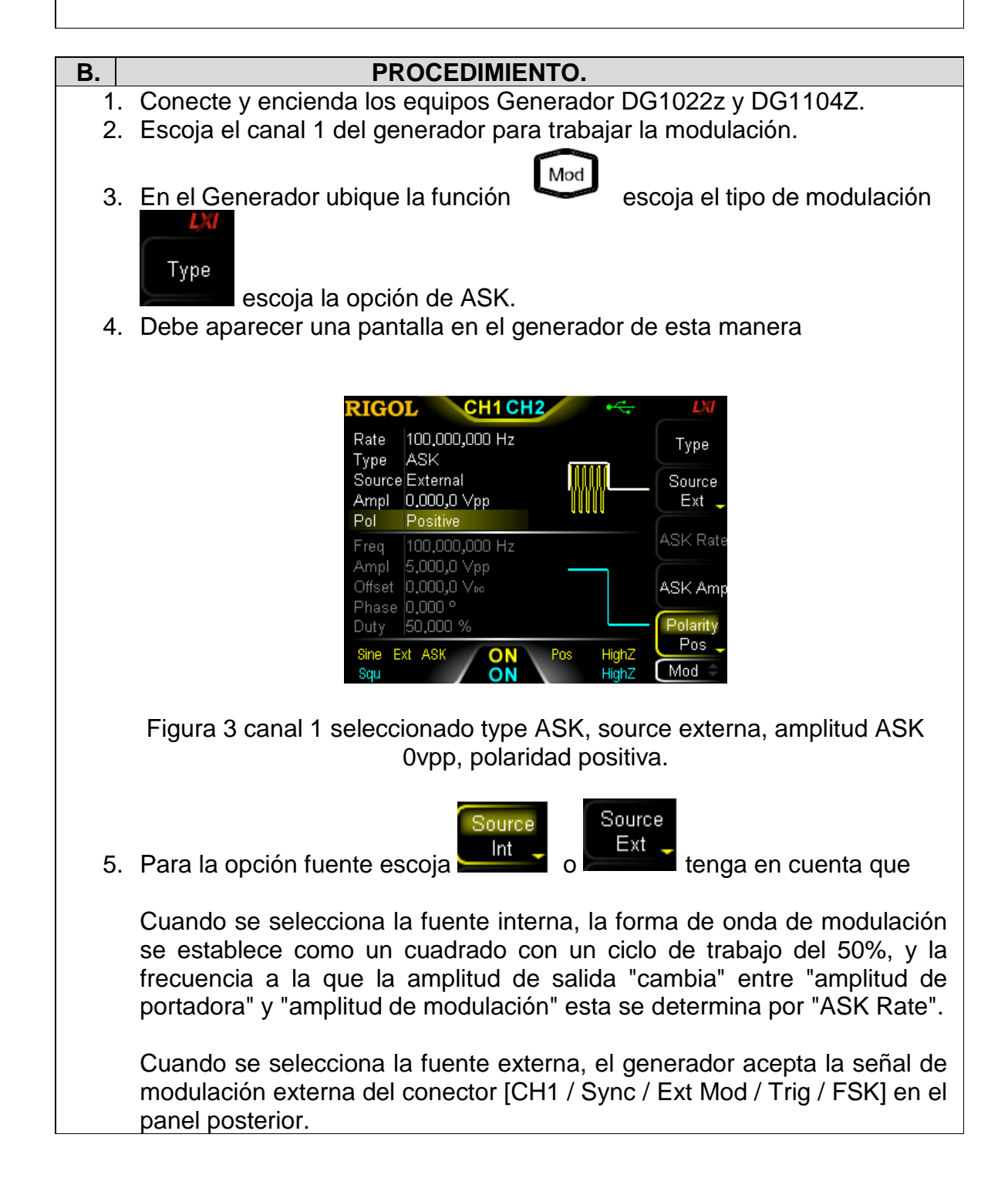

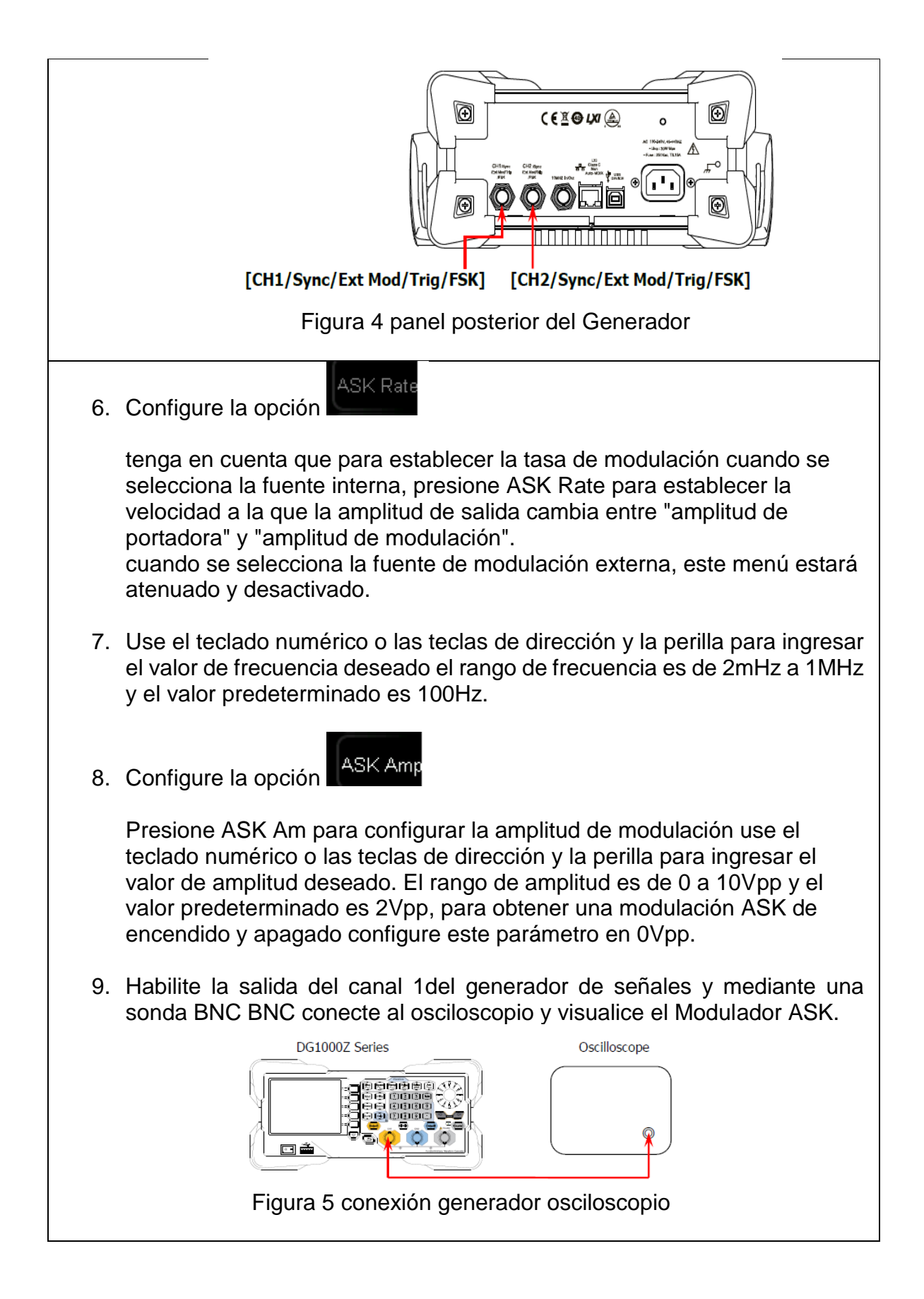

10. Mediante el software Ultra scope y obtenga la simulación del Modulador ASK genere la transformada rápida de Fourier.

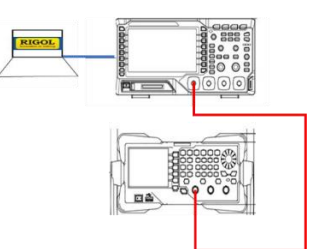

Figura 6 conexión entre equipos visualizar resultados con UltraScope.

- 11. Mediante el software scilab Matlab o la herramienta de Simulink simule un Modulador ASK.
- 12. Elabore un informe para ser entregado al docente con las correspondientes simulaciones de equipos, simulaciones de software ultra scope, códigos de Matlab o scilab y cálculos realizados previos a la práctica y resultados obtenidos.
- 13. Adjunte cada código utilizado en el software Matlab y scilab o la simulación del modelo realizado en Simulink.

## **5. PREGUNTAS.**

- 1. Defina con sus palabras ASK.
- 2. Dibuje la estructura de un demodulador ASK.
- 3. Nombre algunas aplicaciones de ASK.

## **6. BIBLIOGRAFÍA.**

- [1] josé e. briceño marquez, transmision de datos, 3°. merida venezuela: universidad de los andes facultad de ingienería, departamento de publicaciones, 2005.
- [2] w. tomasi, «sistemas de comunicaciones electrónicas», vol. 4 edición, p. 972, 2003.

## Anexo 7: Guía 6.

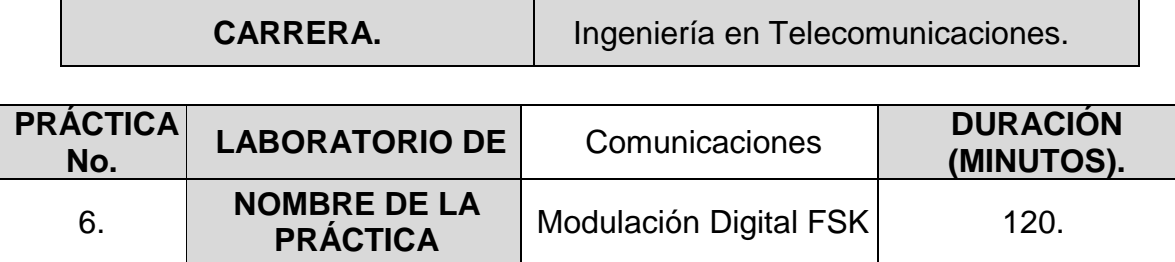

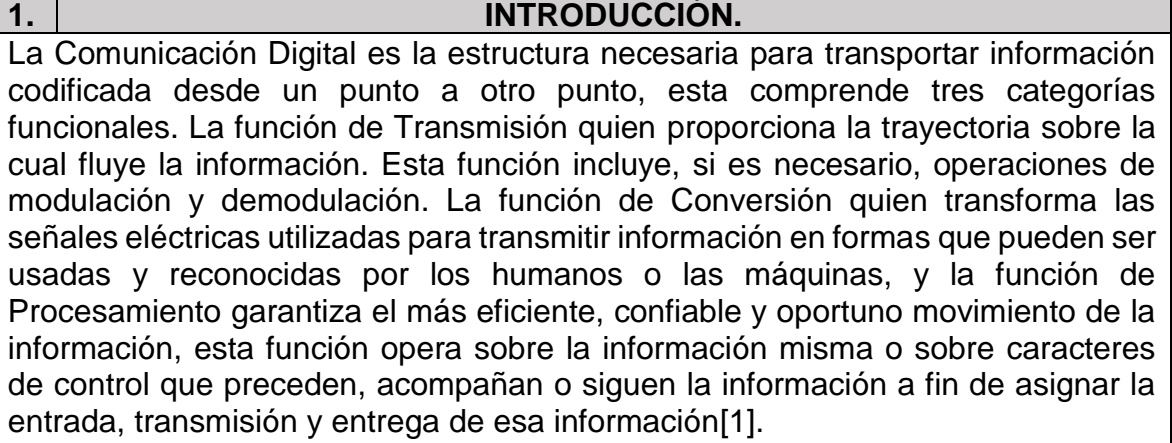

Las comunicaciones electrónicas son básicamente la transmisión, recepción y el procesamiento de información haciendo uso de circuitos electrónicos, la información a su vez son las señales que son enviadas o recibidas, dicha información se propaga a través de un sistema de comunicaciones en forma de símbolos que pueden estar representados en forma analógica como por ejemplo la voz humana ó pueden ser digitales (discretos), como por ejemplo números codificados en un sistema binario, símbolos gráficos, códigos de operación.

En esta guía se presentan una transformacion de información mediante técnica de modulación digital FSK (modulación por desplazamiento de frecuencia),

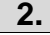

## **2. OBJETIVOS.**

- Reconocer la manipulación de frecuencia digital (FSK) como una de las técnicas de modulación digital
- Identificar mediante Matlab scilab o simulink la forma de onda de FSK.
- Visualizar con los equipos de laboratorio (Osciloscopio Rigol y Generador Rigol) la modulacion FSK.

## **3. MARCO TEORICO.**

MODULACIÓN POR DESPLAZAMIENTO DE FRECUENCIA.

La manipulación por desplazamiento de frecuencia (FSK, de frequency-shift keying) es otro tipo relativamente sencillo y de baja eficiencia de modulación digital. La FSK binaria es una forma de modulación de ángulo, de amplitud constante, parecido a la modulación convencional de frecuencia (FM), pero la señal moduladora es una señal binaria que varía entre dos valores discretos de voltaje, y no es una forma de onda analógica que cambie continuamente. La ecuación general de la FSK binaria es:

Ecuación 1[2]:

 $v_{fsk}(t) = v_c \cos\{2\pi [F_c + v_m(t)\Delta f]t\}$  $v_{fsk}(t) = Forma$  de onda binaria FSK.  $v_c$  = Amplitud de la portadora(volts).  $F_c$  = Frecuencia central de la portadora(Hertz).  $\Delta f =$  desviacion maxima de frecuencia (Hertz).  $v_m(t) =$  señal moduladora de entrada binaria ( $\pm 1$ ).

De acuerdo con la ecuación 2 el corrimiento máximo de frecuencia Δf es proporcional a la amplitud y la polaridad de la señal binaria de entrada. La señal moduladora  $v_m(t)$  es una forma de onda normalizada por lo que para un 1 lógico  $v_m(t) = +1$  y para un 0 lógico  $v_m(t) = -1$  por consiguiente la ecuación queda[2]:

Ecuación 2 frecuencia de marca[2]:

$$
v_{fsk}(t) = v_c \cos\{2\pi [F_c + \Delta f]t\}
$$

Ecuación 3 frecuencia de espacio[2]:

$$
v_{fsk}(t) = v_c \cos\{2\pi [F_c - \Delta f]t\}
$$

En FSK se tiene un cambio de frecuencia de salida cada vez que cambia la condición lógica de la señal binaria de entrada. En la entrada del modulador se llama frecuencia de bits (fb) su dimensión es de (bps).

La desviación máxima de frecuencia está dada por:

Ecuación 4:

$$
\Delta f = \frac{|f_m - f_s|}{2}
$$

 $f_s = f$ recuencia de espacio (hertz).  $f_m = frecuencia de marca (hertz).$ 

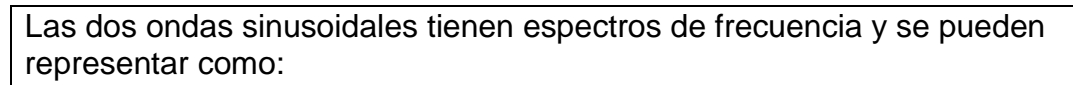

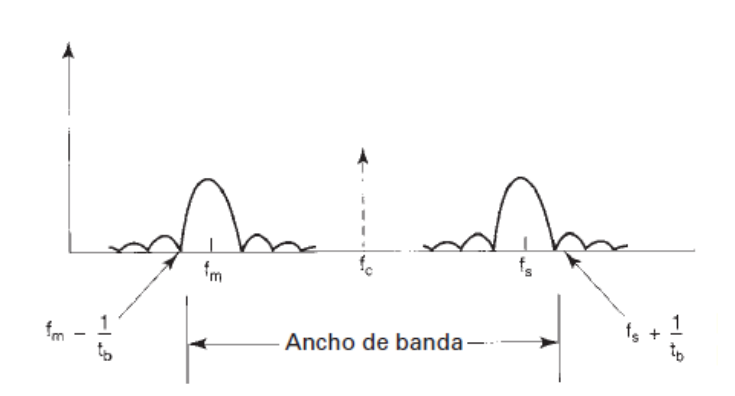

Figura 1: espectros frecuencia de marca y espacio[2].

Para considerar el ancho de banda (BW) se puede suponer que los máximos concentran la mayor parte de energía por esto.

Ecuación 5:

$$
BW = |(F_s + F_b) - (F_m - F_b)|
$$

Ecuación 6:

$$
BW = (F_s - F_m) + 2F_b
$$

Remplazando la ecuación 4 en la ecuación 5

$$
BW = 2(\Delta f + F_b)
$$

## **4. PROCEDIMIENTO. A. MATERIALES**

- Matlab.
- Scilab.
- Generador Rigol DG1022Z.
- Osciloscopio Rigol DG1104Z.
- Computador
- Software UltraSigma
- Software UltraEscope

## **B. PROCEDIMIENTO.**

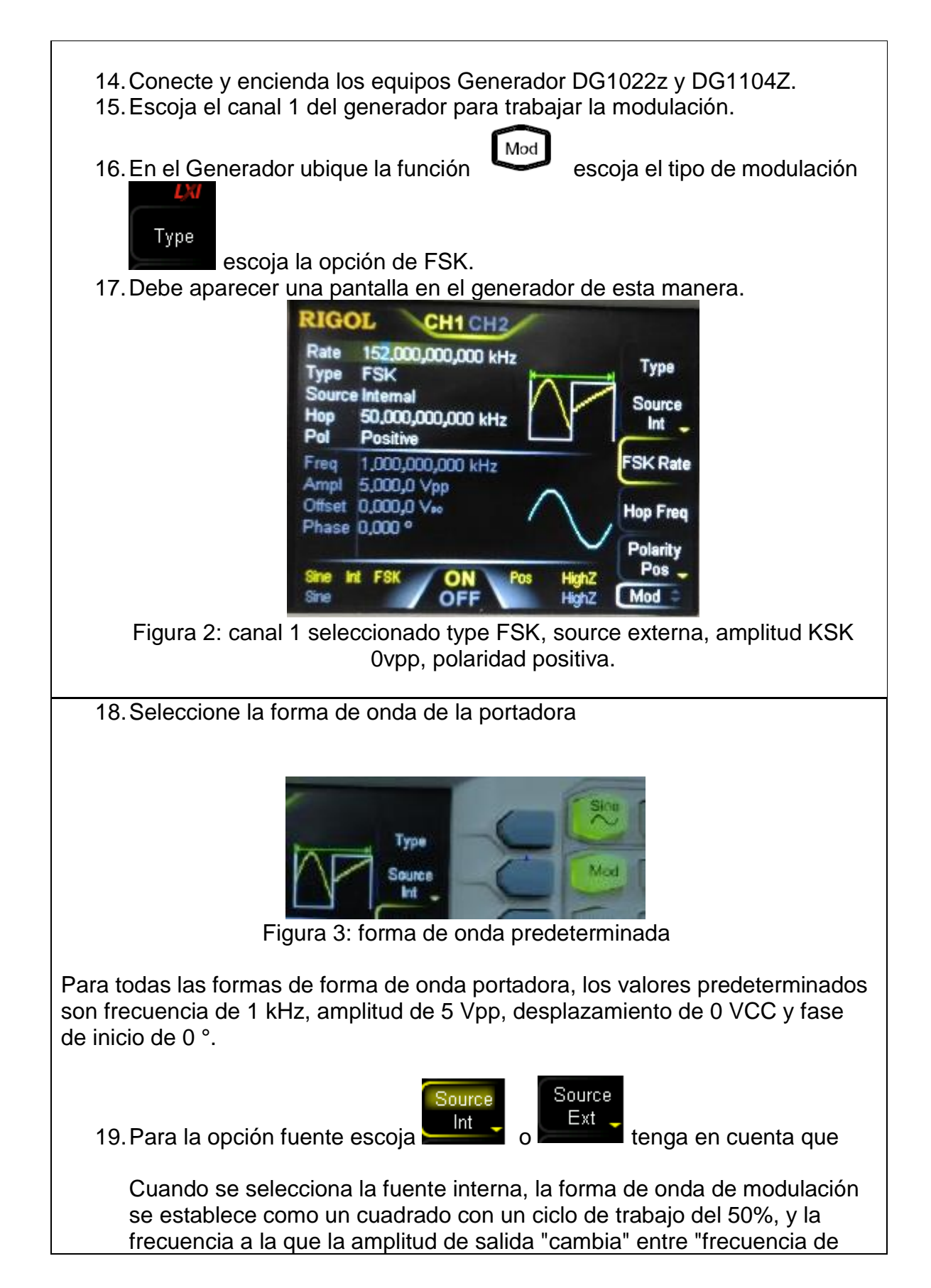

portadora" y "frecuencia de modulación" esta se determina por "FSK Rate".

Cuando se selecciona la fuente externa, el generador acepta la señal de modulación externa del conector [CH1 / Sync / Ext Mod / Trig / FSK] en el panel posterior.

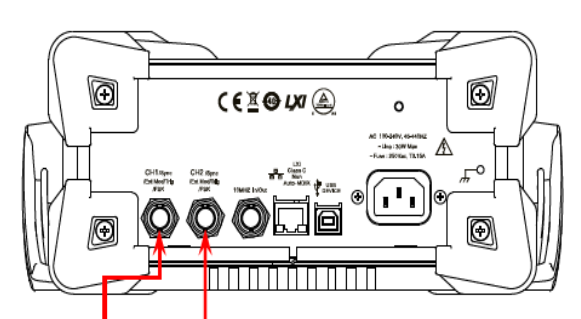

[CH1/Sync/Ext Mod/Trig/FSK] [CH2/Sync/Ext Mod/Trig/FSK]

Figura 4: panel posterior del Generador

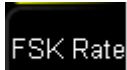

Hop Freq

20. Configure la opción (frecuencia máxima fundamental)

tenga en cuenta que para establecer la tasa de modulación cuando se selecciona la fuente interna, presione FSK Rate para establecer la velocidad a la que la frecuencia de salida cambia entre "frecuencia de portadora" y "frecuencia de modulación".

cuando se selecciona la fuente de modulación externa, este menú estará atenuado y desactivado.

- 21.Use el teclado numérico o las teclas de dirección y la perilla para ingresar el valor de frecuencia deseado el rango de frecuencia es de 2mHz a 1MHz y el valor predeterminado es 100Hz.
- 

22.Configure la opción (Rapidez de entrada de los Bits).

Para establecer la frecuencia de salto La frecuencia de salto es la frecuencia de modulación. El rango de frecuencia de salto depende de la forma de onda portadora seleccionada actualmente.

Presione HopFreq para ingresar el valor de frecuencia deseado usando el teclado numérico o las teclas de dirección y el mando.

Seno: 1μHz a 60MHz

23.Habilite la salida del canal donde este trabajando la modulación (ch1- ch2) del generador de señales y mediante una sonda BNC BNC conecte al osciloscopio y visualice el Modulador FSK. DG1000Z Series Oscilloscope 白色園園で 面盖 Figura 5 conexión generador osciloscopio 24. Mediante el software Ultra scope y obtenga la simulación del Modulador FSK genere la transformada rápida de Fourier. Figura 6 conexión entre equipos visualizar resultados con UltraScope. 25. Mediante el software scilab Matlab o la herramienta de Simulink simule un Modulador FSK. 26. Proponga una frecuencia de marca, frecuencia de espacio, frecuencia de portadora que cumpla con los parámetros de FSK y obtenga simulaciones para un índice de modulación de m=0.5, m=0.7 y m=1. 27. Elabore un informe para ser entregado al docente. 28. Adjunte cada código utilizado en el software Matlab y scilab o la simulación del modelo realizado en Simulink.

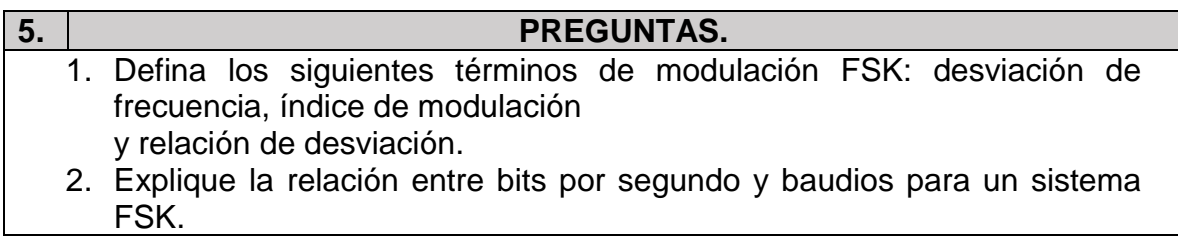

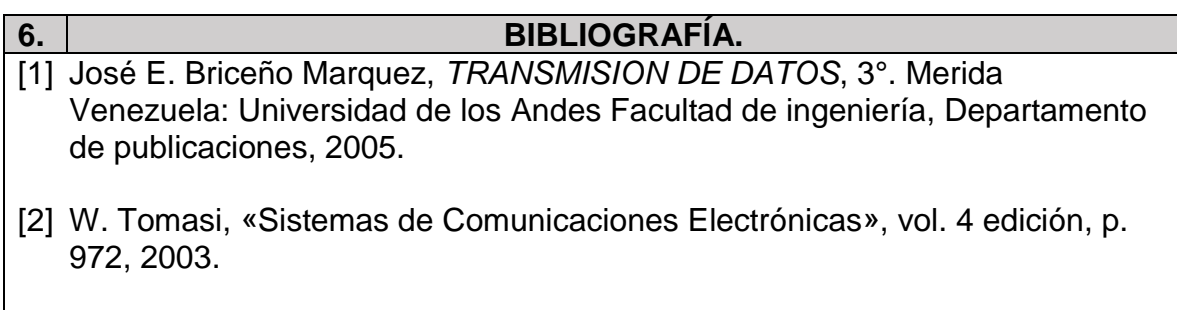

Anexo 8: Guía 7

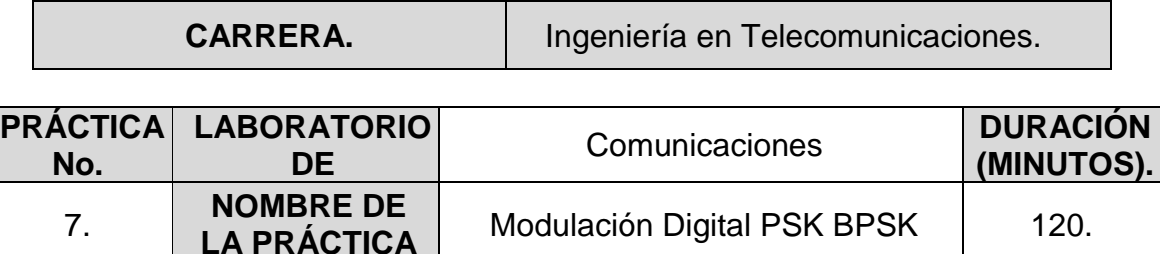

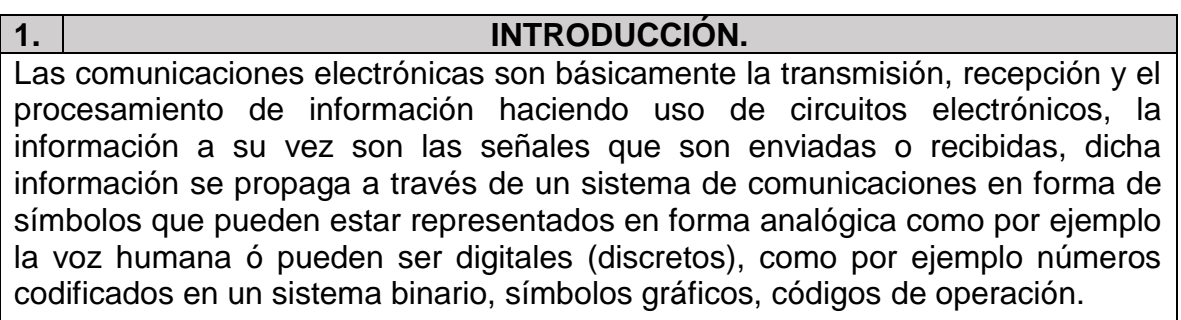

La modulación por desplazamiento de fase o PSK (Phase Shift Keying) es una forma d[e modulación](http://es.wikipedia.org/wiki/Modulaci%C3%B3n_en_las_telecomunicaciones) angular que consiste en hacer variar la fase de la [portadora](http://es.wikipedia.org/wiki/Onda_portadora) entre un número de valores discretos dependiendo del bit o bits de la señal moduladora. En la PSK la señal moduladora es una [señal digital,](http://es.wikipedia.org/wiki/Se%C3%B1al_digital) es decir que tiene un número de estados limitado.

En esta guía se presentan una transformación de información mediante las técnicas de modulación digital como PSK (modulación por desplazamiento de fase), BPSK (modulación por desplazamiento de fase binaria)

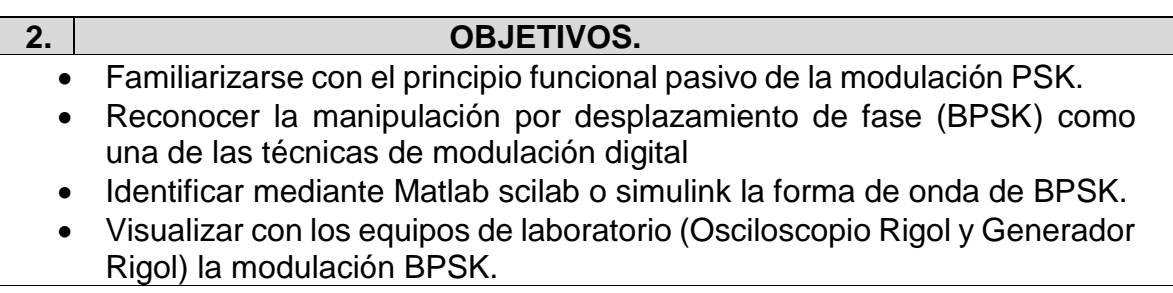

## **3. MARCO TEÓRICO.**

MODULACIÓN POR DESPLAZAMIENTO DE FASE:

Es otra forma de modulación digital angular de amplitud constante. Se parece a la modulación convencional de fase, excepto que en la PSK la señal de entrada es una señal digital binaria, y es posible tener una cantidad limitada de fases de salida.

Manipulación por desplazamiento binario de fase (BPSK)

son posibles dos fases de salida para una sola frecuencia portadora ("binario" significa "2"). Una fase de salida representa un 1 lógico, y la otra un 0 lógico. Cuando la señal de entrada digital cambia de estado, la fase de la portadora de salida varía entre dos ángulos que están desfasados 180°.

La ecuación de la salida de un modulador BPSK es:

 $fBPSK = [\sin 2\pi F_a t] \times [\sin 2\pi F_c t]$  $F_a = f$ recuencia  $f$ undamental maxima de la entrada binaria (hertz)  $F_c = f$ recuencia portadora de re $f$ erencia (hertz)

1  $\frac{1}{2} \cos[2\pi (f_c - f_a)t] -$ 1  $\frac{1}{2} \cos[2\pi (f_c + f_a)t]$ 

En vista de que  $f_a = f_b/2$  donde  $f_b$ = rapidez de bits el ancho de banda para BPSK es

$$
B = \frac{2f_b}{2} = f_b
$$

La figura 1 muestra la tabla de verdad, el diagrama fasorial y el diagrama de constelación para un modulador BPSK. Un diagrama de constelación, que a veces se le llama diagrama de estado-espacio de señal, se parece a un diagrama fasorial, pero no se dibuja todo el fasor. En un diagrama de constelación sólo se muestran las posiciones relativas de los máximos de los fasores.

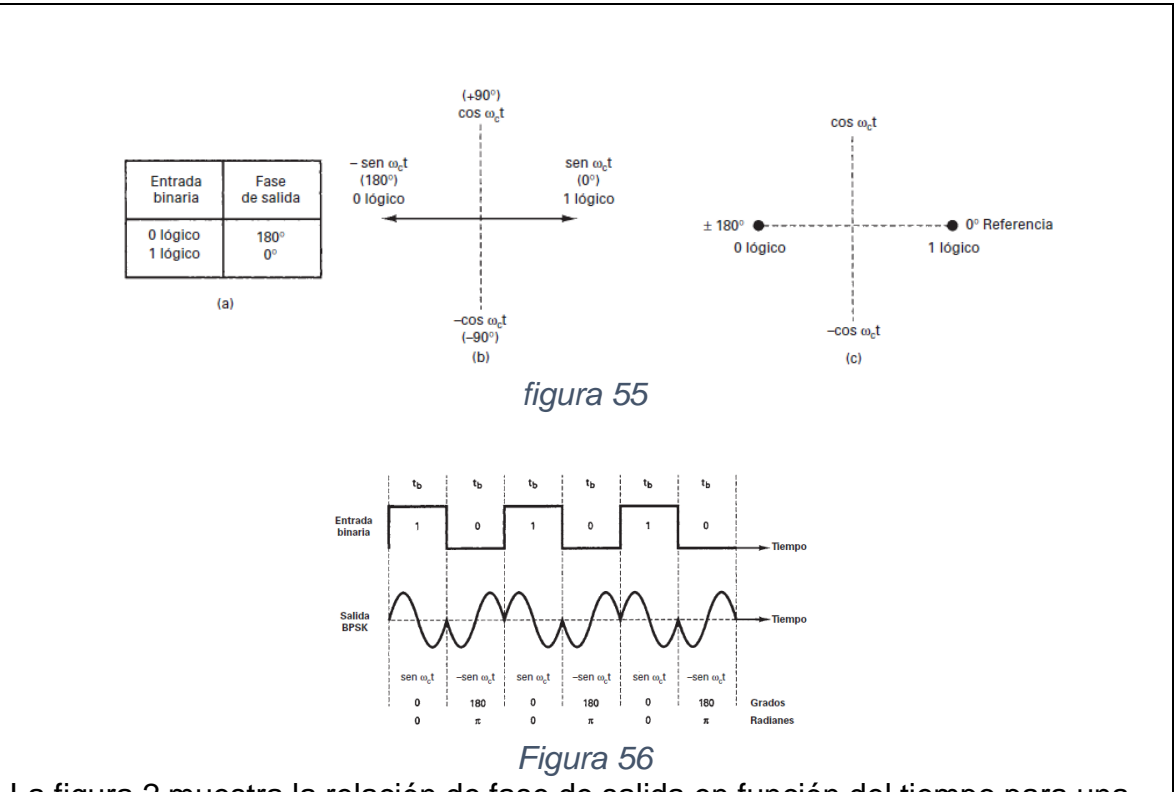

La figura 2 muestra la relación de fase de salida en función del tiempo para una forma de onda BPSK. El espectro de salida de un modulador BPSK es tan sólo una señal de doble banda lateral y portadora suprimida, donde las frecuencias laterales superior e inferior están separadas de la frecuencia de portadora por un valor igual a la mitad de la rapidez de bits.

## **4. PROCEDIMIENTO.**

# **A. MATERIALES**

- Matlab.
- Scilab.
- Generador Rigol DG1022Z.
- Osciloscopio Rigol DG1104Z.
- Computador
- Software UltraSigma
- Software UltraEscope

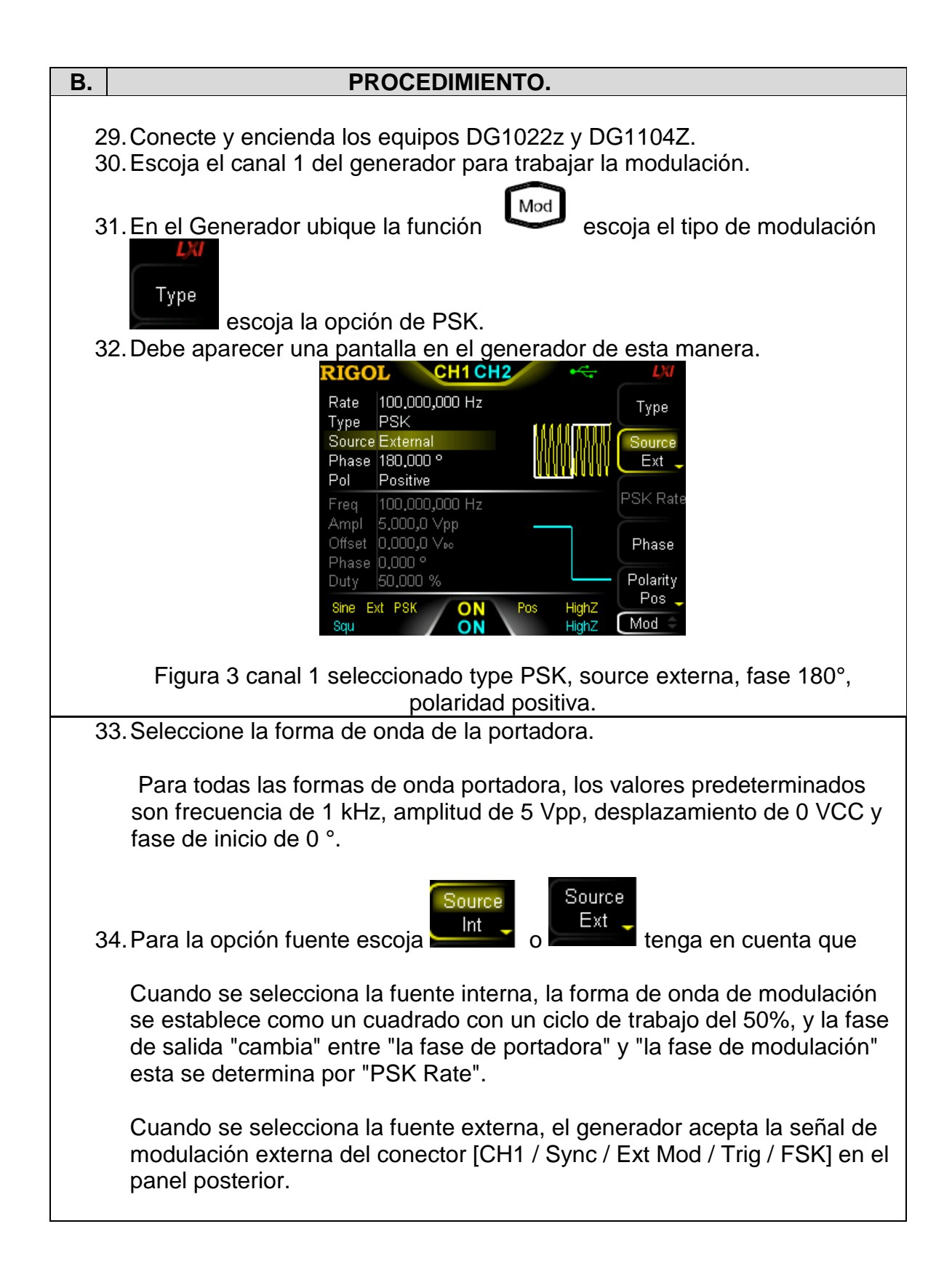

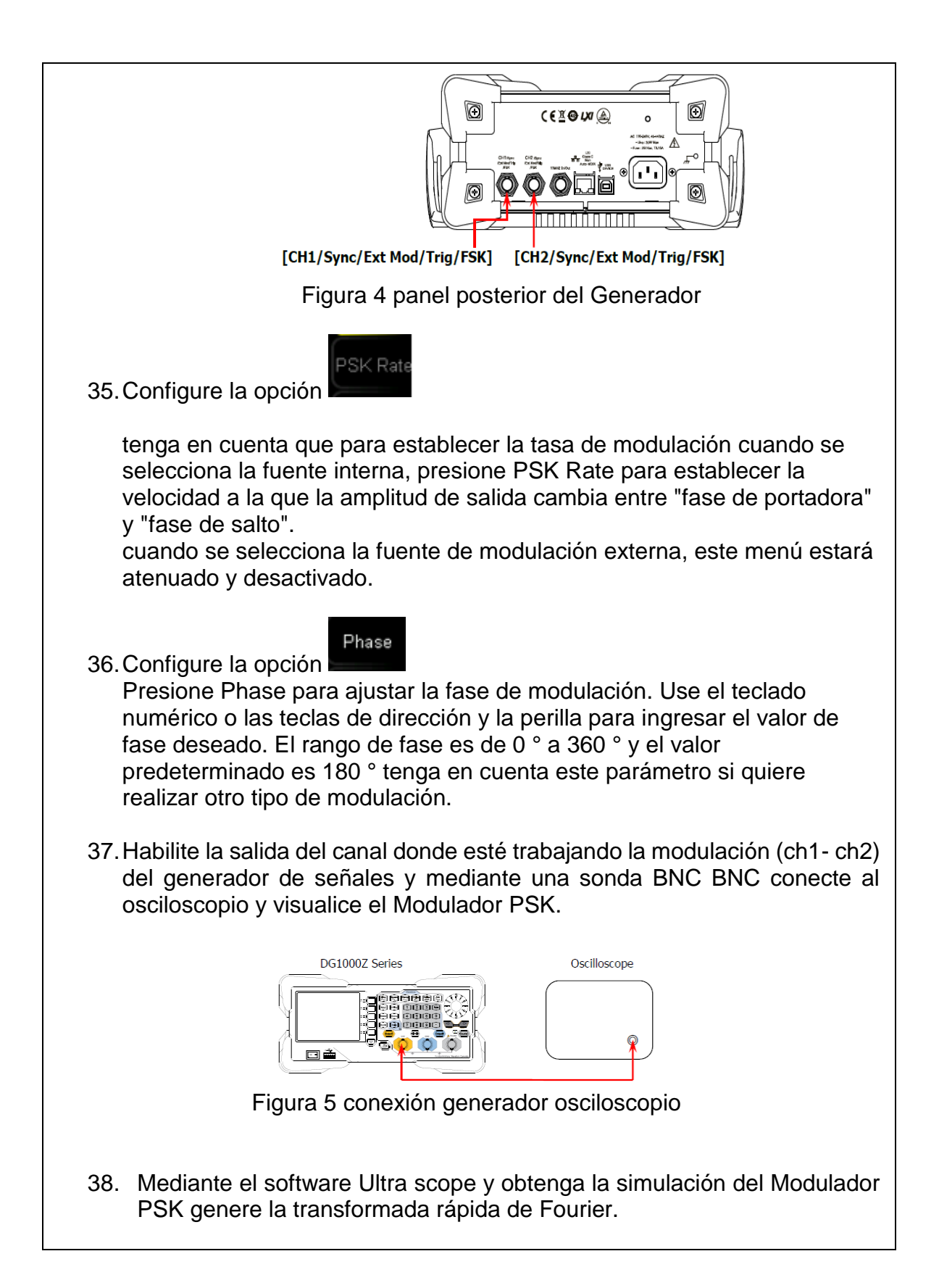

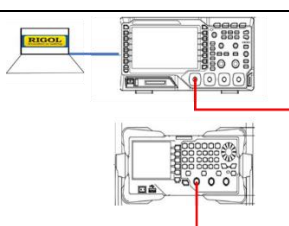

Figura 6 conexión entre equipos visualizar resultados con UltraScope.

- 39. Mediante el software scilab Matlab o la herramienta de Simulink simule un Modulador BPSK.
- 40. Elabore un informe para ser entregado al docente.
- 41. Adjunte cada código utilizado en el software Matlab y scilab o la simulación del modelo realizado en Simulink.

## **5. PREGUNTAS.**

- 3. ¿Qué es un diagrama de constelación, y cómo se usa con PSK?
- 4. Explique qué es M-ario.

## **6. BIBLIOGRAFÍA.**

- [1] José E. Briceño Marquez, *TRANSMISION DE DATOS*, 3°. Merida Venezuela: Universidad de los Andes Facultad de ingeniería, Departamento de publicaciones, 2005.
- [2] W. Tomasi, «Sistemas de Comunicaciones Electrónicas», vol. 4 edición, p. 972, 2003.

Anexo 9: código HTML página web inicio.

- 1. <!DOCTYPE html>
- 2. <html>
- 3. <head>
- 4. <title>ENTORNO WEB</title>
- 5. <link rel="stylesheet" href="css/master.css">
- 6. <link rel="stylesheet" href="css/fonts.css">
- 7. <meta charset="utf-8">
- 8. </head>
- 9. <body>
- 10. <div id="principal">
- 11. <header>
- 12. <div class="logo">
- 13. <img class="avatar" src="img/logo\_3.png" alt="">
- 14. <h1>BIENVENIDO A ENTORNO DE APRENDIZAJE WEB</h1>
- 15. <h1>COMUNICACIONES DIGITALES </h1>
- 16. </div>
- 17. </header>
- 18. <nav>
- 19. <ul>
- 20. <li><a href="#"><span class="pr"><i class="icon icon-direction"></i></span>INICIO</a></li>
- 21. <li><a href="http:/EAW/pagw2/index2.php"><span class="se"><i class="icon icon-openbook"></i></span>CONTENIDO</a></li>
- 22. <li><a href="http:/EAW/pagw3/index3.php"><span class="te"><i class="icon icondropbox"></i></span>APLICACIONES</a></li>
- 23. <li><a href="http:/EAW/pagw4/index4.php"><span class="cu"><i class="icon icon-thundercloud"></i></span>QUICK WINS</a></li>
- 24. <li><a href="http:/EAW/pagw5/index5.php"><span class="qu"><i class="icon iconlaptop"></i></span>RECURSOS</a></li>
- 25. </ul>
- 26. </nav>
- 27. <section id="contenido">
- 28. <article>
- 29. <p>
- 30. <div id="video">
- 31. <video controls preload="auto" poster="img/portada1.png">
- 32. <source src="video/video.mp4" type="video/mp4">
- 33. </video>
- 34. </div>
- 35.  $<$ /p>
- 36. <article>
- 37. </section>
- 38. <footer>
- 39. <h3>UNIVERSIDAD DISTRITAL FRANCISCO JOSE DE CALDAS</h3>
- 40. <h3>FACULTAD TECNOLOGICA</h3>
- 41. <h3>teletecno</h3>
- 42. </footer>
- 43. </div>
- 44. </body>
- 45. </html>

### Anexo 10: código CSS página web inicio.

1. ÷ŗ. 2. margin: 0px; 3. padding: 0px;  $4.$ 5. body{ 6. color: #fff: 7. background: url(../img/img\_21.jpg) no-repeat center top: 8. background-size: cover; 9. font-family: sans-serif; 10. height: 100 vh; 11.  $\}$ 12. #video, video{ 13. margin: 0 auto; 14. margin-top: 10px; 15. Width: 700px; 16. height: 400px; 17.  $\}$ 18. #principal{ 19. width: 960px; 20. margin: auto; 21. margin-top: 50px; 22. margin-bottom: 20px;  $23. \}$ 24. .logo .avatar{ 25. margin-top: 80px; 26. margin-left: 30px; 27. width: 120px; 28. height: 120px; 29. position: absolute;  $30.$  } 31. header{ 32. height: 200px; 33. background: url(../img/img\_17.jpg) center top no-repest;  $34.$ } 35. header h1{ 36. font-size: 40px; 37. text-align: center; 38. line-height: 60px; 39. color: #fff; 40. } 41. nav{ 42. margin-top: 80px; 43. margin-left: 80px; 44. background: #effff11e;

- 
- 45. height: 60px;
- 46. }
- 47. nav h2{
- 48. color: #fff;
- 49. margin-top: 20px;

50. margin-right: 20px;  $51.$ } 52. nav ul{ 53. list-style: none;  $54.$ } 55.  $n$ av > ul{ 56. display: table; 57. width: 100%;  $58.$ } 59. nav > ul li { 60. display: table-cell;  $61.$ } 62. nav > ul > li > ul { 63. display: none;  $64.$ } 65. nav > ullia { 66. color: #fff; 67. display: block; 68. line-height: 20px; 69. padding: 20px; 70. position: relative; 71. text-align: center; 72. text-decoration: none; 73. - webkit-transition: all .3s ease; 74. - moz-transition: all .3s ease: 75. - ms-transition: all .3s ease: 76. -o-transition: all .3s asse: 77. transition: all .3s ease:  $78.$ } 79. nav > ul > li > a span { 80. background: #174459; 81. display: block; 82. height: 100%; 83. width: 100%; 84. left: 0: 85. position:absolute; 86. top: -55px; 87. - webkit-transition: all .3s ease: 88. - moz-transition: all .3s ease; 89. - ms-transition: all .3s ease: 90. - o-transition: all .3s ease; 91. transition: all .3s ease;  $92.$ }

93. nav > ul > li > a span .icon{

94. display: block; 95. line-height: 60px; 96. } 97. nav > ul > li > a:hover > span $\{$ 98. top: 0; 99. } 100. /\*colores\*/ 101. nav ul li a .pr{background: #0e5061;} 102. nav ul li a .se{background: #5da5a2;} 103. nav ul li a .te{background: #f25724;} 104. nav ul li a .cu/background: #174459:} 105. nav ul li a .qu{background: #37a4d9;} 108. #contenido{ 107. margin-bottom: 10px; 108. width: 700px; 109. height: 500px; 110. float: left; 111. margin-top: 10px; 112. margin-left: 120px; 113. background: #e223411e:  $114.$ } 115. footer{ 116. background: #5da5a2; 117. clear: both:  $118.$ 119. footer h2{ 120. clear: both; 121. margin-top: 20px; 122. margin-right: 20px; 123. text-align: center: 124. line-height: 40px;  $125.$ } 126. footer h3{ 127. text-align: center;  $128.$ } 129. footer h4{ 130. text-align: center;  $131.$ 

Anexo 11: código CSS menú de entrono virtual.

- 1. @font-face {
- 2. font-family: 'icomoon';
- 3. src: url('fonts/icomoon.eot?gxgcfe');
- 4. src: url('fonts/icomoon.eot?gxgcfe#iefix') format('embedded-opentype'),
- 5. url('fonts/icomoon.ttf?gxgcfe') format('truetype'),
- 6. url('fonts/icomoon.woff?gxgcfe') format('woff'),
- 7. url('fonts/icomoon.svg?gxgcfe#icomoon') format('svg');
- 8. font-weight: normal;
- 9. font-style: normal;

10. }

- 11. [class^="icon-"], [class\*=" icon-"] {
- 12. /\* use !important to prevent issues with browser extensions that change fonts \*/
- 13. font-family: 'icomoon' !important;
- 14. speak: none;
- 15. font-style: normal;
- 16. font-weight: normal;
- 17. font-variant: normal;
- 18. text-transform: none;
- 19. line-height: 1;
- 20. /\* Better Font Rendering =========== \*/
- 21. -webkit-font-smoothing: antialiased;
- 22. -moz-osx-font-smoothing: grayscale;

23. }

- 24. .icon-open-book:before {
- 25. content: "\e900";

 $26.$ }

- 27. .icon-direction:before {
- 28. content: "\e901";

29. }

- 30. .icon-laptop:before {
- 31. content: "\e902";
- 32. }
- 33. .icon-thunder-cloud:before {
- 34. content: "\e903";

35. }

- 36. .icon-dropbox:before {
- 37. content: "\e904";
- 38. }

#### Anexo 12: código HTML página web contenido.

- 1. <html>
- 2. <head>
- 3. <title>ENTORNO WEB</title>
- 4. <link rel="stylesheet" href="css/master2.css">
- 5. <link rel="stylesheet" href="css/fonts.css">
- 6. <meta charset="utf-8">
- 7. </head>
- 8. <br/>body>
- 9. < div id="principal">
- 10. <header>
- 11. <div class="logo">
- 12. <img class="avatar" src="img/logo\_3.png" alt="">
- 13. <h1>BIENVENIDO A ENTORNO DE APRENDIZAJE WEB</h1>
- 14. <h1>COMUNICACIONES DIGITALES</h1>
- 15. </div>
- 16. </header>
- 17. <nav>
- 18. <ul>
- 19. <li><a href="http:/EAW/pagw1/index.php"><span class="pr"><i class="icon icondirection"></i></span>INICIO</a></li>
- 20. <li><a href="#"><span class="se"><i class="icon icon-open-book"></i></ipan>CONTENIDO</a></li>
- 21. <li><a href="http:/EAW/pagw3/index3.php"><span class="te"><i class="icon icon-
- dropbox"></i></span>APLICACIONES</a></li> 22. <li><a href="http:/EAW/pagw4/index4.php"><span class="cu"><i class="icon icon-thunder
	- cloud"></i></span>MANUALES</a></li>
- 23. <li><a href="http:/EAW/pagw5/index5.php"><span class="qu"><i class="icon iconlaptop"></i></span>RECURSOS</a></li>
- 24. </ul>
- 25. </nav>
- 26. <section id="contenido">
- 27. <article>
- 28. <ul><li><a><form><input class="tamaño" type="button" value="descargar" onclick="window.location.href='doc/guia\_com.pdf"> GUIA CONEXION GENERADOR Y PC </a></li>
- 29. <br>>>>>><li><a>>>><form>>>mput class="tamaño" type="button" value="descargar" onclick="window.location.href='doc/g1.pdf'"> DESCARGA GUIA 1 </a></li>
- 30. <br>>>>>><li><a>>>>>><form>>><input class="tamaño" type="button" value="descargar" onclick="window.location.href='doc/g2.pdf'"> DESCARGA GUIA 2 </a></li>
- 31. <br>>>>>><li><a>>>><form>>>>>><input class="tamaño" type="button" value="descargar" onclick="window.location.href='doc/g3.pdf'"> DESCARGA GUIA 3 </a></li>
- 32. <br>>>ti><a><form>>input class="tamaño" type="button" value="descargar" onclick="window.location.href='doc/g4.docx'"> DESCARGA GUIA 4 </a></li>
- 33. <br>>>br><li><a><form>>input class="tamaño" type="button" value="descargar" onclick="window.location.href='doc/g4.docx'"> DESCARGA GUIA 5 </a></li>
- 34. <br>>>>>><li><a>>>><form>>>mput class="tamaño" type="button" value="descargar" onclick="window.location.href='doc/g4.docx'"> DESCARGA GUIA 6 </a></li>
- 35. <br>>>>>><li><a>><form>>>>>><input class="tamaño" type="button" value="descargar" onclick="window.location.href='doc/g4.docx'"> DESCARGA GUIA 7 </a></li>
- 36. </ul>
- 37. </article>
- 38. </section>
- 39. <footer>
- 40. <h3>UNIVERSIDAD DISTRITAL FRANCISCO JOSE DE CALDAS</h3>
- 41. <h3>FACULTAD TECNOLOGICA</h3>
- 42. <h3>teletecno</h3>
- 43. </footer>
- 44. </div>
- 45. </body>
- 46. </html>

### Anexo 13: código CSS página web contenido.

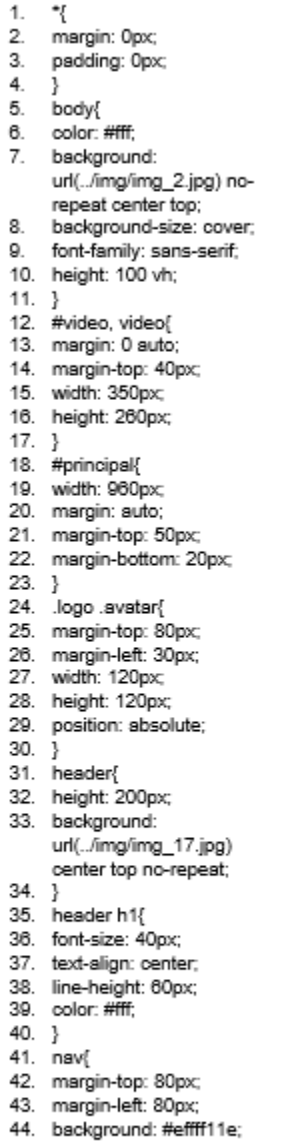

- 
- 45. height: 60px;
- 46. }
- 47. nav h2{
- 48. color: #fff;
- 49. margin-top: 20px;
- 50. margin-right: 20px;

 $51.$ } 52. nav ul{ 53. list-style: none;  $54.$ } 55.  $n$ av > ul{ 56. display: table; 57. width: 100%;  $58.$ } 59. nav > ul li { 60. display: table-cell;  $61. \}$ 62.  $n$ av > ul > li > ul { 63. display: none;  $64.$ } 65. nav > ul lia { 66. color: #fff; 67. display: block; 68. line-height: 20px; 69. padding: 20px; 70. position: relative; 71. text-align: center; text-decoration: none; 72. 73. -webkit-transition: all .3s ease: 74. -moz-transition: all .3s ease: 75. - ms-transition: all .3s ease; -o-transition: all .3s 76. ease: 77. transition: all .3s ease; 78. } 79. nav > ul > li > a span { 80. background: #174459; 81. display: block; 82. height: 100%; 83. width: 100%; left: 0; 84. 85. position:absolute; 86. top: -55px; 87. -webkit-transition: all .3s ease: 88. - moz-transition: all .3s ease; -ms-transition: all .3s 89. ease: 90. - o-transition: all .3s ease:

91. transition: all .3s ease;

nav > ul > li > a span

 $92. \}$ 

.icon{

94. display: block;

93.

 $96. \}$ 97. nav > ul > li > a:hover > span { 98. top: 0; 99. } 100. /\*colores\*/ 101. nav ul li a .pr{background: #0e5061;} 102. nav ul li a .se{background: #5da5a2;} 103. nav ul li a .te{background: #f25724;} 104. nav ul li a .cu{background: #174459;} 105. nav ul lia .qu{background: #37a4d9;} 108. #contenido{ 107. margin: 0 auto; 108. margin-bottom: 10px; 109. width: 600px; 110. height: 500px; 111. float: left; 112. margin-top: 20px; 113. margin-left: 70px; 114. background: #e223411e;  $115.3$ 116. footer{ 117. background: #5da5a2; 118. clear: both;  $119.$ 120. footer h2{ 121. clear: both; 122. margin-top: 20px; 123. margin-right: 20px; 124. text-align: center; 125. line-height: 40px;  $126.$ } 127. footer h3{ 128. text-align: center;  $129.$ 130. footer h4{ 131. text-align: center;

95. line-height: 60px;

 $132.$ }

#### Anexo 14: código HTML página web aplicaciones.

- 1. <!DOCTYPE html>
- 2. <html>
- 3. <head>
- 4. <title>ENTORNO WEB</title>
- 5. <link rel="stylesheet" href="css/master3.css">
- 6. <link rel="stylesheet" href="css/fonts.css">
- 7. <meta charset="utf-8">
- 8. </head>
- 9. <br/>body>
- 10. < div id="principal">
- 11. <header>
- 12. <div class="logo">
- 13. <img class="avatar" src="img/logo\_3.png" alt="">
- 14. <h1>BIENVENIDO A ENTORNO DE APRENDIZAJE WEB</h1>
- 15. <h1>COMUNICACIONES DIGITALES</h1>
- 16. </div>
- 17. </header>
- 18. <may>
- 19. <ul>
- 20. <li><a href="http:/EAW/pagw1/index.php"><span class="pr"><i class="icon icondirection"></i></span>INICIO</a></li>
- 21. <li><a href="http:/EAW/pagw2/index2.php"><span class="se"><i class="icon icon-openbook"></i></span>CONTENIDO</a></li>
- 22. <li><a href="#"><span class="te"><i class="icon icon-dropbox"></i></span>APLICACIONES</a></li>
- 23. <li><a href="http:/EAW/pagw4/index4.php"><span class="cu"><i class="icon icon-thundercloud"></i></span>MANUALES</a></li>
- 24. <li><a href="http:/EAW/pagw5/index5.php"><span class="qu"><i class="icon iconlaptop"></i></span>RECURSOS</a></li>
- 25.  $\lt$ /ul>
- 26. </nav>
- 27. <section id="contenido">
- 28. <article>
- 29. <ul>
- 30. <li><a><form><input class="tamaño" type="button" value="descarga" onclick="window.location.href='doc/APP1.rar'"> RECONSTRUCCION DE SEÑALES APP1 </a></li>
- 31. <br>
- 32. <li><a><form><input class="tamaño" type="button" value="descarga" onclick="window.location.href='doc/aplicacion\_2.rar'"> CODIGOS DE LINEA APP2 </a></li>
- 33. <br>
- 34. </ul>
- 35. </article>
- 36. </section>
- 37. <footer>
- 38. <h3>UNIVERSIDAD DISTRITAL FRANCISCO JOSE DE CALDAS</h3>
- 39. <h3>FACULTAD TECNOLOGICA</h3>
- 40. <h3>teletecno</h3>
- 41. </footer>
- 42. </div>
- 43. </body>
- 44. </html>

## Anexo 15: código CSS página web aplicaciones.

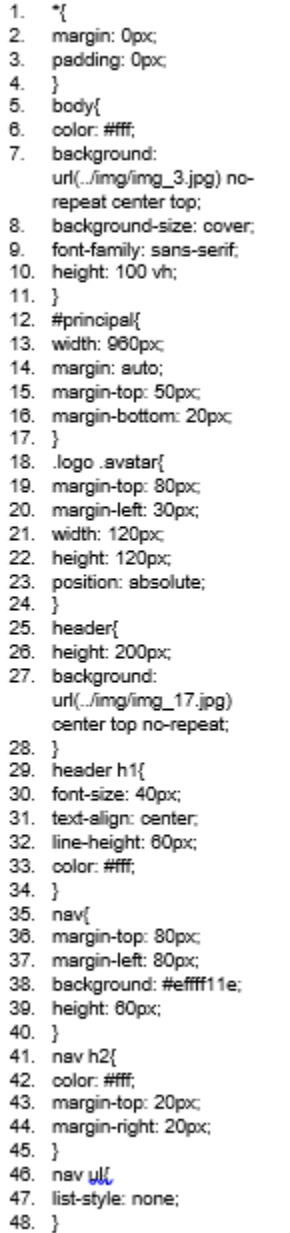

49. nav > ul

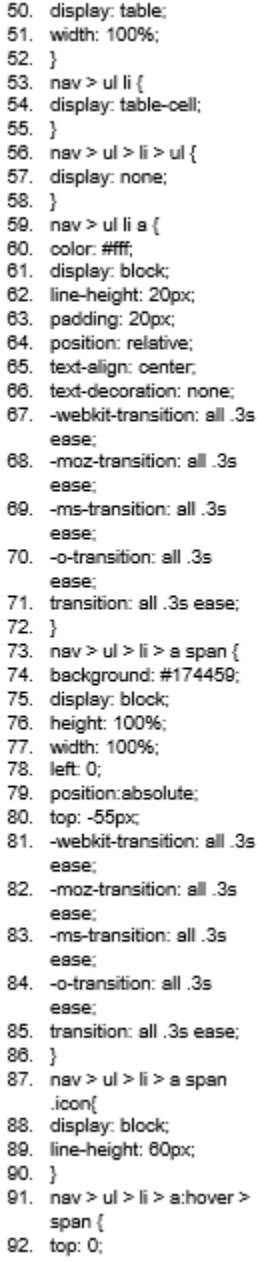

93. } 94. /\*colores\*/ 95. nav ul li a .pr{background: #0e5061;} 96. navullia .se{background: #5da5a2;} 97. navullia .te{background: #f25724;} 98. navullia 99. nav ul li a .qu{background: #37a4d9;} movements,<br>100. #contenido{<br>101. margin-bottom: 10px;<br>102. width: 700px; 103. height: 500px; 104. float: left; 105. margin-top: 20px;<br>105. margin-left: 20px; 107. background: #e223411e;  $108.$  }  $109.$  article $\{$ 100: drate:<br>110. margin-top: 60px;<br>111. margin-left: 30px;  $112.$ } 113. article ul li a .tamaño{<br>114. width: 100px; 115. height: 30px; 116. border-radius: 10%;  $117.$ }<br>118. footer{ 119. background: #5da5a2; 120. clear: both;  $121.$ } 122. footer h2{ 123. clear: both; 124. margin-top: 20px; 125. margin-right: 20px; 126. text-align: center; 127. line-height: 40px;  $128.$ } 129. footer h3{ 130. text-align: center;  $131.$ 132. footer h4{ 133. text-align: center;  $134.$ }

#### Anexo 16: código HTML página web manuales.

- 1. <!DOCTYPE html><br>2. <html>
- 2. <html>
- 
- 3. <head><br>4. <title>E 4. <title>ENTORNO WEB</title>
- 5. <link rel="stylesheet" href="css/NUEVO.css">
- 6. <link rel="stylesheet" href="css/fonts.css">
- 7. <meta charset="utf-8"><br>8. </head>
- 8. </head>
- $9.$  <br/> <br/> $\leq$  body>
- 10. <div id="principal">
- 11. < header>
- 12. <div class="logo">
- 13. <img class="avatar" src="img/logo\_3.png" alt="">
- 14. <h1>BIENVENIDO A ENTORNO DE APRENDIZAJE WEB</h1>
- 15. <h1>COMUNICACIONES DIGITALES</h1>
- 16. </div>
- 17. </header>
- 18. <mav>
- 19. <ul>
- 20. <li><a href="http:/EAW/pagw1/index.php"><span class="pr"><i class="icon icondirection"></i></span>INICIO</a></li>
- 21. <li><a href="http:/EAW/pagw2/index2.php"><span class="se"><i class="icon icon-openbook"></i></span>CONTENIDO</a></li>
- 22. <li><a href="http:/EAW/pagw3/index3.php"><span class="te"><i class="icon icondropbox"></i></span>APLICACIONES</a></li>
- 23. <li><a href="#"><span class="cu"><i class="icon icon-thunder-cloud"></i></span>QUICK WINS</a></li>
- 24. <li><a href="http:/EAW/pagw5/index5.php"><span class="qu"><i class="icon iconlaptop"></i></span>RECURSOS</a></li>
- 25.  $\lt$ /ul>
- 26. </nav>
- 27. <section id="contenido">
- 28. <article>
- 29. <ul>
- 30. <li><a><form><input class="tamaño" type="button" value="descarga"
- onclick="window.location.href='doc/GUIA\_CNEGENE.pdf'"> GUIA CONEXION GENERADOR</a></li> 31. <br>
- 32. <li><a><form><input class="tamaño" type="button" value="descarga"
- onclick="window.location.href='doc/GUIA\_GE.pdf'"> GUIA USUARIO GENERADOR</a></li>
- 33. <br>
- 34. <li><a><form><input class="tamaño" type="button" value="descarga" onclick="window.location.href='doc/GUIA\_INSTALL APP.docx'"> GUIA INSTALACION APLICACION</a></li>
- 35. <br>
- 36. <li><a><form><input class="tamaño" type="button" value="descarga" onclick="window.location.href='doc/GUIA\_OS.PDF'"> GUIA USUARIO OSILOSCOPIO</a></li>
- 37. <br>
- 38. <li><a><form><input class="tamaño" type="button" value="descarga" onclick="window.location.href='doc/GUIA\_SOFGENE.PDF'"> GUIA INSTALACION SOFWARE GENEREDOR</a></li>
- 39. </ul>
- 40. </article>
- 41. </section>
- 42. <footer>
- 43. <h3>UNIVERSIDAD DISTRITAL FRANCISCO JOSE DE CALDAS</h3>
- 44. <h3>FACULTAD TECNOLOGICA</h3>
- 45. <h3>teletecno</h3>
- 46. </footer>
- 47. </div>
- 48. </body>
- 49. </html>

### Anexo 17: código CSS página web manuales.

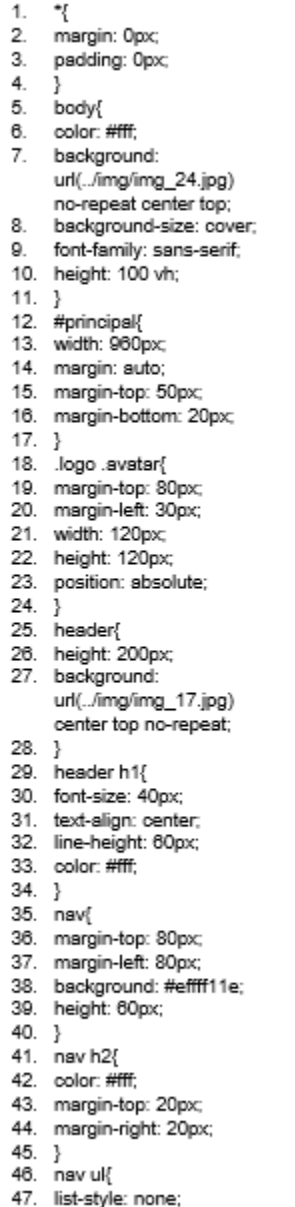

48. } 49. nav > ul{ 50. display: table; 51. width: 100%;  $52.$ } 53. nav > ul li { 54. display: table-cell;  $55. \frac{1}{2}$ 56.  $n$ av > ul > li > ul { 57. display: none; 58. Þ 59. nav > ul lia { 60. color: #fff; 61. display: block; 62. line-height: 20px; 63. padding: 20px; 64. position: relative; 65. text-align: center; text-decoration: none; 66. 67. -webkit-transition: all .3s ease: 68. -moz-transition: all .3s ease; 69. - ms-transition: all .3s ease; 70. -o-transition: all .3s ease: 71. transition: all .3s ease;  $72. \}$ 73. nav > ul > li > a span { 74. background: #174459; 75. display: block; 76. height: 100%; 77. width: 100%: left: 0; 78. 79. position:absolute; 80. top: -55px; -webkit-transition: all .3s 81. ease: 82. - moz-transition: all .3s ease; 83. -ms-transition: all .3s ease; 84. -o-transition: all .3s ease: 85. transition: all .3s ease;  $86. \}$ 87. nav > ul > li > a span .icon{ 88. display: block;

89. line-height: 60px;  $90. \}$ 91. nav > ul > li > a:hover > span { 92. top: 0; 93. } 94. /\*colores\*/ 95. nav ul li a .pr{background: #0e5061;} 96. navullia .se{background: #5da5a2;} 97. navullia .te{background: #f25724;} 98. nav ul li a .cu{background: #174459;} 99. navullia .qu{background: #37a4d9;} 100. #contenido{ 101. margin-bottom: 10px; 102. width: 700px; 103. height: 500px; 104. float: left; 105. margin-top: 20px; 108. margin-left: 20px; 107. background: #e223411e;  $108.$ 109. footer{ 110. background: #5da5a2; 111. clear: both;  $112.$ } 113. footer h2{ 114. clear: both; 115. margin-top: 20px; 116. margin-right: 20px; 117. text-align: center; 118. line-height: 40px; 119.} 120. footer h3{ 121. text-align: center;  $122.$ } 123. footer h4{ 124. text-align: center;  $125.$ }

#### Anexo 18: código HTML página web recursos.

!DOCTYPE html> <html> <head> <title>ENTORNO WEB</title> <link rel="stylesheet" href="css/master5.css"> <link rel="stylesheet" href="css/fonts.css"> <meta charset="utf-8"> </head> <body> <div id="principal"> <header> <div class="logo"> <img class="avatar" src="img/logo\_3.png" alt=""> <h1>BIENVENIDO A ENTORNO DE APRENDIZAJE WEB</h1> <h1>COMUNICACIONES DIGITALES</h1> </div> </header>  $<$ nav $>$ <ul> <li><a href="http:/EAW/pagw1/index.php"><span class="pr"><i class="icon icon-direction"></i></span>INICIO</a></li> <li><a href="http:/EAW/pagw2/index2.php"><span class="se"><i class="icon icon-openbook"></i></span>CONTENIDO</a></li> <li><a href="http:/EAW/pagw3/index3.php"><span class="te"><i class="icon icondropbox"></i></span>APLICACIONES</a></li> <li><a href="http:/EAW/pagw4/index4.php"><span class="cu"><i class="icon icon-thundercloud"></i></span>MANUALES</a></li> <li><a href="#"><span class="qu"><i class="icon icon-laptop"></i></span>RECURSOS</a></li>  $<$ /ul $>$ </nav> <section id="contenido"> <article> <ul> <li><a><form><input class="tamaño" type="button" value="descarga" onclick="window.location.href='doc/UltraScope(PC)Installer\_00.01.01.07.rar'"> SOFTWARE ULTRASCOPE</a></li>  $<sub>2</sub>$ <li><a><form><input class="tamaño" type="button" value="descarga" onclick="window.location.href='doc/Ultra Sigma(PC)Installer\_00.01.06.01.rar"> SOFTWARE ULTRASIGMA</a></li> <br> <li><a target="\_blank" href="http://la.mathworks.com"> LINK MATLAB</a></li> <br> <br> <li><a target="\_blank" href="http://www.scilab.org/en">LINK SCILAB</a></li>  $<$ /ul $>$ </article> </section> <footer> <h3>UNIVERSIDAD DISTRITAL FRANCISCO JOSE DE CALDAS</h3> <h3>FACULTAD TECNOLOGICA</h3> <h3>teletecno</h3> </footer> </div> </body> </html>

## Anexo 19: código CSS página web recursos.

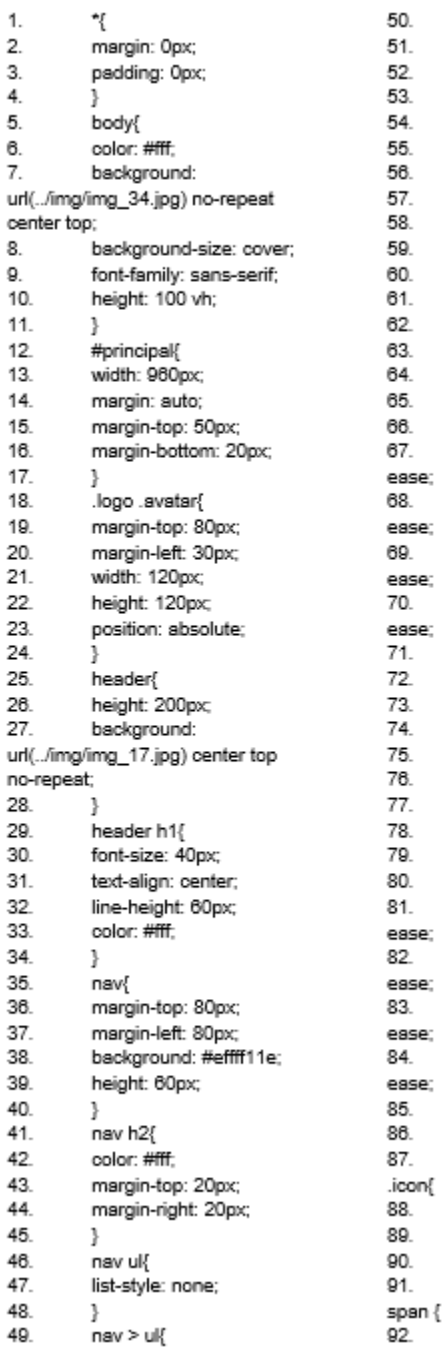

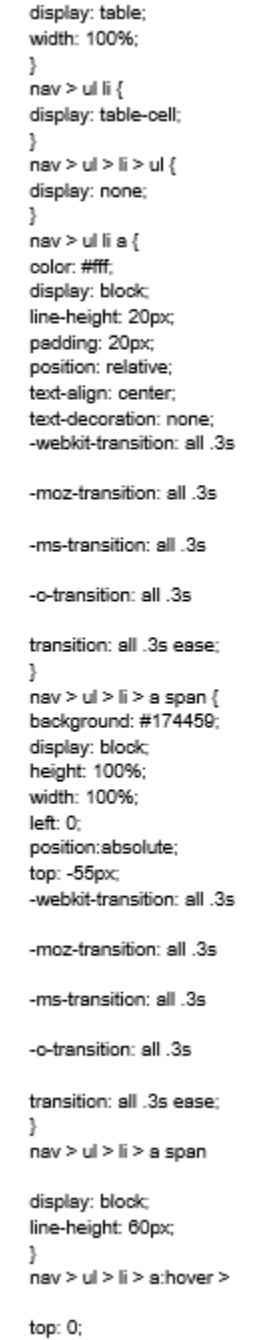

93. ŀ 94. /\*colores\*/ 95. nav ul li a .pr{background: #0e5061;}  $96.$ nav ul li a .se{background: #5da5a2;}  $97.$ .<br>nav ul lia .te{background: #f25724;}  $98.$ nav ul li a .cu{background: #174459;} 99. nav ul li a .qu{background: #37a4d9;} 100. #contenido{ 101. margin-bottom: 20px; 102. width: 700px; height: 500px; 103. 104. float: left; 105. margin-top: 20px; margin-left: 140px; 106. 107. background: #e223411e; 108. ł 109. article{ 110. color: #000; 111. margin-top: 100px; margin-left: 100px; 112. 113. font-size: 30px; 114. ŀ .<br>article ul li a { 115. 116. color: #000; 117. ŀ 118. article ul li a .tamaño{ 119. width: 100px; 120. height: 30px; 121. ŀ 122. footer{ background: #5da5a2; 123. clear: both; 124. 125. ļ footer h2{ 126. 127. clear: both; 128. margin-top: 20px; 129. margin-right: 20px; 130. text-align: center; 131. line-height: 40px; 132. ŀ 133. footer h3{ text-align: center; 134. 135. ł 136. footer h4{ 137. text-align: center; 138. ŀ

Anexo 20: Manual para instalar aplicativos de Matlab**.**

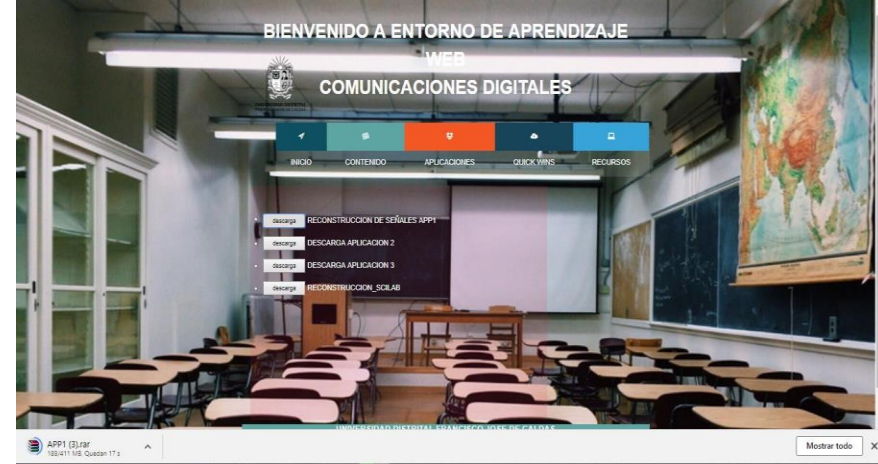

1 Descargue del entorno Web los diferentes aplicativos.

2 Ir a la carpeta de descarga para descomprimir

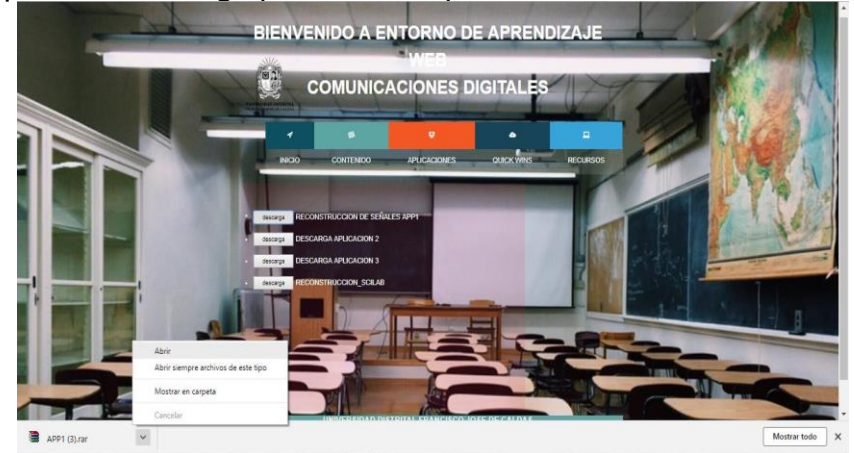

3 En la carpeta busque el archivo y extráigalo

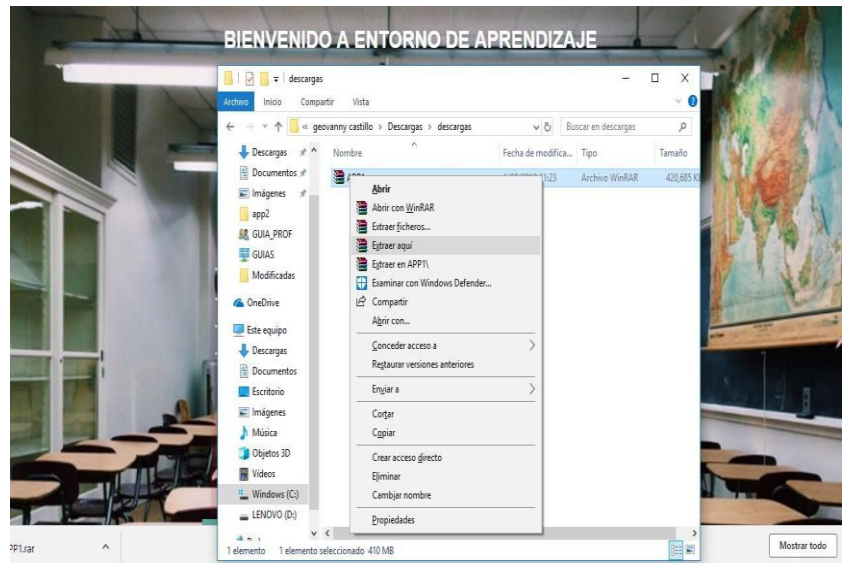

4 Dentro de la carpeta se encuentran 2 archivos y 1 carpeta más se debe ejecutar el archivo terminado en \_pkg que es el instalador para que él .exe ejecute.

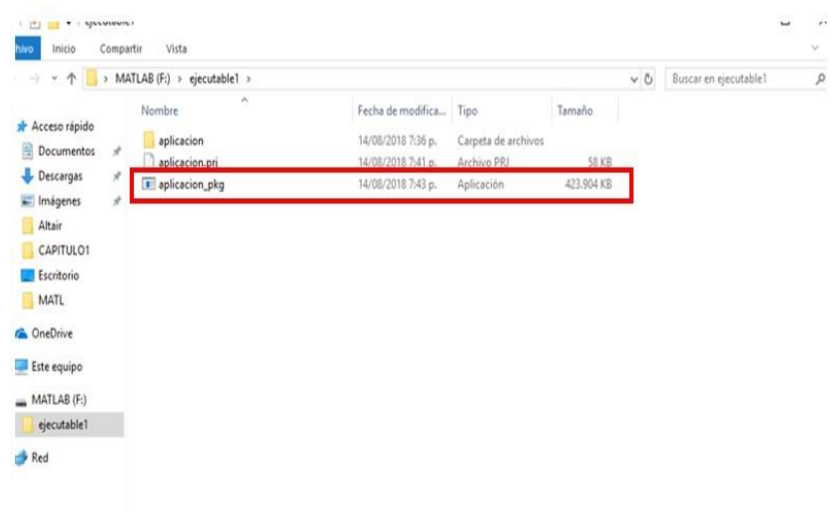

5 El archivo al ser ejecutado genera unos archivos y abre otro instalador que es el plugin de Matlab.

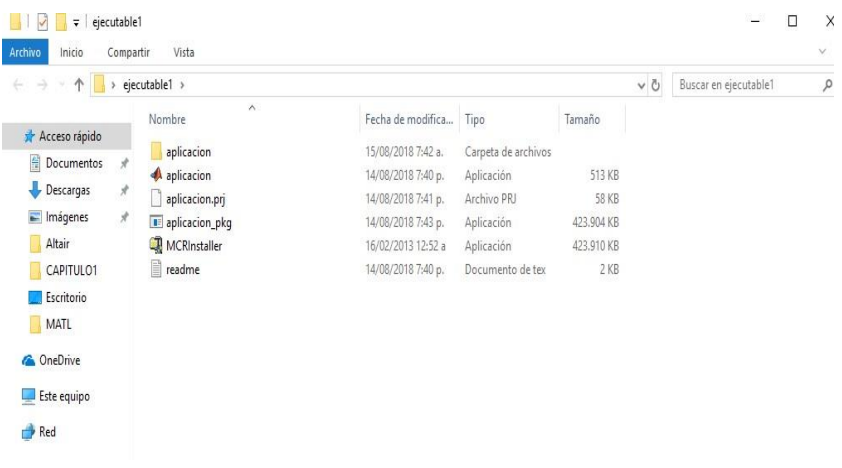

## 6 para que la aplicación funcione sin necesidad de instalar Matlab debe dar Next como se muestra en la imagen

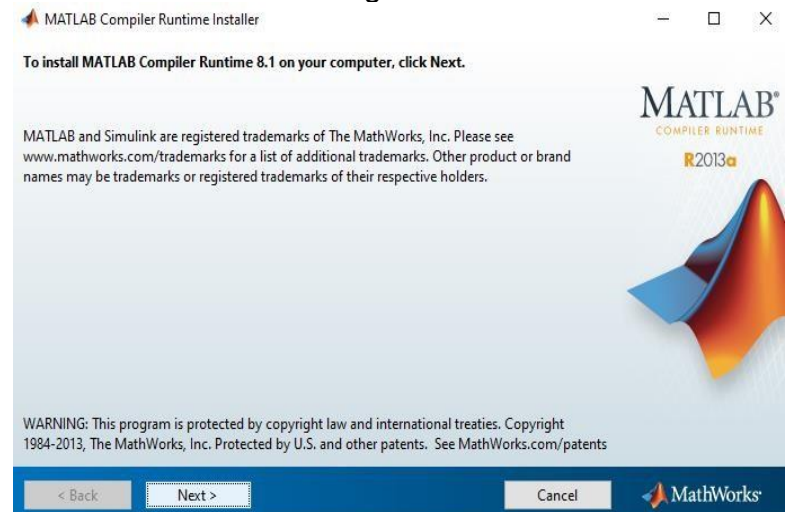

## 7 Acepta los términos dando en la opción Yes

Space available: 52.738 MB

 $Next >$ 

 $\leq$  Back

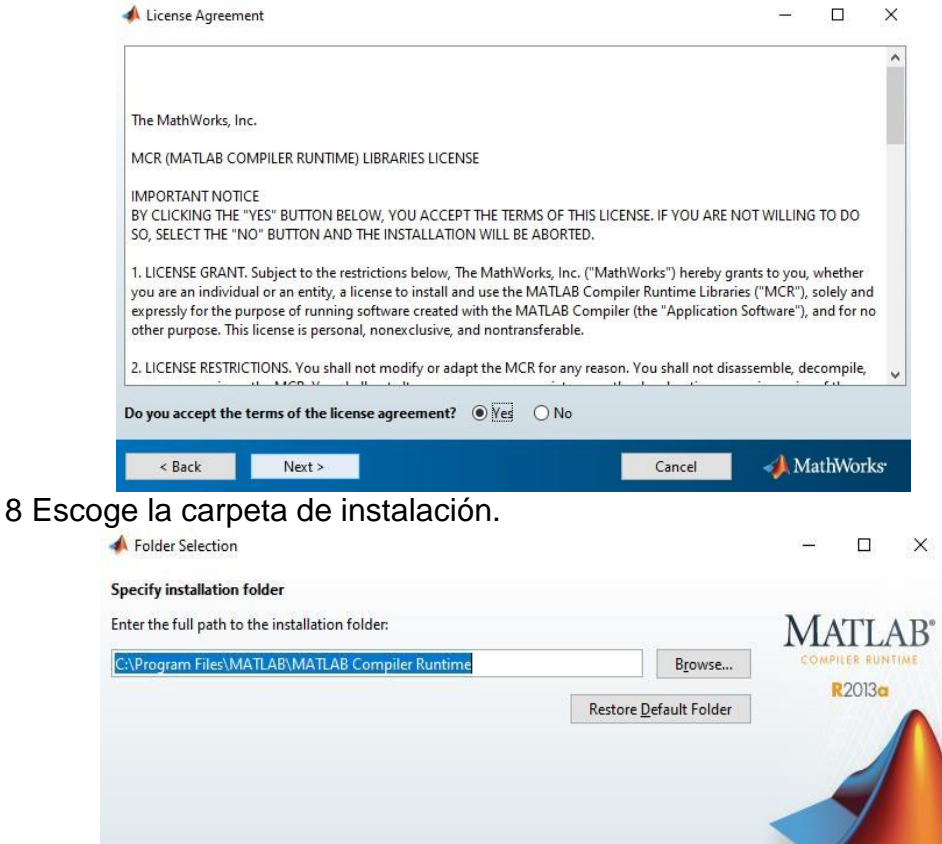

Space required: 1.029 MB

MathWorks

Cancel

9 Confirma la carpeta de instalación.

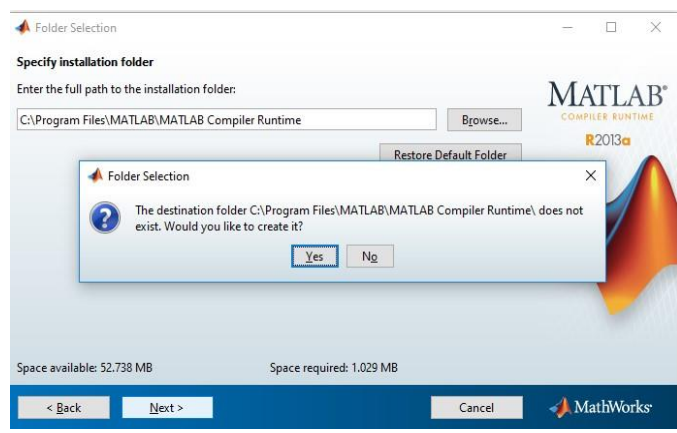

10 Confirma la instalación del compilador para correr la aplicación

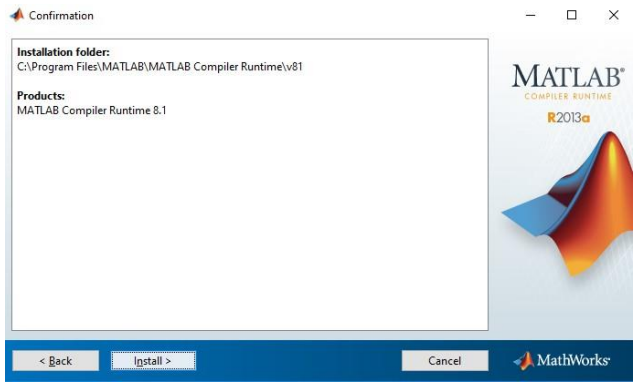

11 Espera que el proceso termine

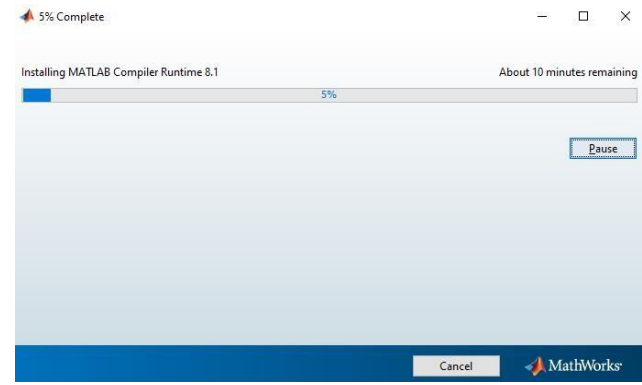

## 12 Finaliza el proceso y ¡listo!

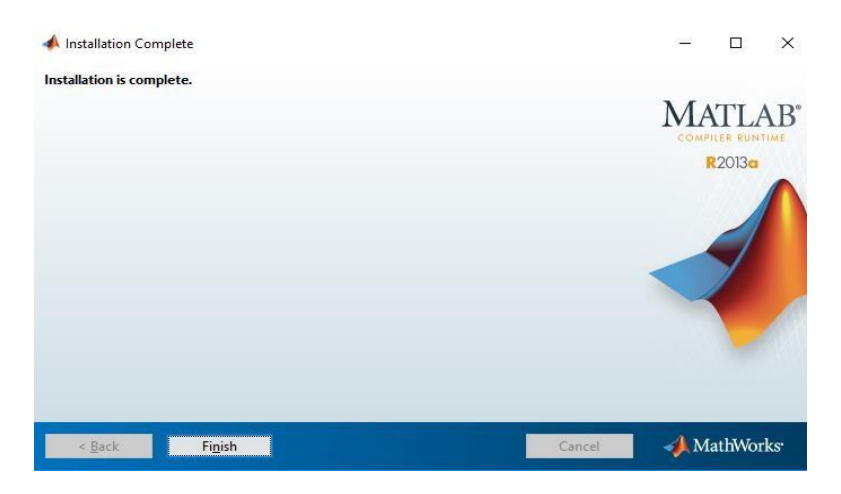

NOTA: una vez hecho este proceso no se necesita realizar con otros ejecutables de Matlab.

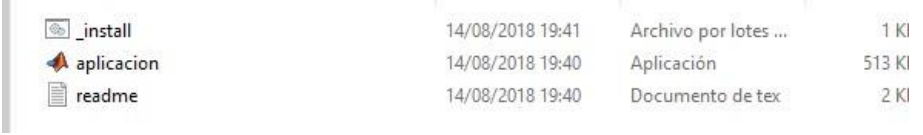

Ejecuta tu aplicación.

Anexo 21: Formulario de encuesta.

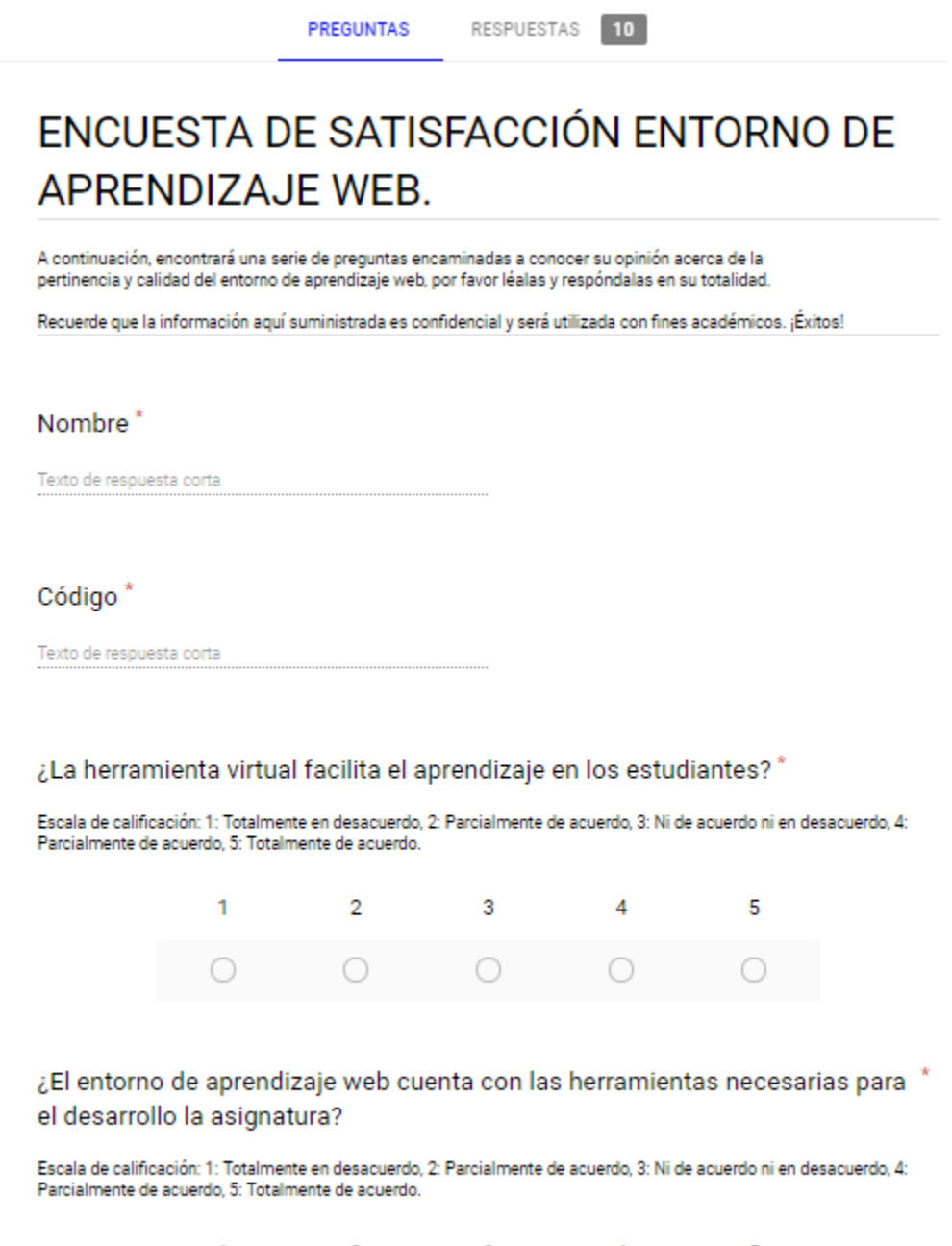

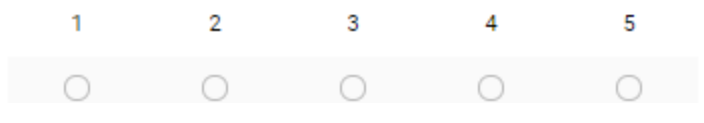

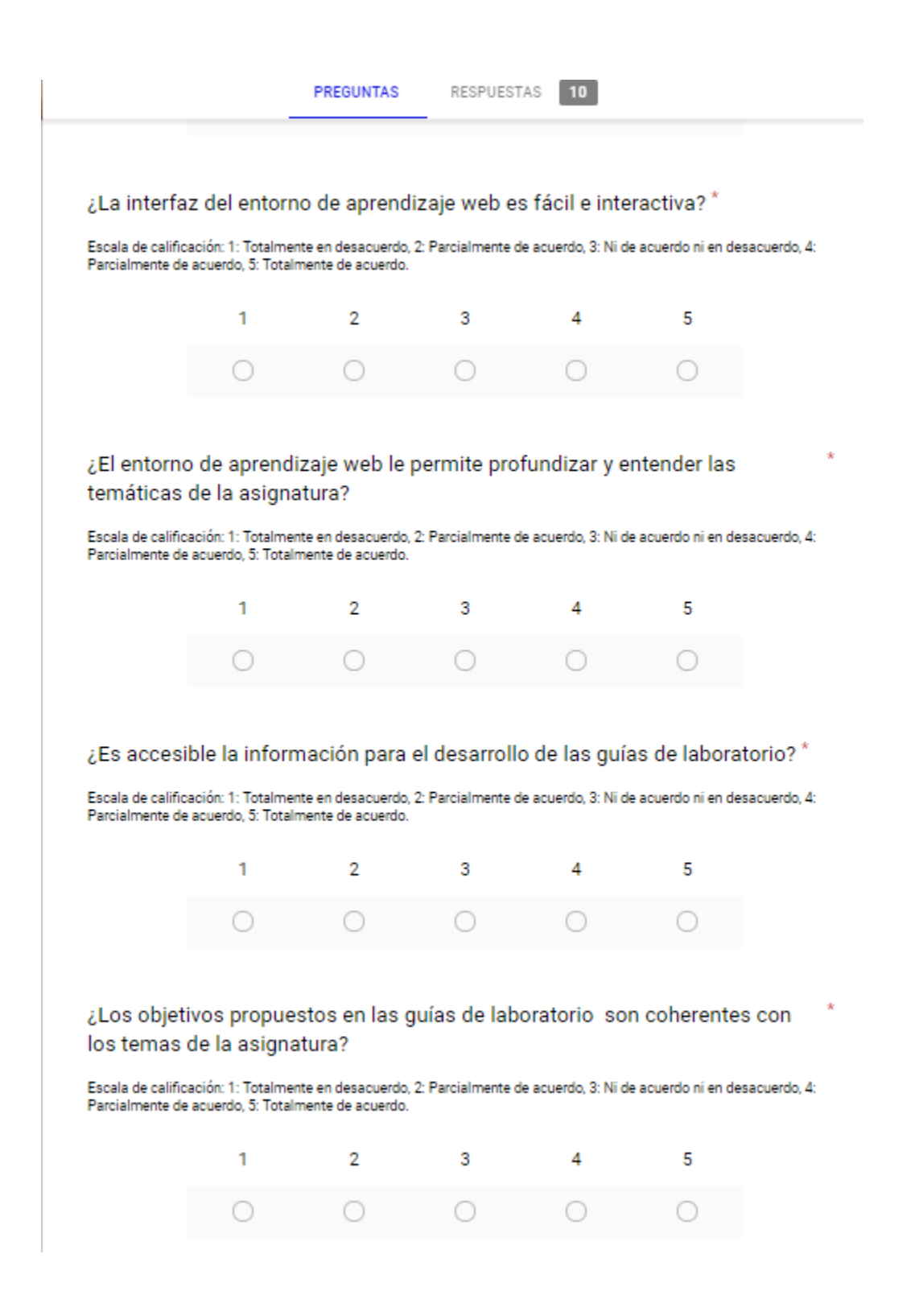

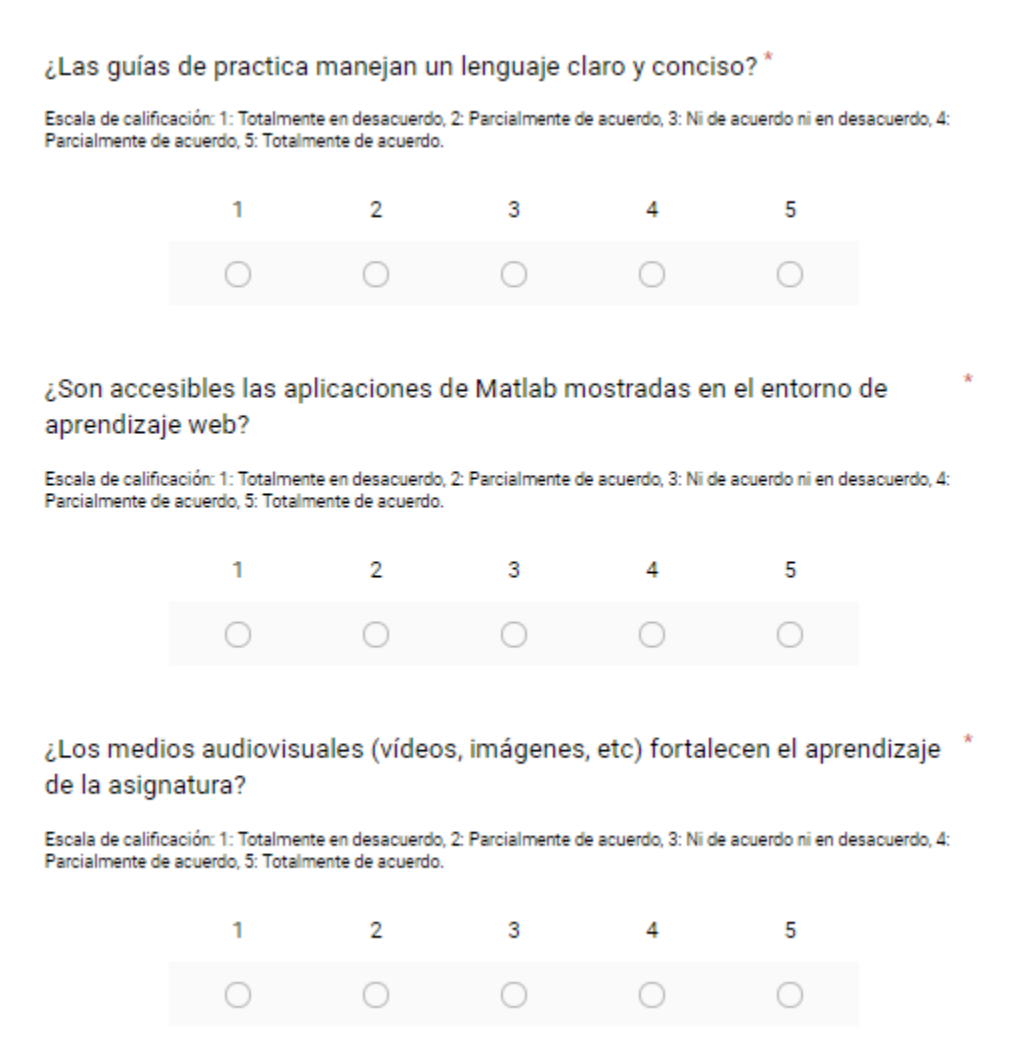